**А. В. ЛИТВИНОВА**

# **ИНЖЕНЕРНАЯ ГРАФИКА В ПРОМЫШЛЕННОМ ДИЗАЙНЕ**

**Практикум**

**Санкт-Петербург 2021**

**Министерство науки и высшего образования Российской Федерации** ФЕДЕРАЛЬНОЕ ГОСУДАРСТВЕННОЕ БЮДЖЕТНОЕ ОБРАЗОВАТЕЛЬНОЕ УЧРЕЖДЕНИЕ ВЫСШЕГО ОБРАЗОВАНИЯ

> **«Санкт-Петербургский государственный университет промышленных технологий и дизайна» Высшая школа технологии и энергетики**

> > **А. В. Литвинова**

# **ИНЖЕНЕРНАЯ ГРАФИКА В ПРОМЫШЛЕННОМ ДИЗАЙНЕ**

# **Практикум**

Утверждено Редакционно-издательским советом ВШТЭ СПбГУПТД

Санкт-Петербург 2021

#### *Рецензент:* заведующая кафедрой ДиМТ ВШТЭ СПбГУПТД, доцент, член СД *О. В. Ильина*

#### **Литвинова, А. В.**

**Л 641** Инженерная графика в промышленном дизайне: Практикум / А. В. Литвинова. – СПб.: ВШТЭ СПбГУПТД, 2021. – 69с.

Практикум соответствует программам и учебным планам дисциплины «Инженерная графика в промышленном дизайне» для студентов, обучающихся по направлению подготовки 54.03.01 «Дизайн», профиль «Промышленный дизайн». В практикуме собраны упражнения для выполнения практических работ по дисциплине. Приведены примеры практических заданий.

Практикум предназначен для подготовки бакалавров очной формы обучения.

УДК 006.91: 531.7.08: 681.2.08 (075.8) ББК 30.18я7

> © ВШТЭ СПбГУПТД, 2021 © Литвинова А. В., 2021

## **ОГЛАВЛЕНИЕ**

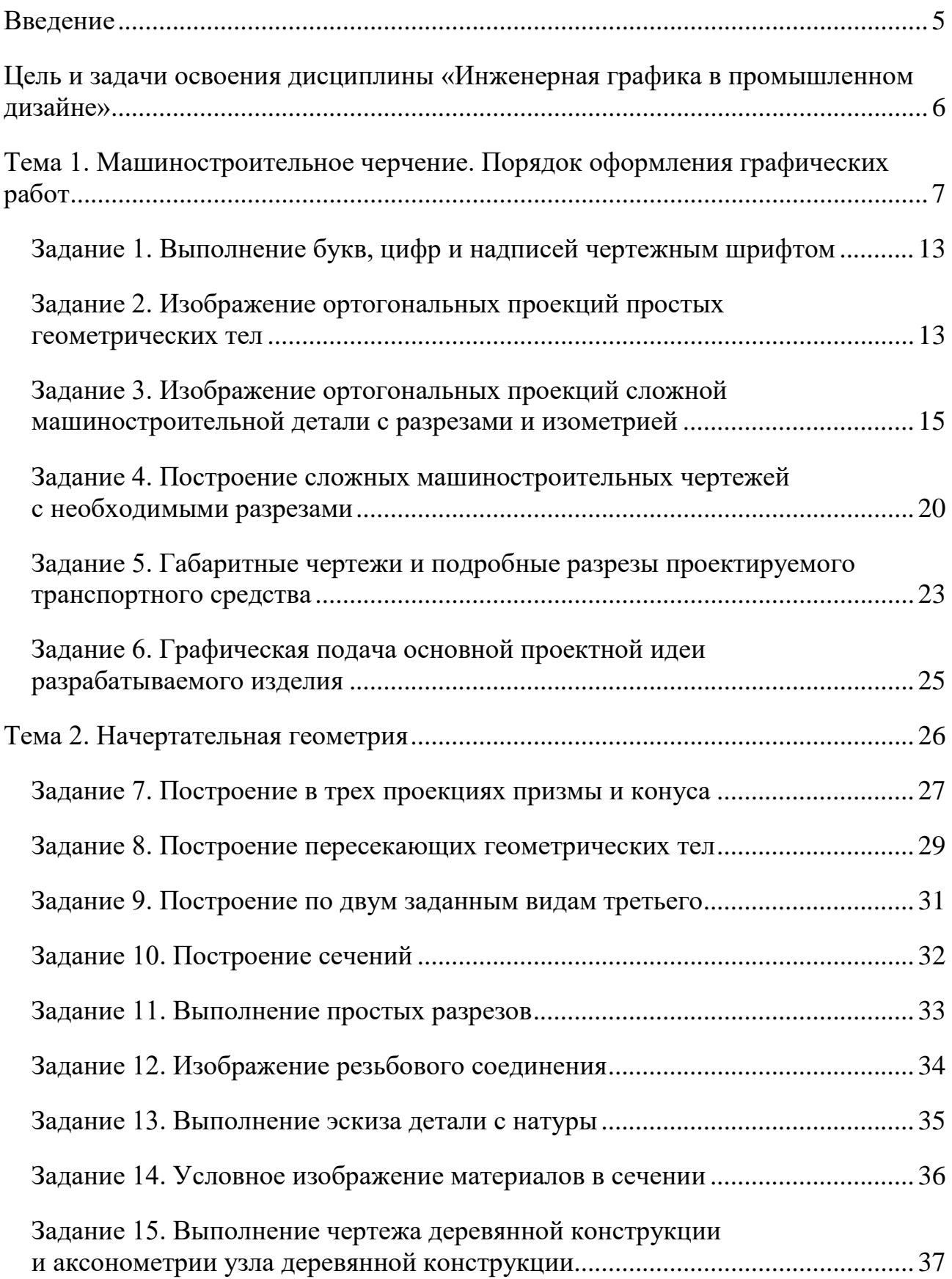

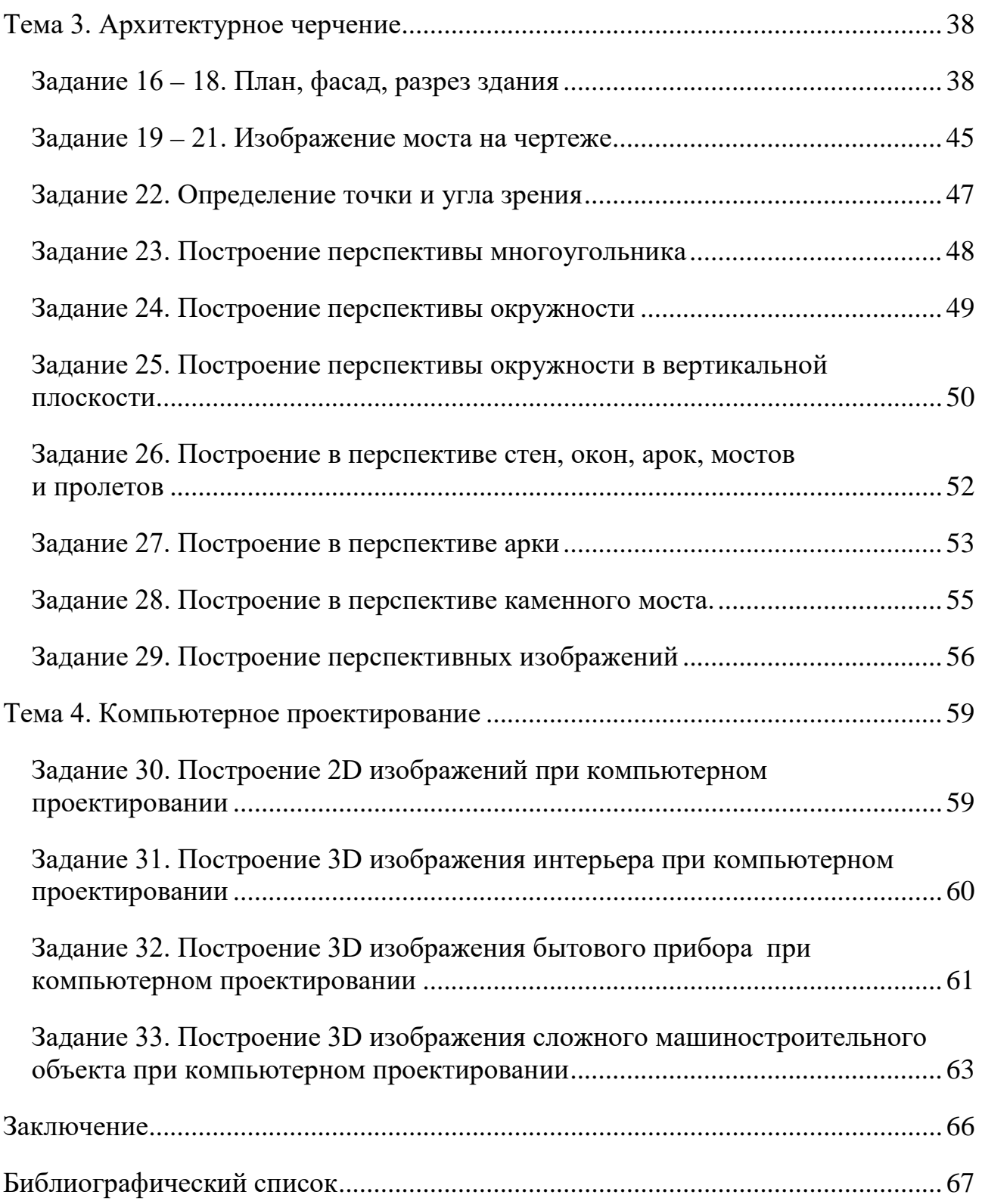

#### **Введение**

Инженерная графика является одной из важнейших составных частей практически всех видов проектирования (машиностроительного, архитектурного, дизайнерского). Инженерная графика в промышленном дизайне имеет несколько специфических и технологических особенностей. Кроме правильно выполненных машиностроительных чертежей и разрезов дизайнерский проект должен включать в себя выразительные ортогональные и аксонометрические проекции, максимально характеризующие образ и внешний вид проектируемого изделия. Важным в дизайнерской инженерной графике является правильная передача цветофактурных качеств проектируемых изделий. Способы отделки, покраски и других декоративных методов обработки должны быть ясно отражены в проектной документации, а именно в ортогональных проекциях в цвете и трехмерных изображениях.

Большое значение имеет также убедительное иллюзорное отображение поверхностей проектируемого изделия, особенно тех, с которыми контактирует человек (водитель, оператор, механик и т. д.). Правильно выполненные машиностроительные чертежи и разрезы проектируемого изделия должны обеспечить удобство работы инженеров-проектировщиков на производстве на последующих стадиях проектирования (технический проект, рабочая документация, документы на внедрение проекта в производство). Для правильной подачи проектной идеи дизайнером часто проводится макетирование проектируемого изделия. Для изготовления имитационного макета изделия на производстве также необходимо предоставить грамотные эскизные чертежи, используемые мастером-макетчиком. В целом грамотное владение приемами инженерной графики – необходимое условие успешной работы практикующего дизайнера.

Данные практические задания предназначены для студентов кафедры «Дизайна и медиатехнологий» с целью приобретения ими необходимых навыков убедительной подачи проекта, понятной заказчику.

#### **Цель и задачи освоения дисциплины «Инженерная графика в промышленном дизайне»**

Целью изучения дисциплины «Инженерная графика» является освоение обучающимся знаний и умений.

В результате освоения дисциплины обучающийся должен **уметь:**

- оформлять проектно-конструкторскую, технологическую и другую техническую документацию в соответствии с действующей нормативной базой.

В результате освоения дисциплины обучающийся должен **знать:**

- основные правила разработки, оформления и чтения проектной документации и рабочих чертежей с детализацией конструктивных элементов;
- способы графического представления пространственных образов;
- современные средства инженерной графики.

Задачи дисциплины сводятся в основном к изучению способов получения определенных графических моделей пространства, основанных на ортогональном проецировании, и умению решать на этих моделях инженерные задачи, связанные с пространственными формами и отношениями. Инженерная графика является ступенью обучения, на которой изучаются начальные правила выполнения и оформления конструкторской документации.

# **Тема 1. Машиностроительное черчение. Порядок оформления графических работ**

Порядок оформления чертежей должен соответствовать правилам, установленным стандартами Единой системы конструкторской документации (ЕСКД), которые изложены в учебниках и справочниках по машиностроительному черчению.

При традиционной ручной графике чертежи графических работ (Г. Р.) выполняются с помощью чертежного инструмента на листах чертежной бумаги форматов А4 (210×297) и А3 (297 × 420) (рис. 1). Внутренняя рамка поля чертежа проводится с левой стороны формата на расстоянии 20 мм, а с трех сторон – по 5 мм. а)

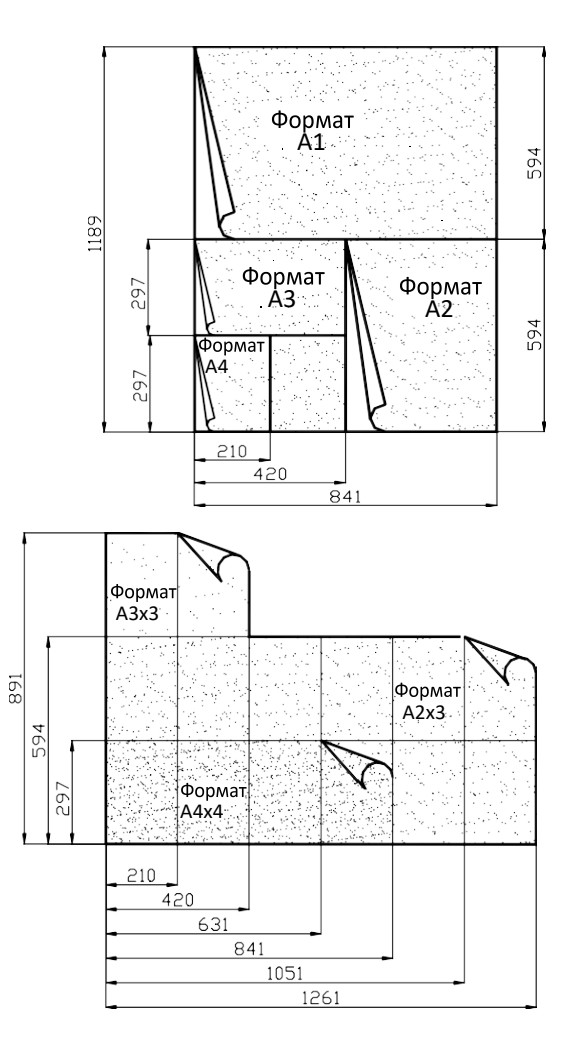

б)

Рис. 1. Образование и обозначение форматов: *а)* основных; *б)* дополнительных

Задания к чертежам берутся в соответствии с вариантами. Чертежи заданий вычерчиваются в масштабе 1:1 и располагаются на листе с учетом наиболее равномерного размещения всех изображений в пределах формата листа (табл. 1).

Все надписи и обозначения в виде букв и цифр на чертежах должны быть выполнены стандартным шрифтом размером 3,5 или 5 в соответствии с ГОСТ 2.304-81 ЕСКД. Шрифты чертежные. Небрежно выполненные построения не только снижают качество чертежа, но и приводят к неправильным результатам.

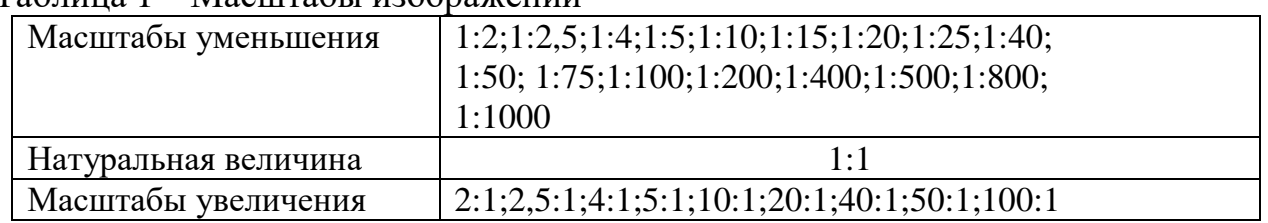

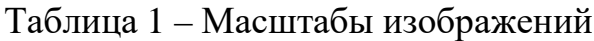

Толщину и тип линий принимают в соответствии с ГОСТ 2.303-68 ЕСКД. Линии. Все видимые основные линии – сплошные толщиной  $S = 0.8 - 1.0$  мм. Линии центров и осевые – штрихпунктирной линией толщиной от S/2 до S/3 мм. Линии построений и линии связи должны быть сплошными и наиболее тонкими. Линии невидимых контуров показывают штриховыми линиями. При выполнении чертежей следует широко использовать приспособления и устройства для механизации труда: чертежные приборы, трафареты, штампы (например, для выполнения основной надписи) и т. д. Применение приспособлений и устройств повышает производительность труда, улучшает качество чертежей и облегчает их выполнение.

До выполнения чертежа изделия (детали) необходимо провести подготовительную работу, которая позволит аккуратнее и быстрее его выполнить. Подготовительная работа включает:

- ˗ подготовку рабочего места, чертежных инструментов и принадлежностей;
- ˗ ознакомление с деталью;
- ˗ выбор главного вида и других необходимых изображений;
- ˗ определение габаритов изображений, а также размещение изображений на поле формата чертежа;
- ˗ определение масштаба чертежа и его отдельных изображений с учетом того, что для выявления мелких элементов изделия можно применять выносные элементы с увеличением масштаба их изображения;
- ˗ выбор формата листа чертежа;
- ˗ выполнение задания на черновике (обычно на бумаге в клетку).
- ˗ После окончания подготовительной работы рекомендуется выполнять
- ˗ чертеж в следующей последовательности:
- ˗ нанести на поле листа рамку, контур основной надписи. Внутренняя рамка поля чертежа проводится с левой стороны формата на расстоянии 20 мм, а с трех сторон – по 5 мм;
- ˗ наметить на поле листа (в виде габаритных прямоугольников) места расположения изображений чертежа, учитывая проекционные связи, места для нанесения размеров и надписей, а также равномерное заполнение поля чертежа;
- ˗ провести базовые и осевые линии изображений, начиная с главного;
- приступить к последовательному вычерчиванию в тонких линиях требуемых изображений, начиная с главного и выполняя вначале изображение основных частей изделия, а затем вспомогательных частей и отдельных элементов (фасок, проточек и т. п.). В местах, где будут размещены разрезы, линии видимого контура (перед секущей плоскостью) не проводят;
- ˗ выполнить необходимые разрезы и сечения;
- нанести выносные и размерные линии, затем условные знаки диаметра, радиуса, уклона и т. п.;
- ˗ определить отмеченные размеры и проставить на чертеже размерные числа;
- ˗ выполнить требуемые надписи, таблицы и т. п. (рис. 2, 3);
- ˗ выполнить штриховку на разрезах и сечениях;
- ˗ удалить вспомогательные линии;
- нанести номера позиций составных частей на сборочном чертеже изделия согласно заполненной спецификации;
- ˗ проверить правильность выполненного чертежа;
- ˗ обвести чертеж линиями требуемой толщины и начертания;
- ˗ заполнить основную надпись;
- ˗ вторично проверить выполненный чертеж.

Обвести чертеж в следующей последовательности: осевые и центровые линии, выносные и размерные линии, нанести стрелки, ограничивающие размерные линии, горизонтальные, затем вертикальные и наклонные линии невидимого контура, то же самое для линий видимого контура, размерные числа и другие надписи. Линии штриховки проводят сразу требуемой толщины и четкости. При указанной последовательности обводки уменьшается загрязнение чертежа и легче исправить ошибки. Четкость чертежа зависит от толщины линий (на учебных чертежах сплошные основные линии рекомендуется проводить толщиной 0,8 … 1,0 мм). Для обводки рекомендуется использовать карандаши: марки Т-ТМ – для сплошных основных и штриховых линий; марки 2Т-Т – для тонких линий; марки М – для надписей.

Следует учитывать, что вид графически четкого чертежа также может быть испорчен неправильным выполнением обводки и надписей. Чтобы не загрязнять лист чертежа, рекомендуется закрывать его чистой бумагой, оставляя открытой только ту часть, на которой в данный момент выполняется чертеж.

**Основная надпись на чертежах.** Основную надпись помещают в правом нижнем углу чертежа. Формат А4 располагают только вертикально (основная надпись внизу листа). Форма, размеры и содержание граф установлены ГОСТ 2.104-2006 ЕСКД. Основные

надписи. Основная надпись на чертежах и схемах должна соответствовать правилам оформления (рис. 2, 3).

Обозначение изделий и конструкторских документов, выполняемых студентами в основной надписи на учебных чертежах, рекомендуется делать в упрощенной форме.

Все чертежи графических работ сопровождаются титульным листом, выполненным по образцу (рис. 4). Чертежи, помещенные как примеры выполнения Г. Р., не являются эталонами исполнения, а служат лишь примерами расположения материала на листе, характеризуют объем и содержание изученной темы.

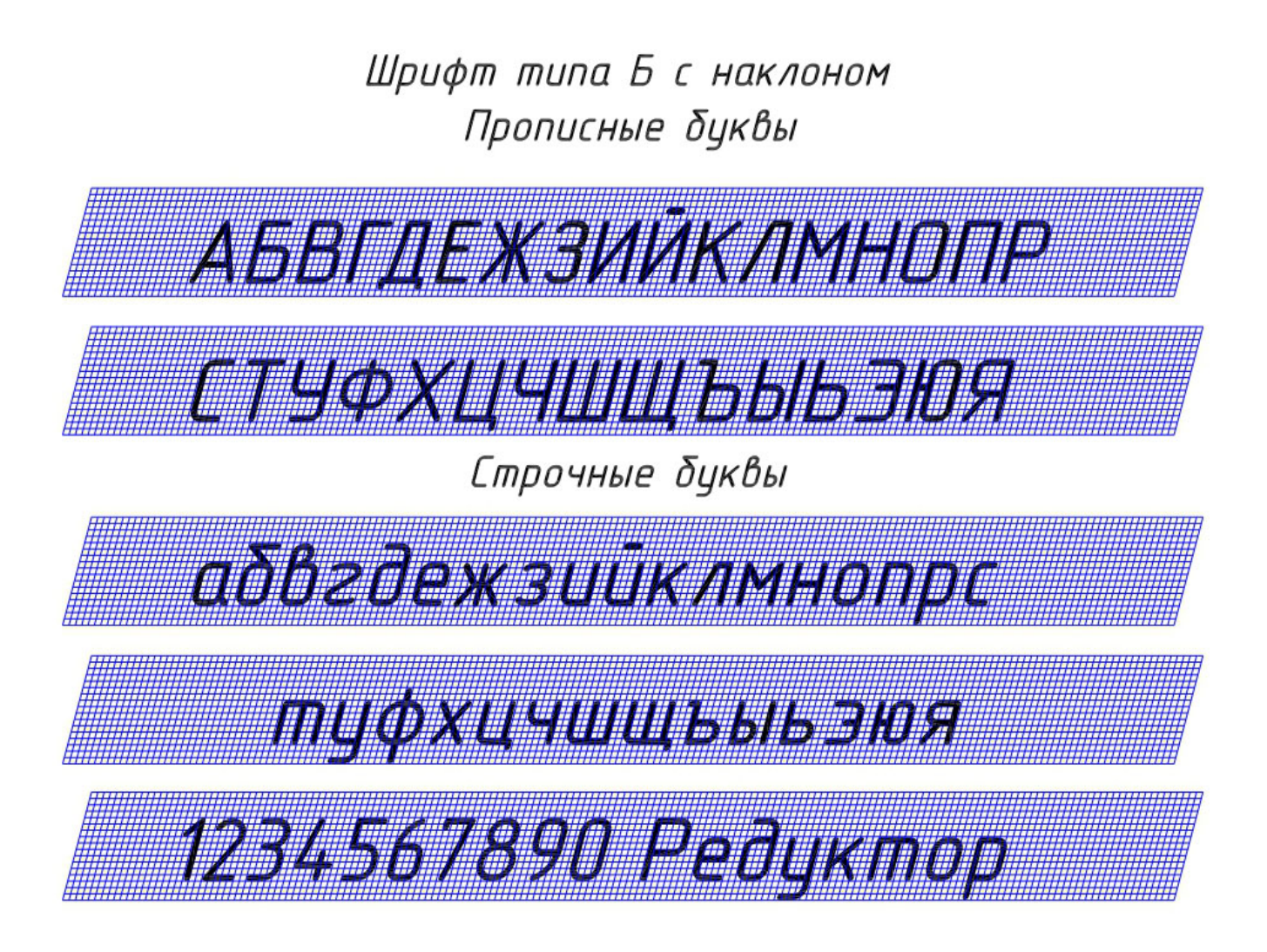

Рис. 2. Шрифты

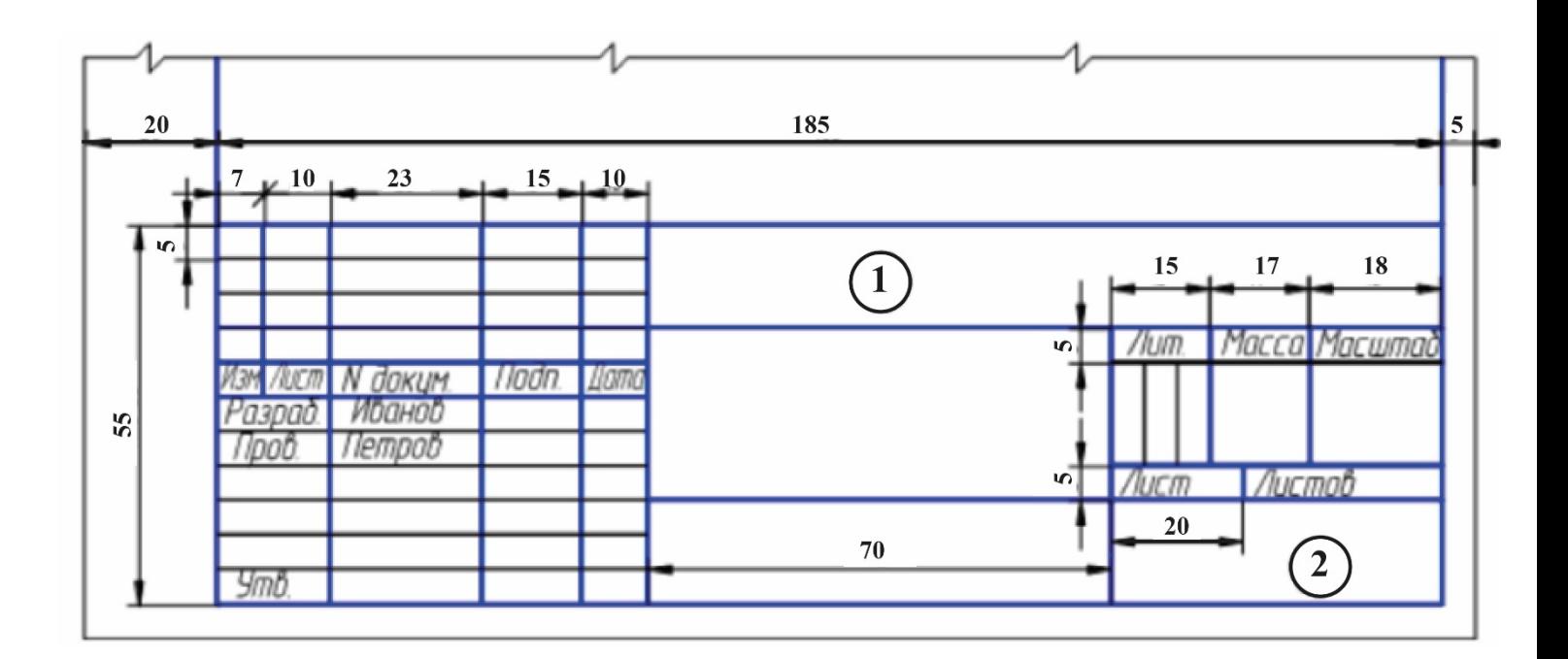

Рис. 3. Форма основной надписи на чертежах и схемах

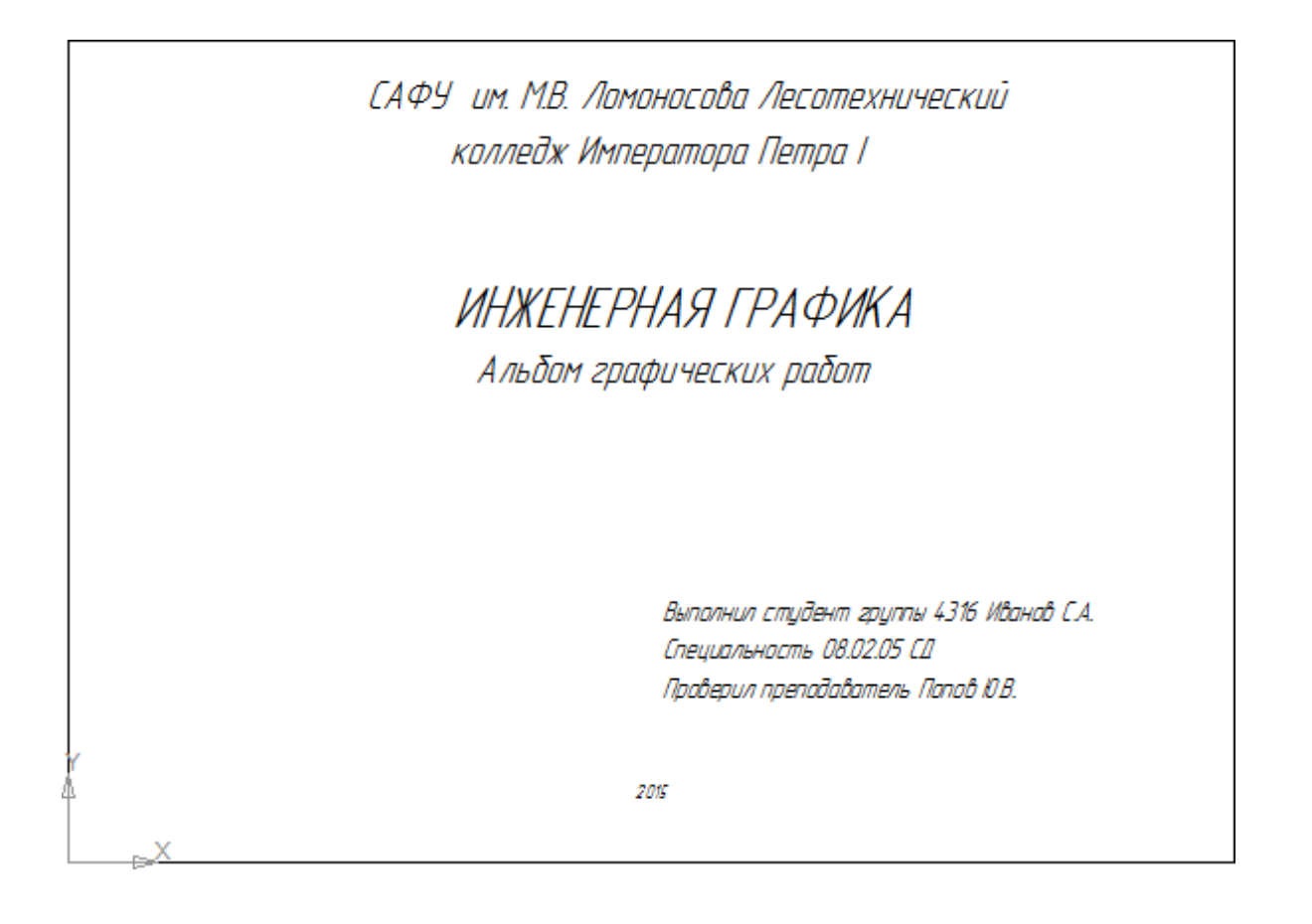

Рис. 4. Титульный лист альбома чертежей

**Примеры построения ортогональных проекций простых геометрических тел**

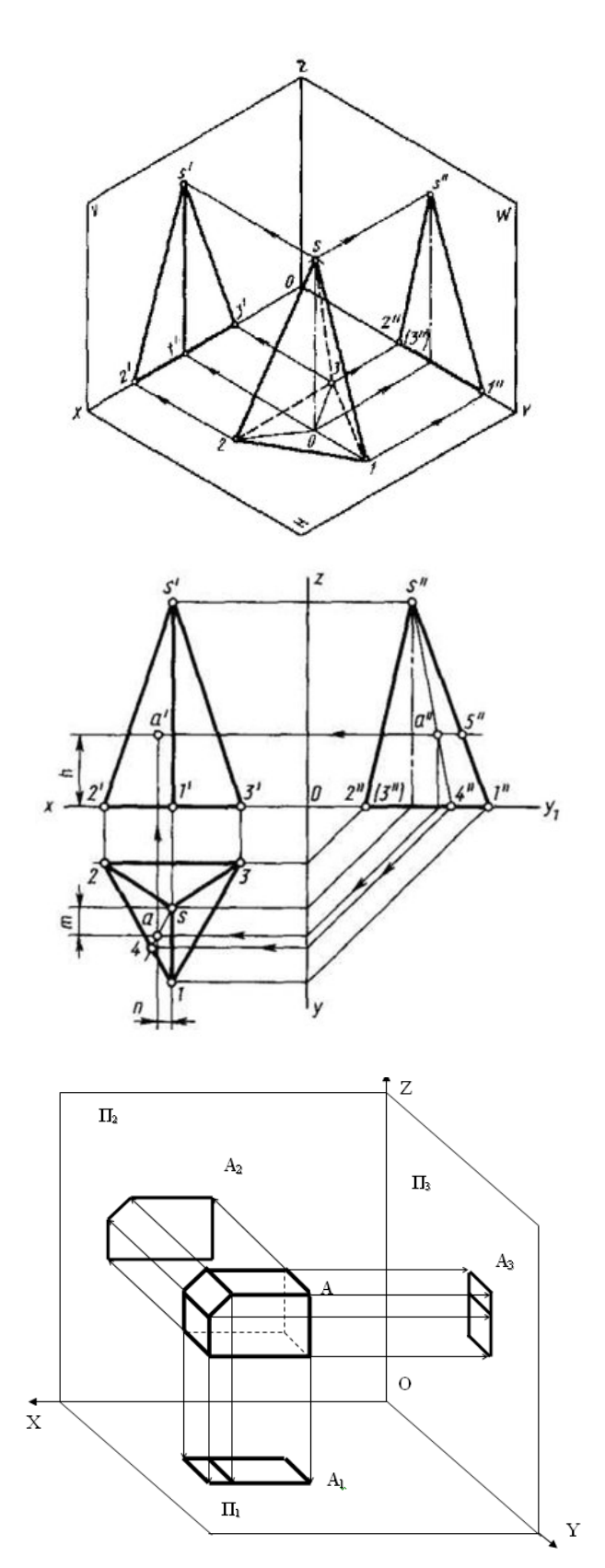

Рис. 5. Построение ортогональных проекций

#### **Практические задания**

#### *Задание 1. Выполнение букв, цифр и надписей чертежным шрифтом*

Описать форматы листов для выполнения машиностроительных чертежей. Изобразить стандартные штампы и рамки. Прописать алфавит чертежным шрифтом заглавными и прописными буквами и цифрами. С помощью этих шрифтов заполнить основными надписями стандартный штамп чертежа (рис. 3).

#### *Задание 2. Изображение ортогональных проекций простых геометрических тел*

Построить чертеж простого геометрического тела в трех проекциях в масштабе 1:1 с простановкой всех размеров, правильным нанесением выносных и размерных линий (рис. 6).

Чертежи необходимо оформить по стандарту на формате А4 с заполнением штампа и указанием масштаба. Работа выполняется графическим карандашом необходимой твердости.

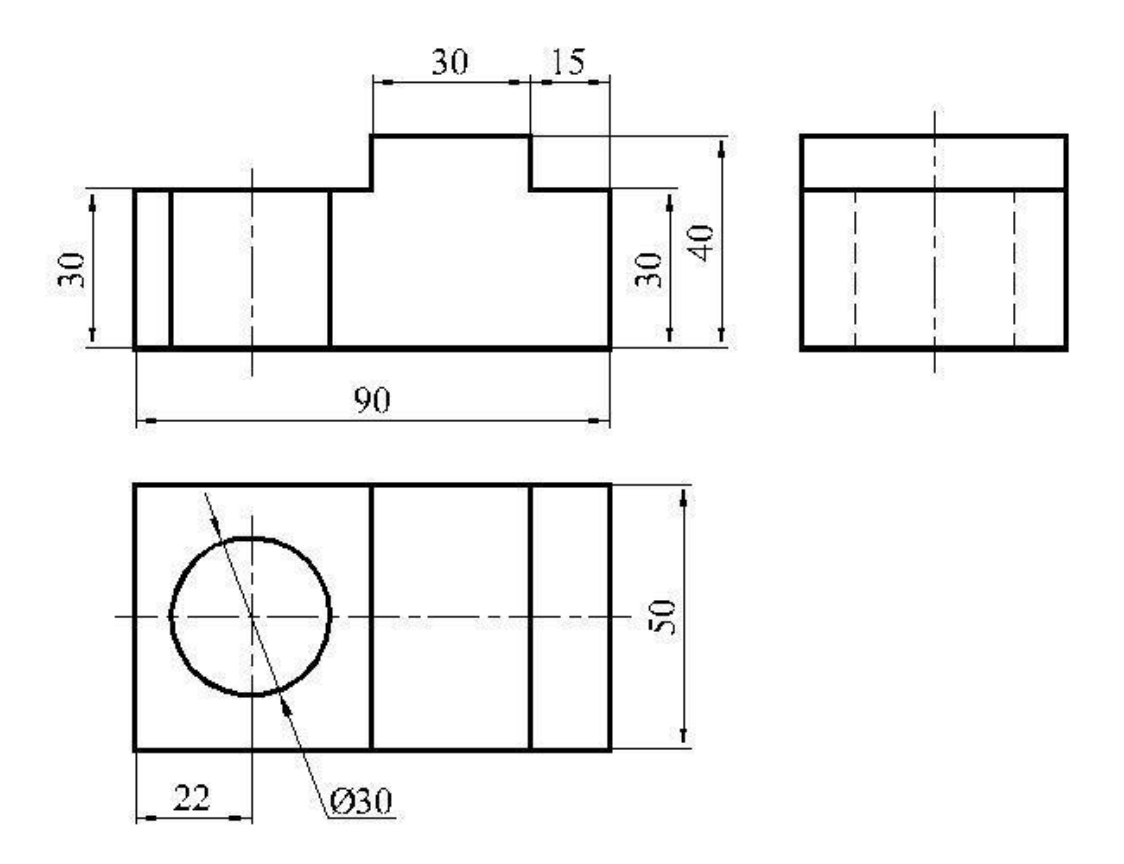

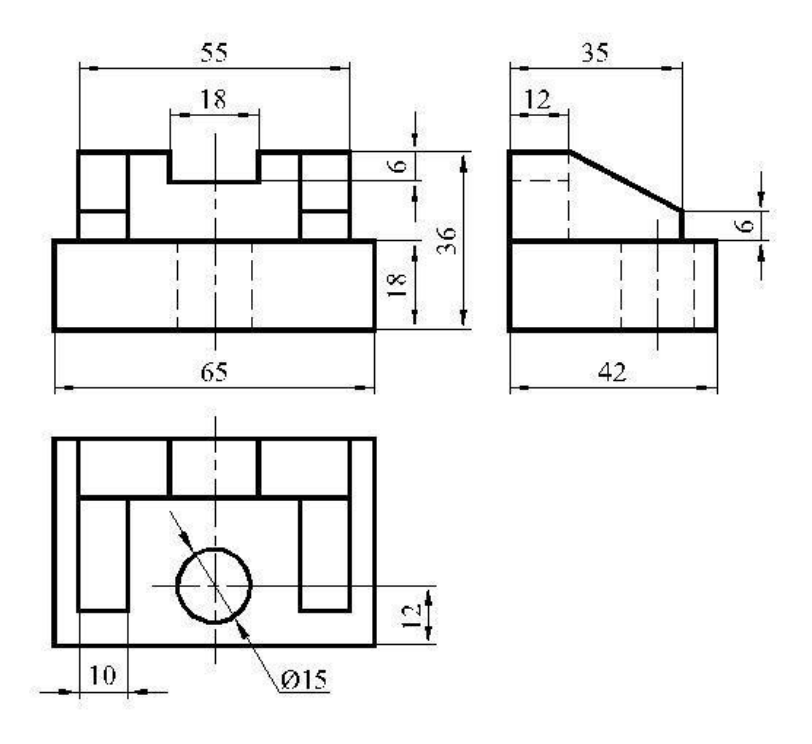

Рис. 6. Примеры чертежей простых деталей в трех проекциях. Два варианта заданий

При выполнении данного задания особое внимание необходимо уделить правильному отображению проекционных связей и постановке размеров.

#### *Задание 3. Изображение ортогональных проекций сложной машиностроительной детали с разрезами и изометрией*

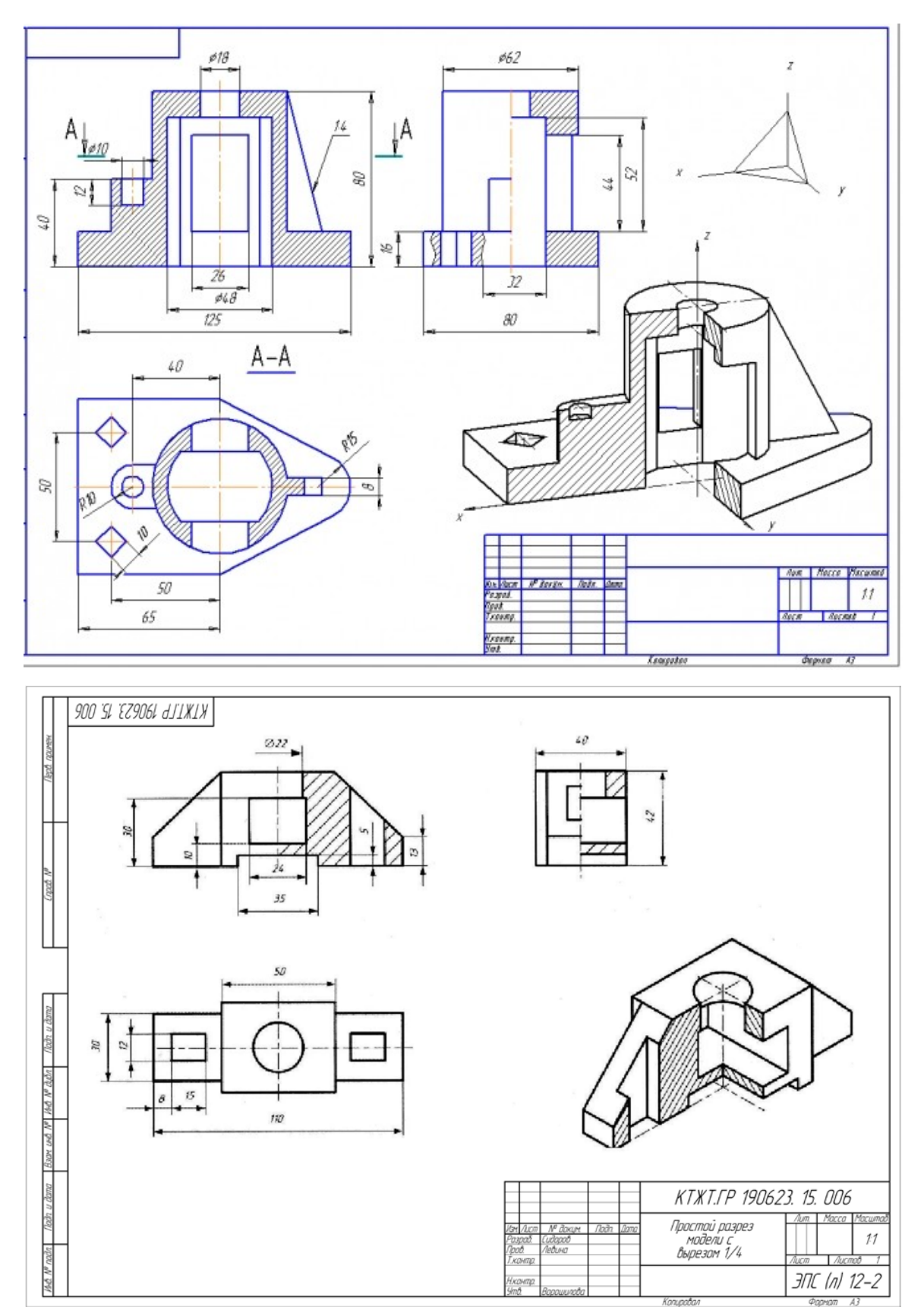

Рис. 7. Примеры чертежей деталей

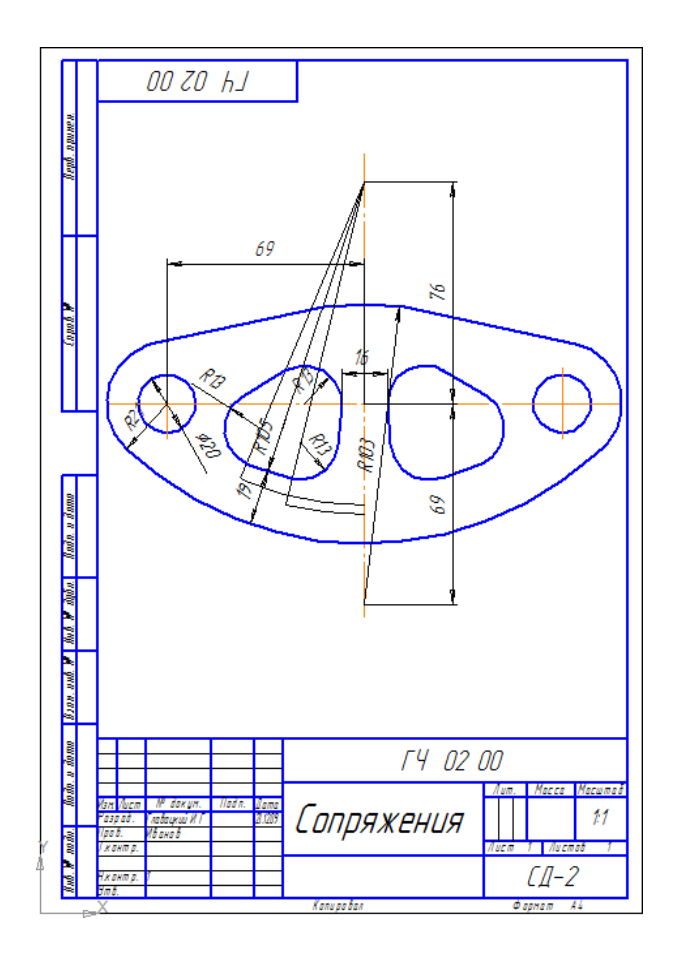

Рис. 8. Пример выполнения чертежа на вертикальном формате А4

Задания выполняются на формате А4 графическим карандашом с соблюдением стандартных штампов и шрифтов (рис.6, 7, 8).

Особое внимание уделить правильной простановке размеров, размерных и выносных линий (рис. 8).

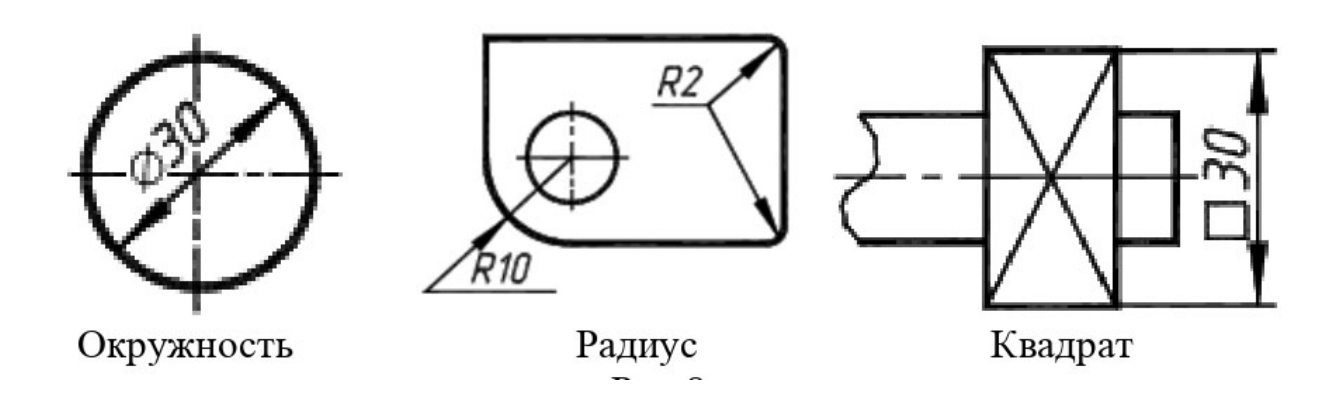

Рис. 9. Нанесение размеров

Размерные цепочки при изображении сложных деталей не должны быть замкнутыми, т. е. один из размеров цепочки должен оставаться свободным и не обозначаться.

Кроме ортогональных проекций с местными разрезами необходимо изобразить аксонометрический чертеж выбранной детали (рис. 6, 7).

Ниже приведены варианты основных видов аксонометрических изображений, используемых в машиностроительном черчении (табл. 2).

В машиностроительном черчении используются несколько видов аксонометрии, выбираемых инженером-чертежником для наибольшей выразительности и понятности устройства изображаемой детали. Эти виды аксонометрии приведены в таблице 2 и называются следующим образом:

- прямоугольная изометрия;
- прямоугольная диметрия;
- косоугольная горизонтальная изометрия;
- косоугольная фронтальная изометрия;
- косоугольная фронтальная диметрия.

В этой таблице приведены также углы расположения основных осей, используемых для построения аксонометрических изображений в машиностроительном черчении (рис. 10).

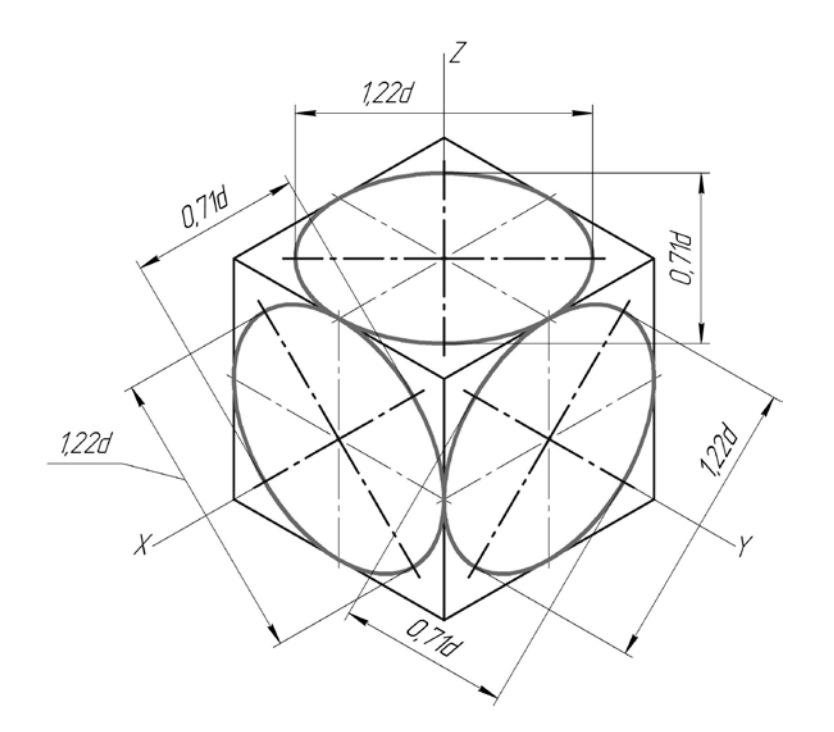

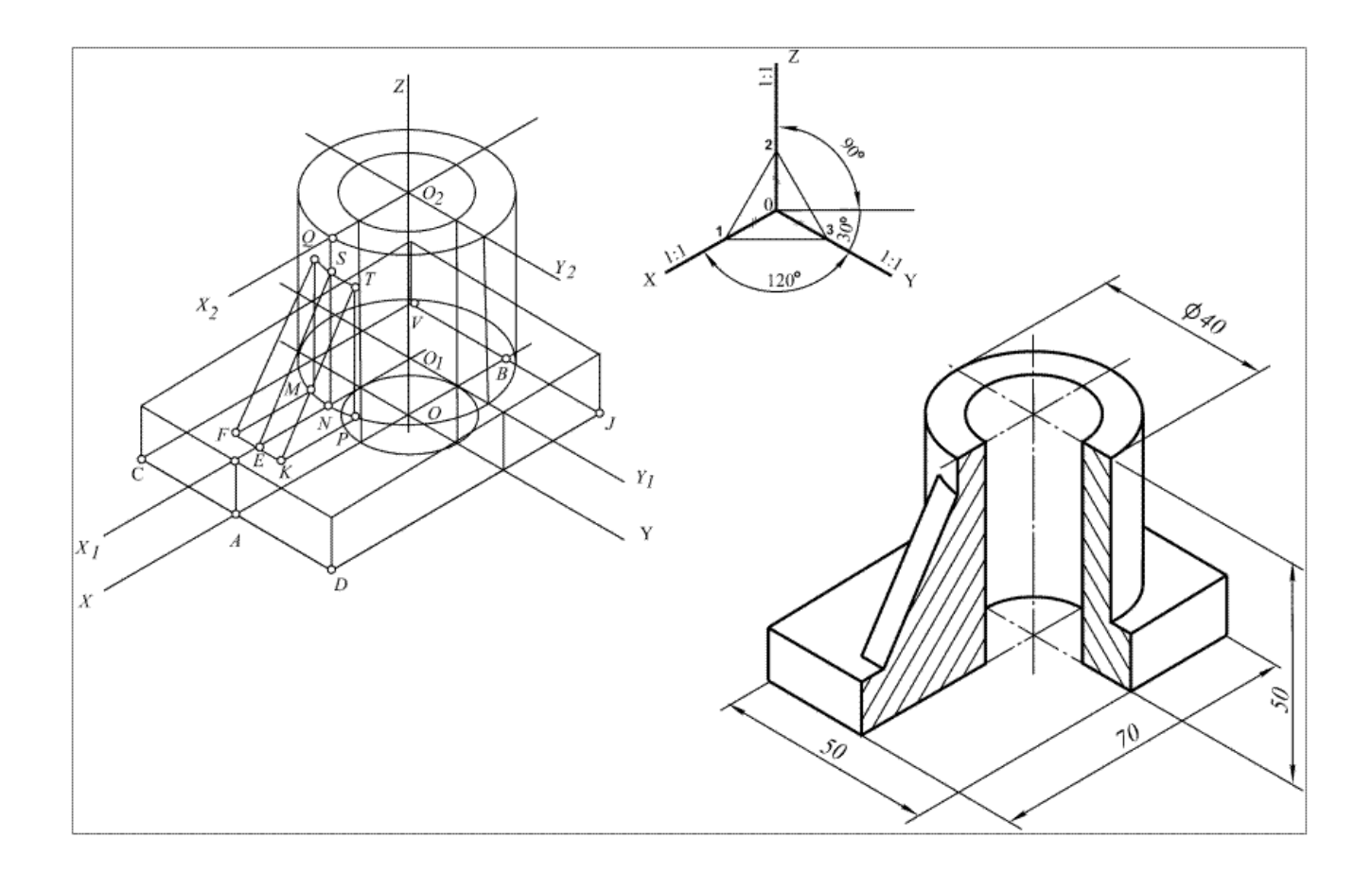

Рис. 10. Построение аксонометрических чертежей

Таблица 2 – Виды аксонометрии

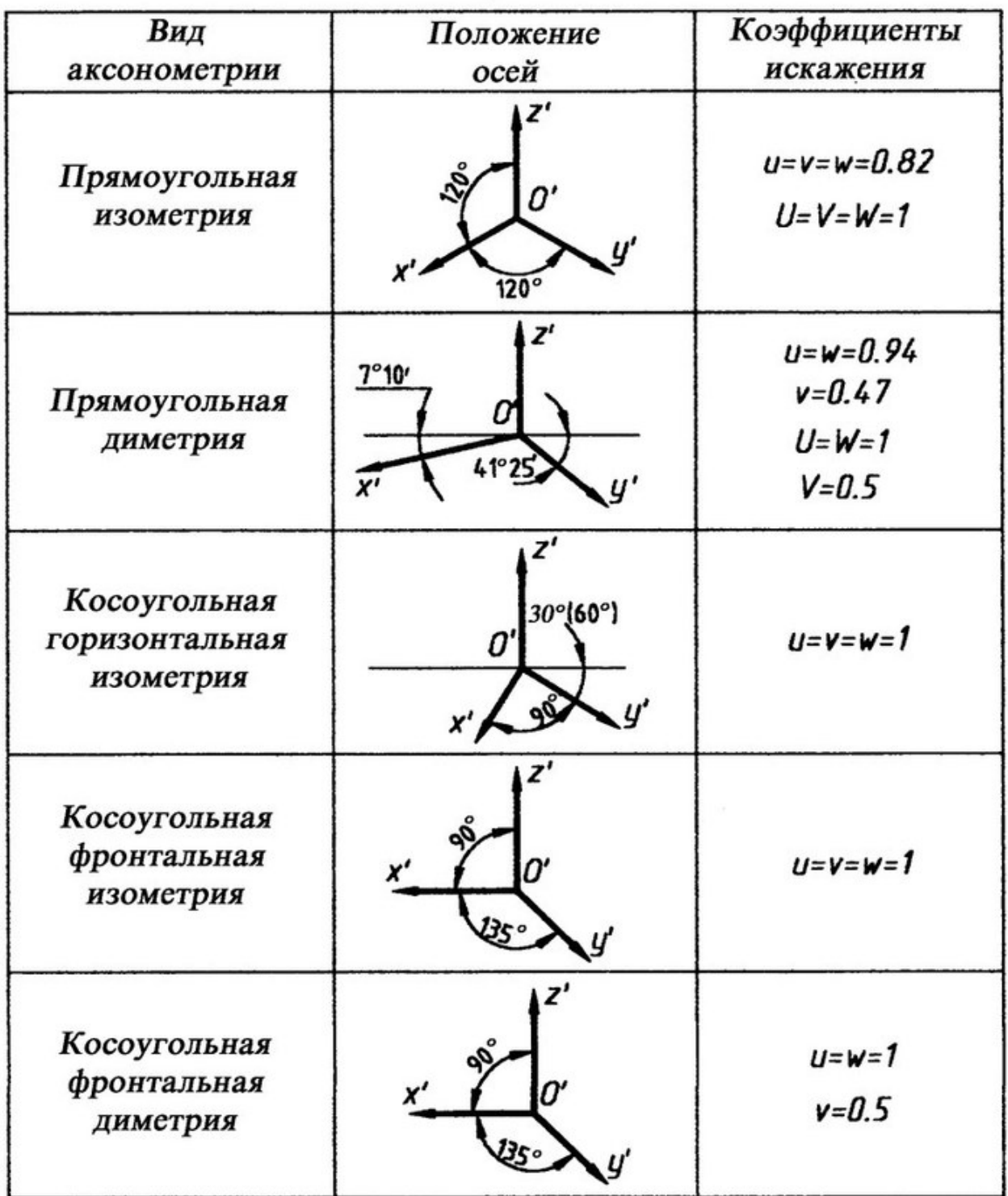

#### *Задание 4. Построение сложных машиностроительных чертежей с необходимыми разрезами*

Алгоритм построения разреза (рис. 11):

- 1) анализ геометрической формы;
- 2) определение вида разреза (фронтальной);
- 3) определение положения секущей плоскости;
- 4) мысленное удаление части предмета, расположенной перед секущей плоскостью;
- 5) преобразование невидимых линий в видимые;
- 6) штиховка плоскости сечения;
- 7) обозначение разреза ( А-А).

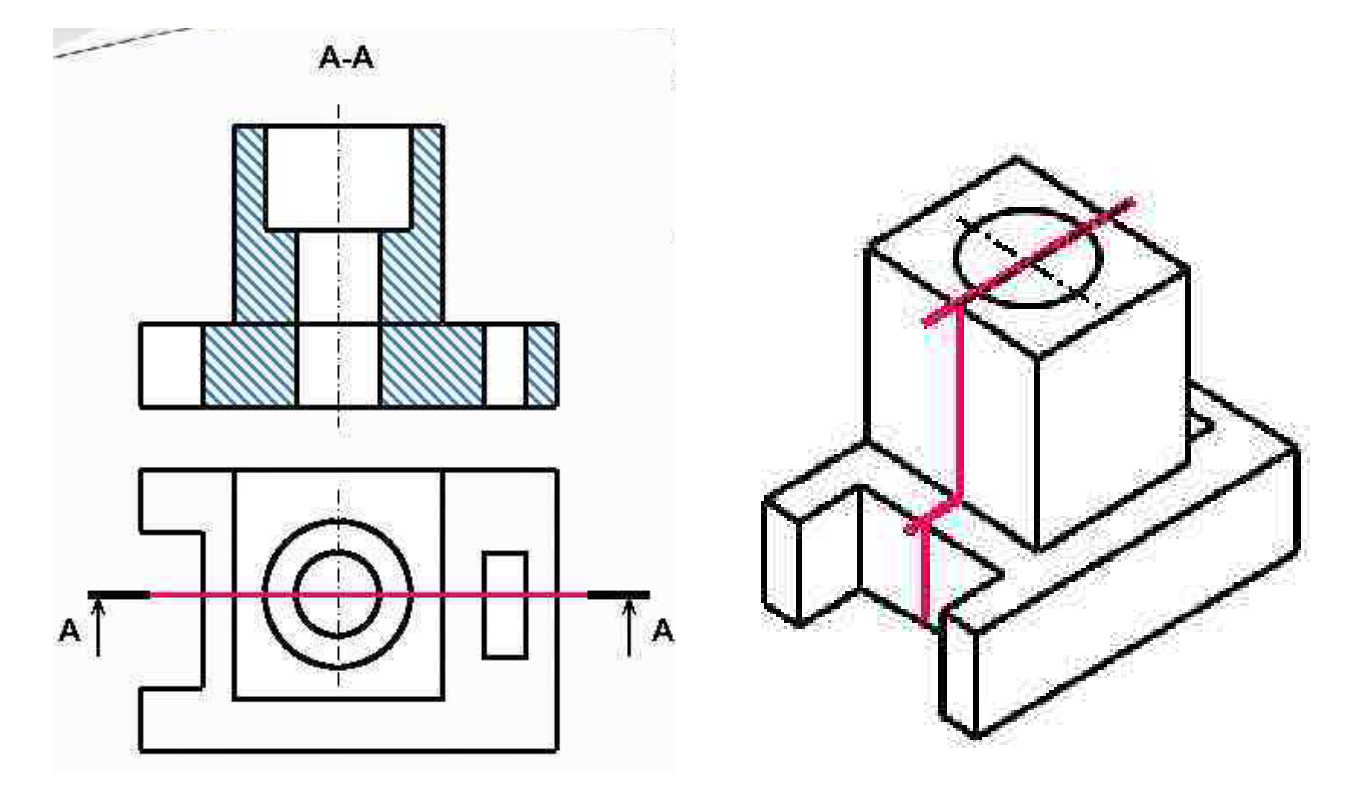

Рис. 11. Алгоритм построения разреза

Данный алгоритм необходимо использовать при построении разрезов любых деталей, изображаемых в машиностроительном черчении независимо от их сложности. Ниже приводится пример более сложного чертежа с разрезами (рис. 12, 13).

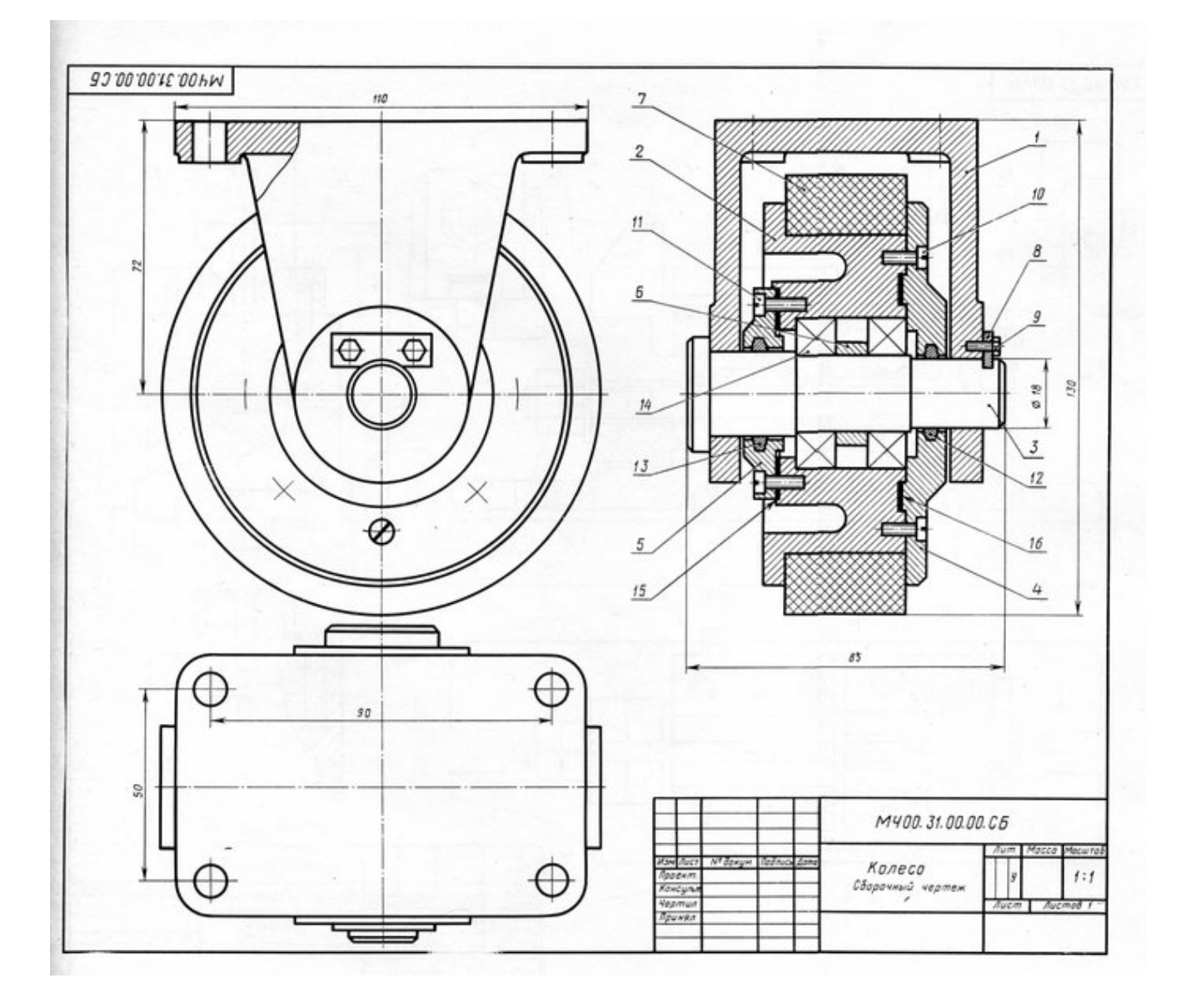

Рис. 12. Пример сборочного чертежа

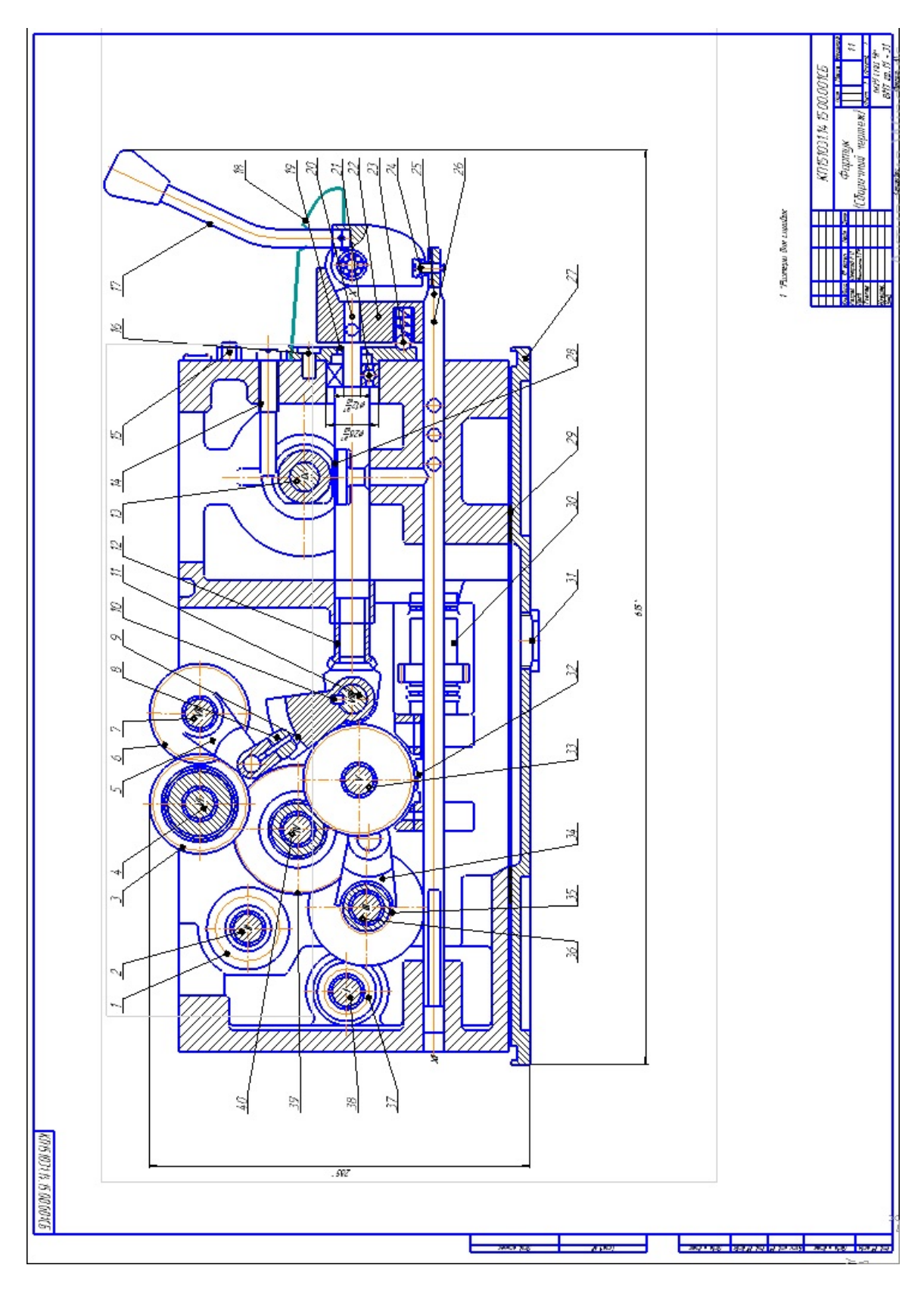

Рис. 13. Пример сборочного чертежа

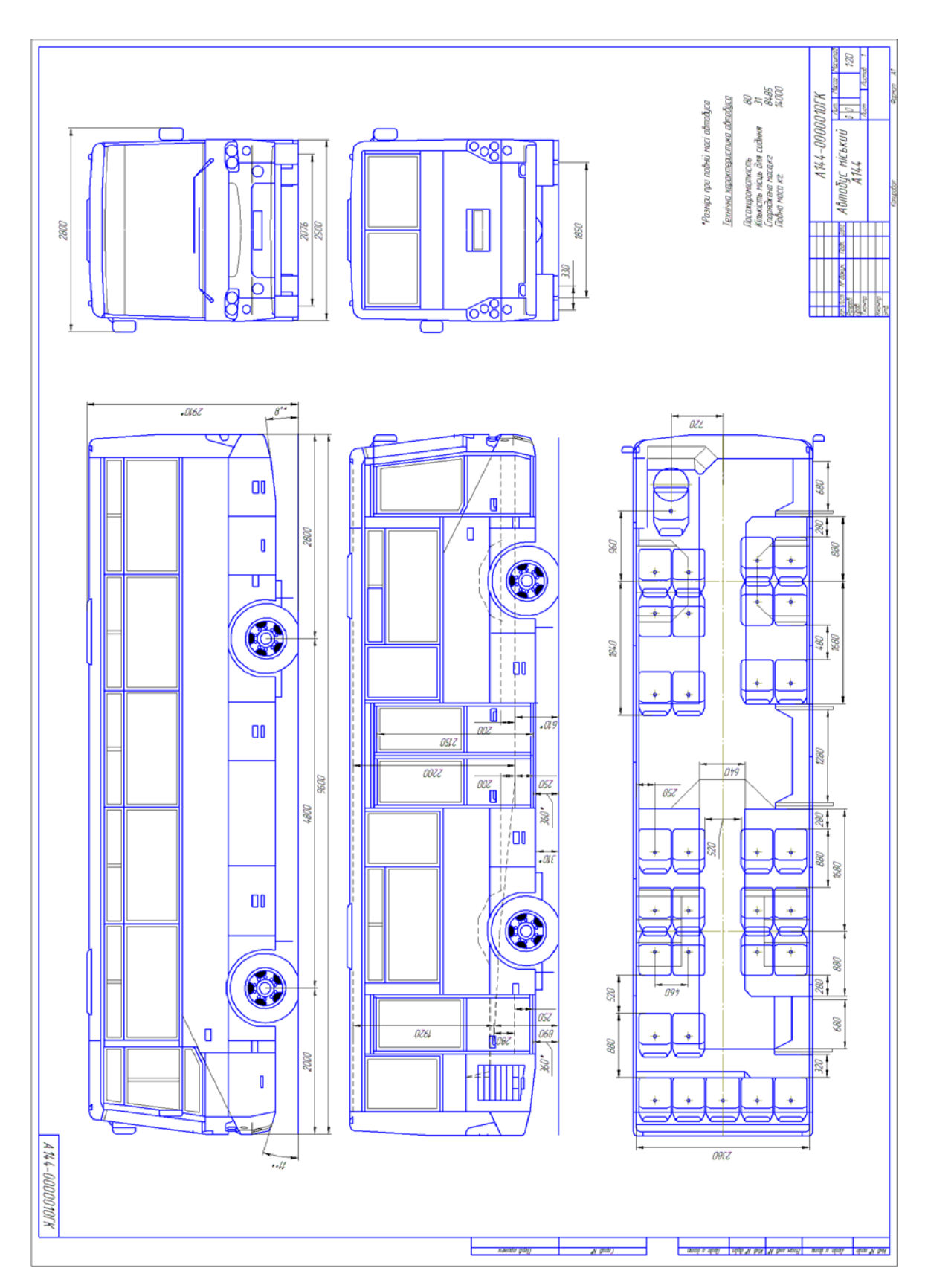

*Задание 5. Габаритные чертежи и подробные разрезы проектируемого транспортного средства*

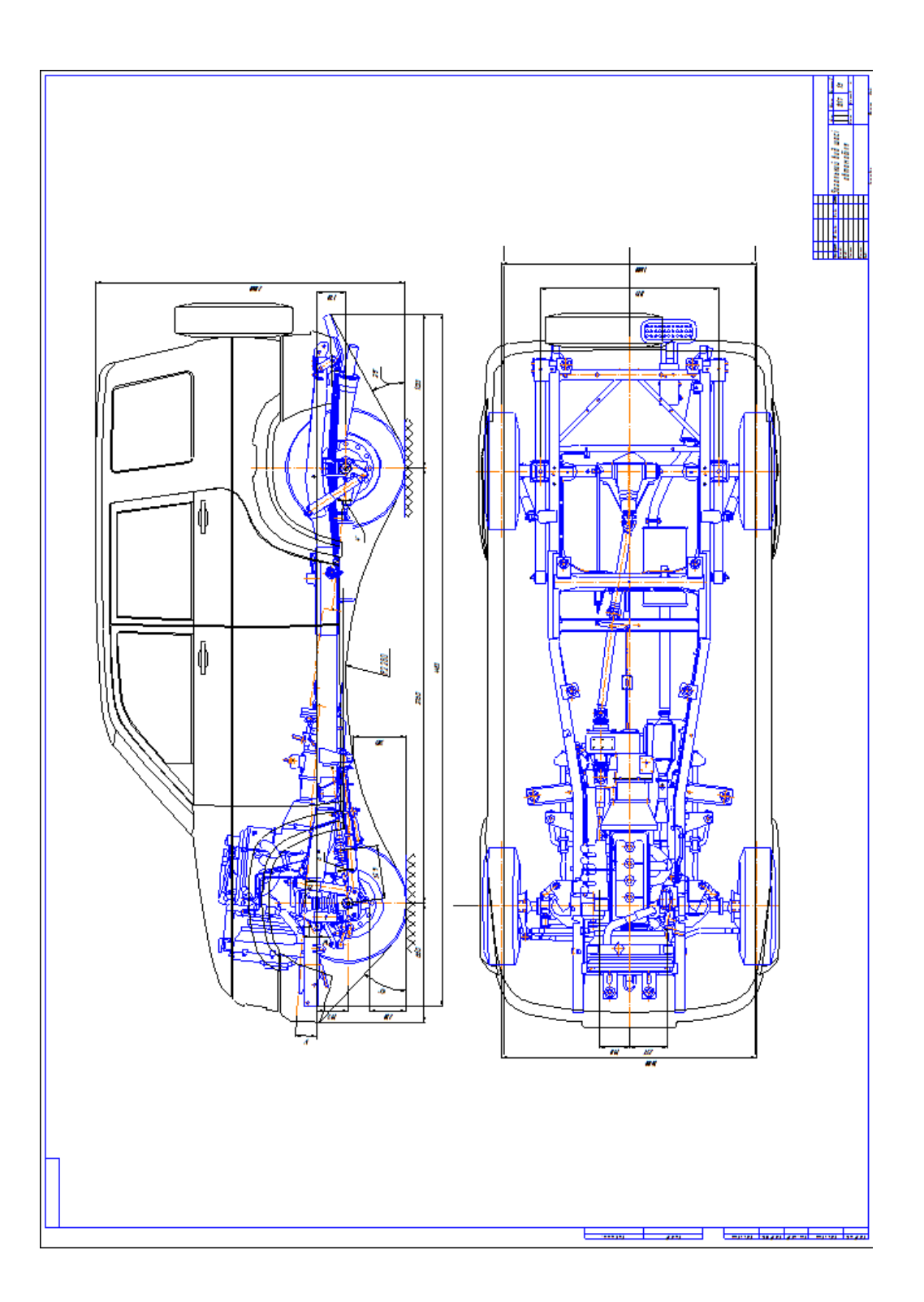

Рис. 14. Схематические чертежи и разрезы проектируемого транспортного средства

Данное задание выполняется при дизайнерском проектировании внешнего вида транспортного средства (автобуса, автомобиля, трактора, самолета, катера и т. д) для более подробной проработки технической части проекта. Основная графическая часть проекта выполняется в цвете на ПК с использованием специальных программ.

#### *Задание 6. Графическая подача основной проектной идеи разрабатываемого изделия*

Данное задание выполняется на ПК с целью достижения наибольшего эффекта и выразительности проекта (рис. 15).

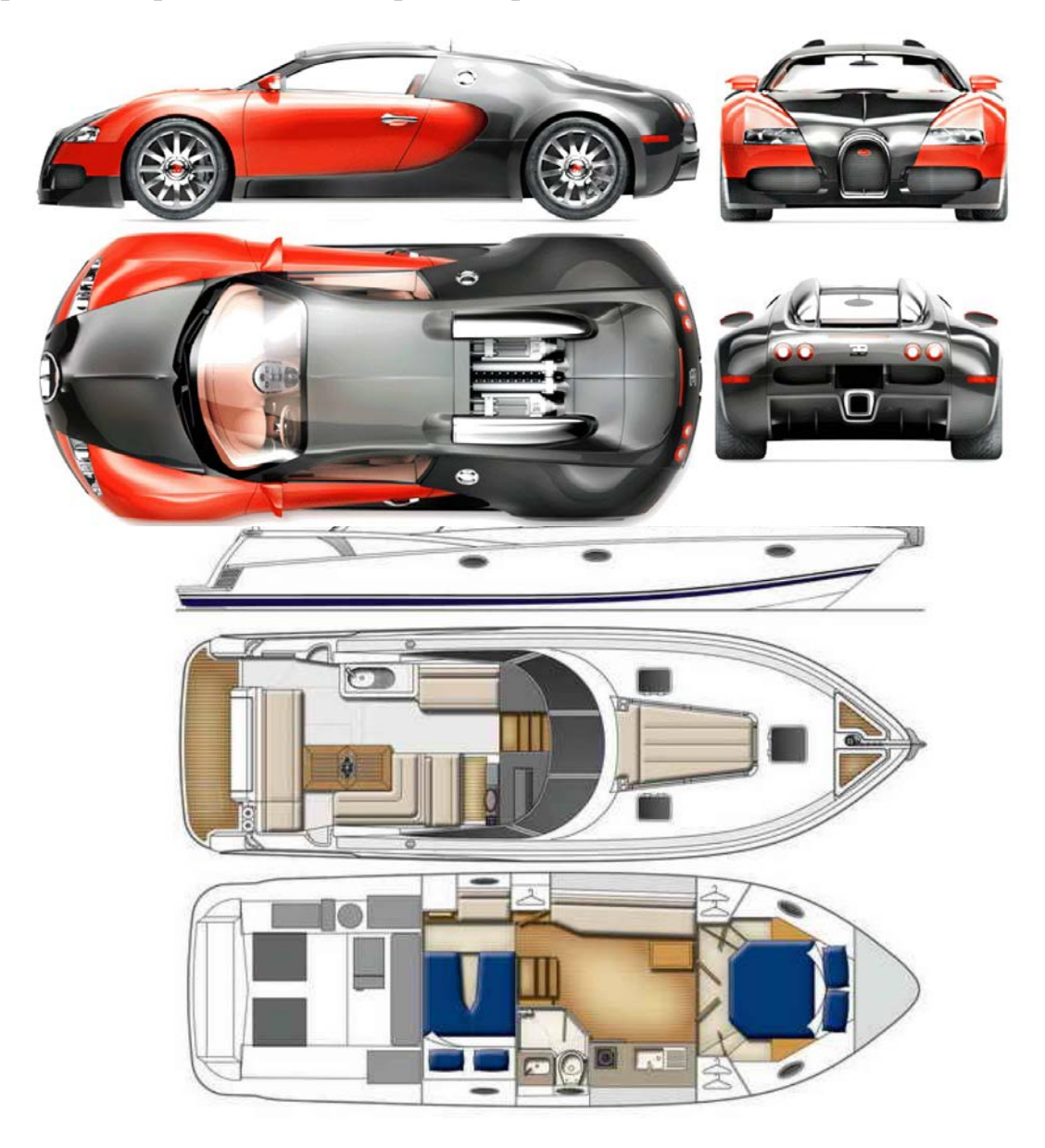

Рис. 15. Примеры дизайнерской проектной графики

## **Тема 2. Начертательная геометрия**

Начертательная геометрия является одной из учебных дисциплин, изучаемых в высших технических учебных заведениях.

Она изучает и обосновывает способы изображений пространственных форм (линий поверхностей, тел) на плоскости и способы решений задач геометрического характера по заданным изображениям указанных форм.

В жизни различные изображения нас окружают повсюду. Это плакаты и фотографии, рекламы и вывески перед магазинами, кадры кинофильмов и т. д. Но нас будут интересовать изображения предметов, которые в дальнейшем надо изготовить на производстве. При этом такие изображения будет выполнять один человек, а изготавливать по ним предмет на производстве другой. Следовательно, и тот и другой должны не только видеть формы трехмерного предмета по его двухмерному изображению, но и иметь возможность решать геометрические задачи по определению размеров предмета и его отдельных частей, а также определять взаимное положение отдельных элементов предмета. Правила и приемы начертательной геометрии дают возможность это сделать.

Решение многих технических задач можно производить аналитически и графически, при этом всегда надо выбирать наиболее целесообразный метод решения. Многие задачи решаются графически быстрее и проще, чем аналитически. Применению графических методов решения задач помогает начертательная геометрия.

Для успешного освоения начертательной геометрии студенты должны иметь достаточные знания в области стереометрии. Еще в средней школе ими должны быть усвоены основные сведения, относящиеся к взаимному положению прямых в пространстве, относительному положению прямой и плоскости, двух плоскостей, определению величины углов между прямой и плоскостью и двумя плоскостями.

Начертательная геометрия является для студентов новой дисциплиной по сравнению с изучаемыми в школе. Здесь вводится большое количество новых понятий, условностей, обозначений.

Среди предметов, изучаемых в техническом вузе, особое значение имеет прикладное техническое черчение. Оно является одним из способов выражения инженерной мысли в графической форме. Чтобы овладеть языком технического черчения, необходимо в первую очередь изучить правила («азбуку» и «грамматику») составления и чтения изображений.

«Азбука» чертежа – все те типы линий, которые применяются при его выполнении (сплошная, штриховая, штрихпунктирная и т. д.) и которые студенты изучают в курсе машиностроительного черчения. «Грамматикой» черчения является начертательная геометрия, которая изучает способы изображения объемных тел, имеющих три измерения (длину, ширину и высоту) на плоскости, у которой всего лишь два измерения (длина и ширина).

Таким образом, предметом начертательной геометрии является изложение и обоснование способов изображения пространственных форм (линий, поверхностей, тел) на плоскости и способов решения задач геометрического характера по заданным изображениям этих форм.

Из определения становится ясным значение начертательной геометрии – она разрабатывает теоретические основы черчения. Изображения, построенные по правилам, изучаемым в курсе начертательной геометрии, позволяют мысленно представить формы предметов, их взаимное расположение в пространстве, определить размеры, исследовать геометрические свойства.

Изучая начертательную геометрию, студенты знакомятся с методами графического решения задач. Эти методы, хотя и обладают меньшей точностью по сравнению с аналитическими, могут с успехом применяться, в частности, при решении задач с использованием ЭВМ. Это еще больше повышает роль начертательной геометрии в инженерном образовании.

Однако значение начертательной геометрии не ограничивается перечисленными факторами. Для будущего инженера, особенно инженераконструктора, чрезвычайно важно пространственное мышление, пространственное воображение. Именно эти качества и развивает начертательная геометрия. Она необходима широкому кругу специалистов: инженерам-конструкторам машин и аппаратов, строителям различных сооружений, архитекторам, топографам и т. д.

Перед начертательной геометрией ставятся следующие задачи:

1) научить достаточно точно строить изображения предметов;

2) научить читать изображения, т. е. по изображению предметов представлять их в пространстве;

3) научить с помощью изображений решать задачи геометрического характера на определение формы, положения и размеров предмета;

4) развить у студентов пространственное мышление, т. е. научить их быстро и отчетливо представлять в уме пространственные формы (без чего невозможно проектирование и конструирование).

#### *Задание 7. Построение в трех проекциях призмы и конуса*

На листе формата А4 построить в трех проекциях призму и конус с учетом их взаимного расположения, которое представлено на горизонтальной проекции в соответствии с примером (рис. 16).

Найти проекции точек, расположенных на их поверхностях.

На этом же листе с выполненными чертежами построить прямоугольную изометрическую проекцию в соответствии с примером (рис. 16).

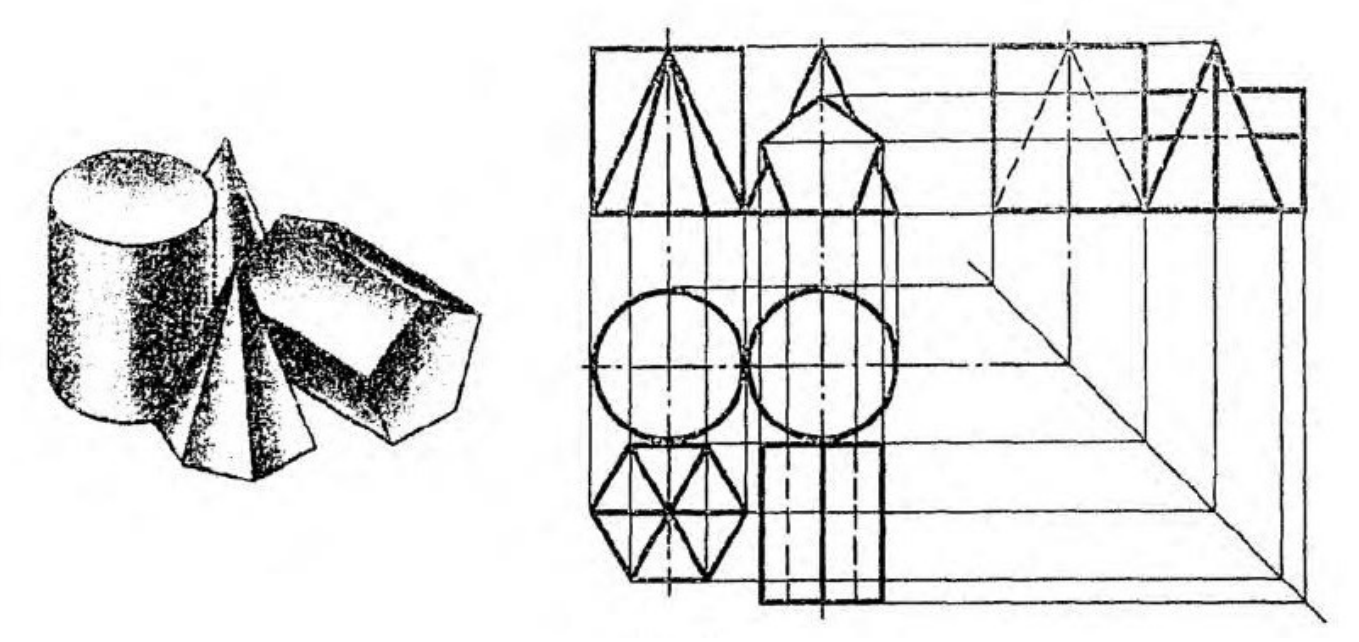

Рис. 16. Нахождение проекций точек

*Нахождение точки на ребре призмы.* Необходимо определить местоположение ребра с точкой на остальных проекциях и провести линии связи к соответствующим точкам и линиям.

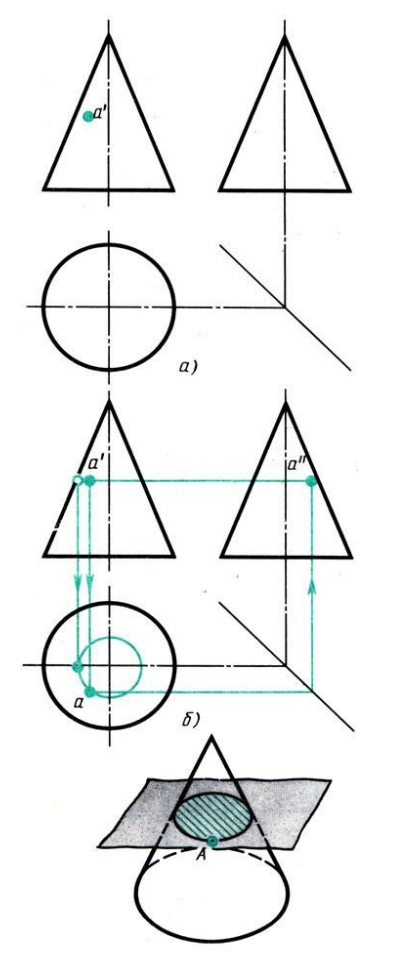

Рис. 17. Нахождение точки на конусе

*Нахождение точки на грани призмы.* Линии связи проводят к той проекции, на которой поверхность изображается в виде линии, а не в виде фигуры.

*Нахождение точки на конусе.* Для построения проекций точек надо применять вспомогательную плоскость. Например, дана фронтальная проекция *d* точки *A*, лежащей на поверхности конуса (рис. 17а). Через точку параллельно основанию проводят вспомогательную плоскость, которая пересечет конус по окружности; ее фронтальная проекция – отрезок прямой, а горизонтальной – окружность диаметром, равным длине этого отрезка (рис. 17б). Проведя к этой окружности из точки *а'* линию связи, получают горизонтальную проекцию *а* точки *А*.

Работа считается выполненной, если:

- 1) выполнены 3 вида двух геометрических тел;
- 2) нанесено по 2 точки на каждом из геометрических тел на всех проекциях;
- 3) выполнена аксонометрическая проекция обеих геометрических тел;
- 4) выполнена и надлежащим образом заполнена основная надпись.

#### *Задание 8. Построение пересекающих геометрических тел*

Выполнить в 3 видах пересекающиеся призмы. Найти линии их пересечения. Построить аксонометрическую проекцию.

- 1) на листе формата А4 выполнить 3 вида пересекающихся призм по заданию;
- 2) найти точки пересечения призм на виде слева;
- 3) найти точки пересечения на виде сверху;
- 4) определить линии видимости на виде сверху и произвести их обводку;
- 5) найти точки пересечения четырехгранной призмы с передней наклонной стороной трехгранной призмы на главном виде и соединить их;
- 6) определить линии видимости на главном виде и произвести их обводку;
- 7) построить аксонометрическую проекцию пересечения призм. Примеры выполненных работ представлены на рисунках (рис. 18, 19).

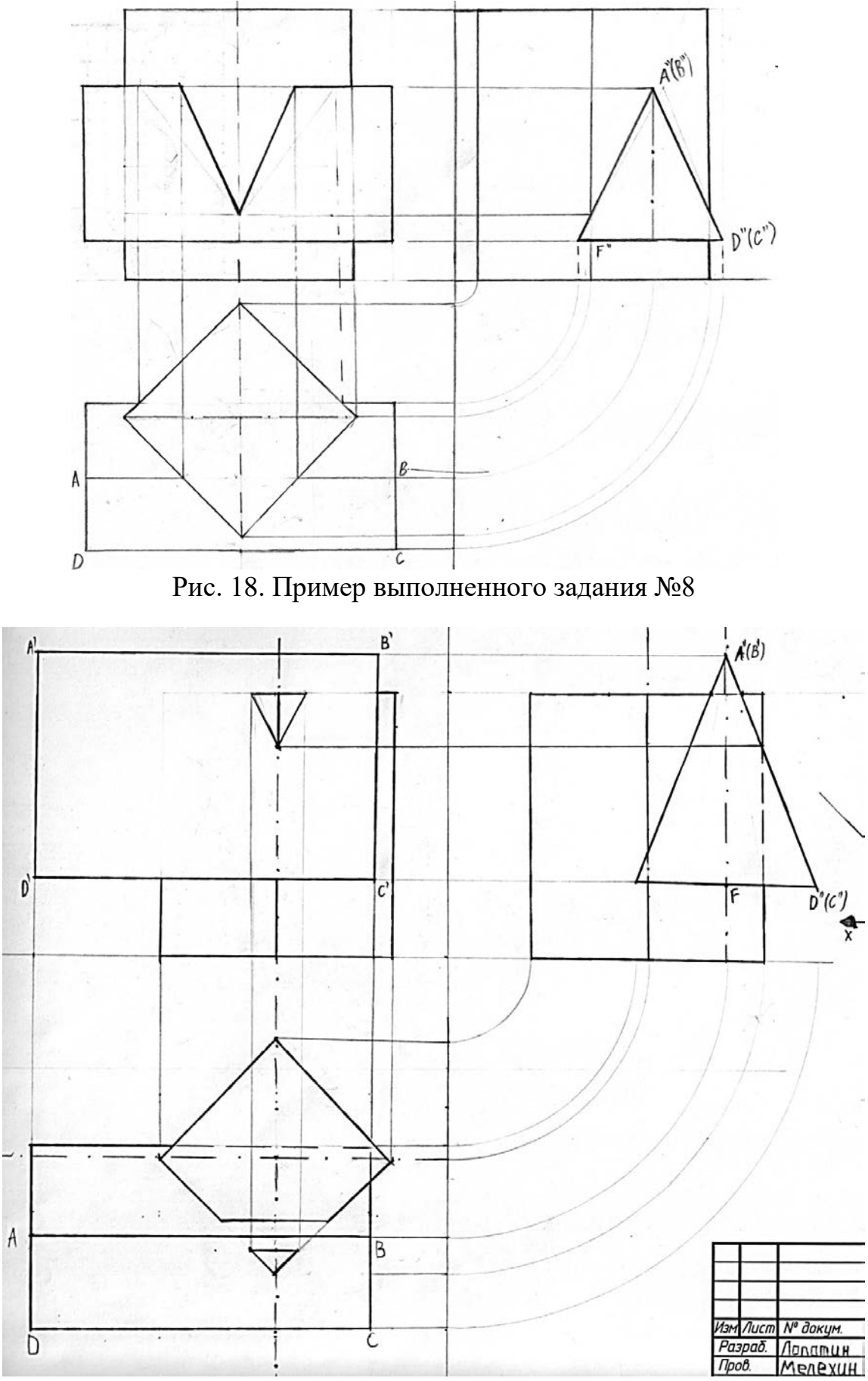

Рис. 19. Пример выполненного задания №8

- 1) выполнены 3 вида пересекающихся геометрических тел;
- 2) показаны контуры тел и пересечений тел сплошной основной линией;
- 3) выполнена аксонометрическая проекция геометрических тел;
- 4) выполнена и надлежащим образом заполнена основная надпись.

#### *Задание 9. Построение по двум заданным видам третьего*

Требуется построить третью проекцию модели по двум заданным проекциям.

Рекомендации:

- 1) вычертить два данных вида на листе формата А4;
- 2) методом параллельной проекции построить третий вид (рис. 20).

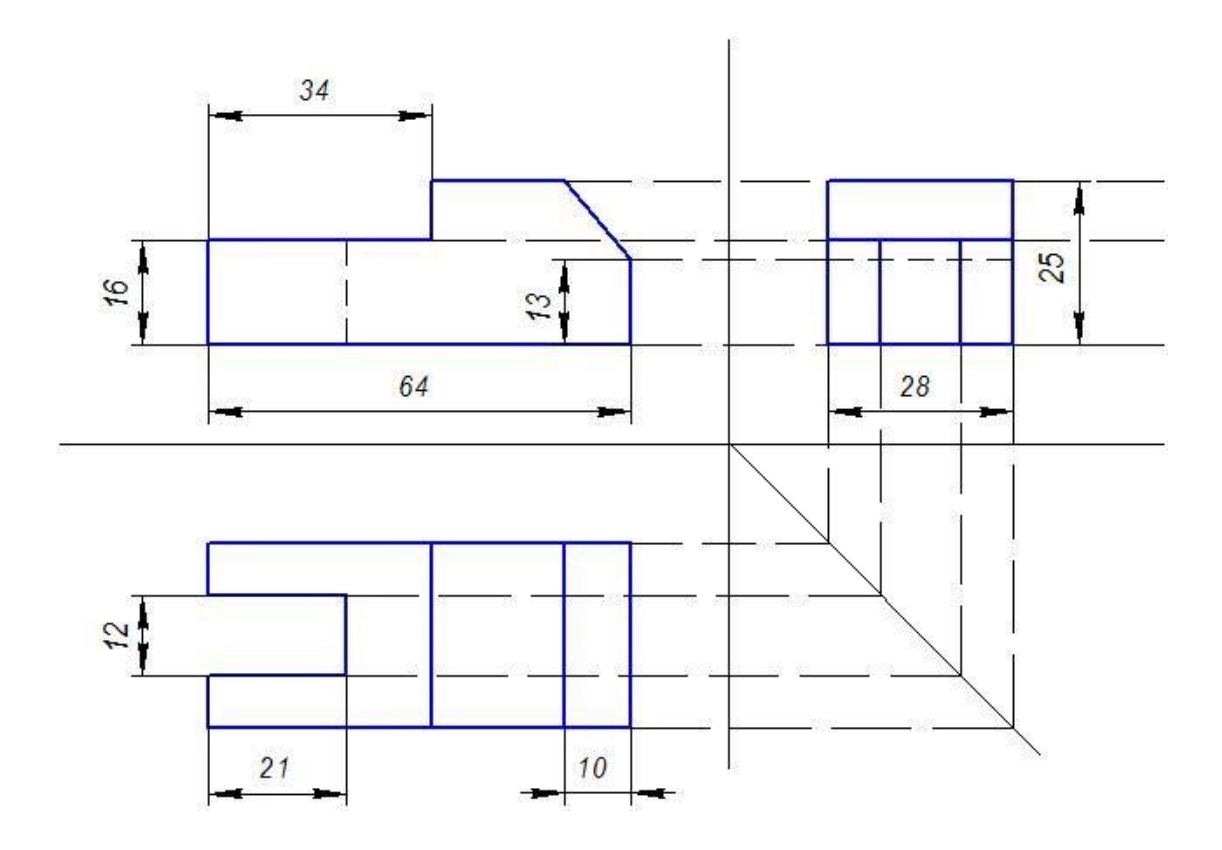

Рис. 20. Построение третьей проекции (вид слева)

- 1) выполнены три вида деталей;
- 2) выполнена и надлежащим образом заполнена основная надпись.

#### *Задание 10. Построение сечений*

По приведенным наглядным изображениям детали и ее главному виду требуется построить чертеж детали, состоящий из главного вида и указанных в условии сечений.

Сечением называется изображение фигуры, получающейся при мысленном рассечении предмета плоскостью, при выполнении которого показывается только то, что расположено непосредственно в секущей плоскости в отличие от разреза.

- 1) работа выполняется карандашом на листе чертежной бумаги формата А4;
- 2) на рисунке 21 приведен пример выполнения такого задания;
- 3) нанести все необходимые размеры и обозначения.

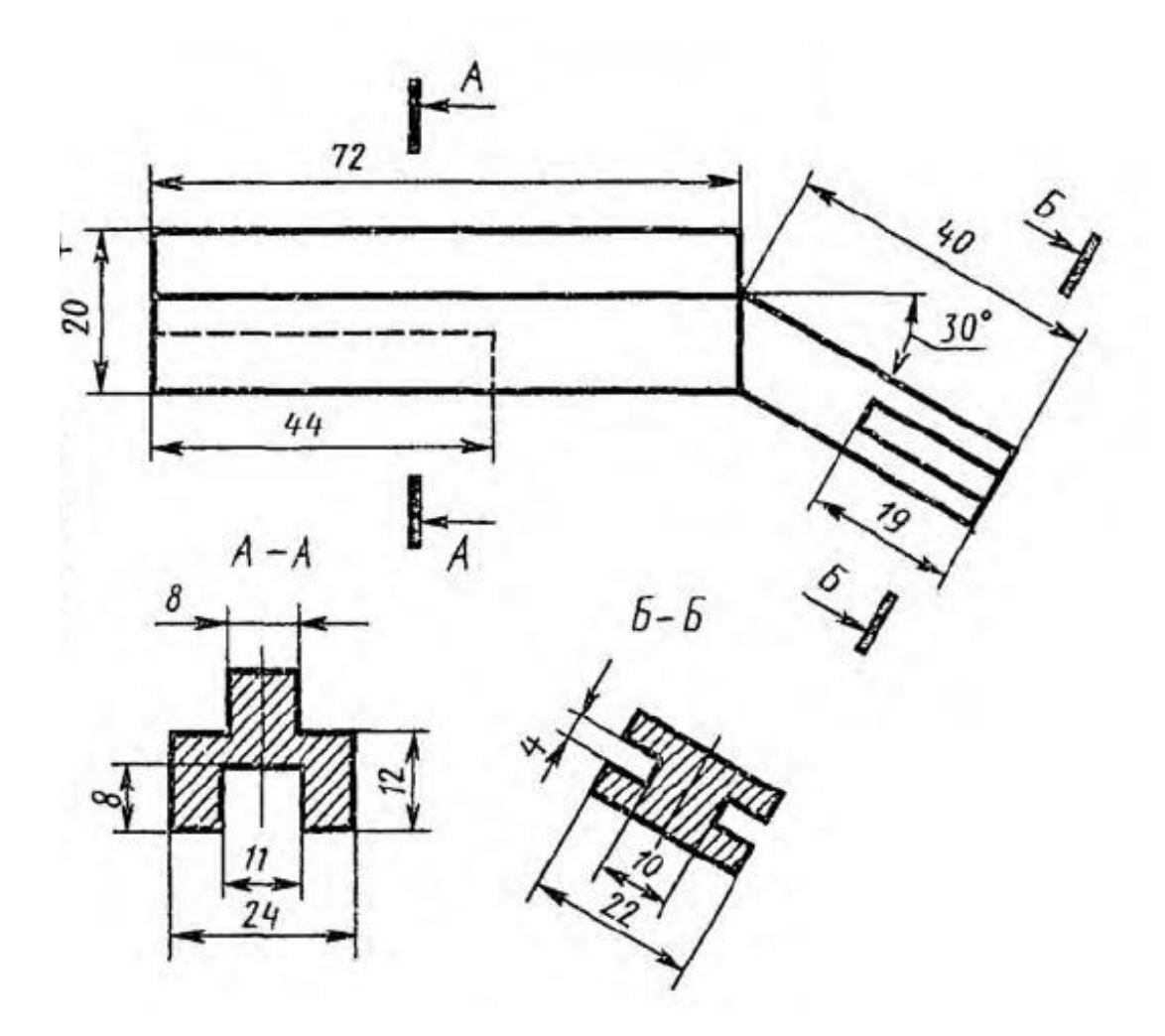

Рис. 21. Построение сечений

#### *Задание 11. Выполнение простых разрезов*

Необходимо построить третью проекцию модели по двум заданным. Главный вид выполнить в разрезе.

Рекомендации:

- 1) вычертить на листе формате А4 вид сверху;
- 2) главный вид выполнить в разрезе, секущая плоскость которого проходит по центру детали;
- 3) методом параллельной проекции построить третий вид в разрезе, секущая плоскость которого проходит по центру детали (рис. 22).

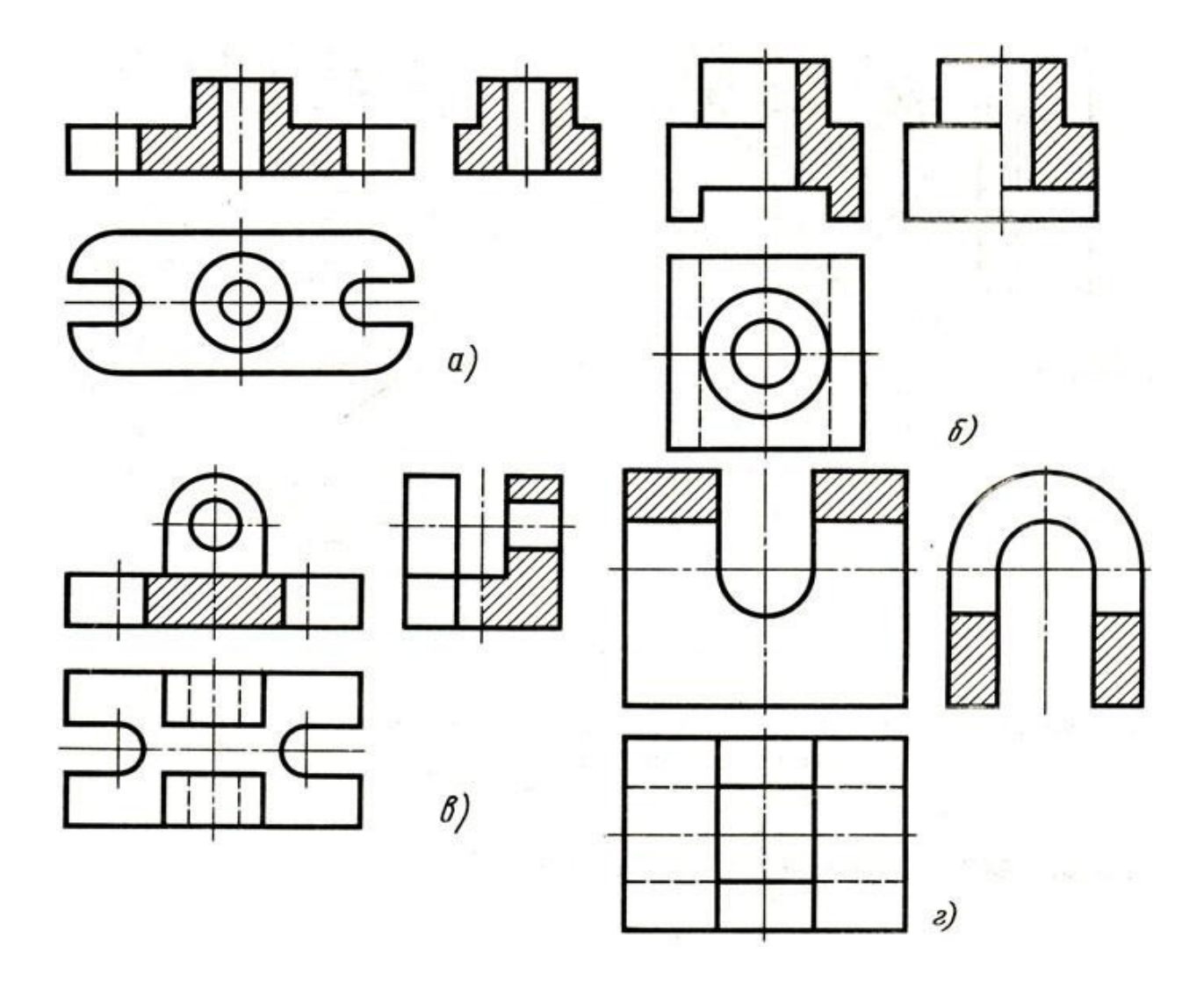

Рис. 22. Построение простых разрезов. Четыре детали (а, б, в, г)

- 1) выполнены три вида деталей;
- 2) главный вид и вид слева выполнены в разрезе;
- 3) выполнена и надлежащим образом заполнена основная надпись.

#### *Задание 12. Изображение резьбового соединения*

Необходимо изобразить соединение двух деталей болтом. Рекомендации:

- 1) на листе формата А4 изобразить болт;
- 2) соединяемые детали выполнить в разрезе. Нижнюю деталь выполнить с глухим резьбовым отверстием, «дорисовывая» линии отверстия и резьбы. Необходимо помнить, что на резьбовом соединении детали следует представлять слоями – деталь с наружной резьбой является верхним (передним) слоем и перекрывает собой изображение с внутренней резьбой.
- 3) выполнить чертеж шайбы с размерами 36 x 4 мм;
- 4) выполнить прижимающуюся деталь, обязательно указав образовавшиеся зазоры;
- 5) при выполнении чертежа резьбы необходимо четко ограничивать толщину линий (рис. 23).

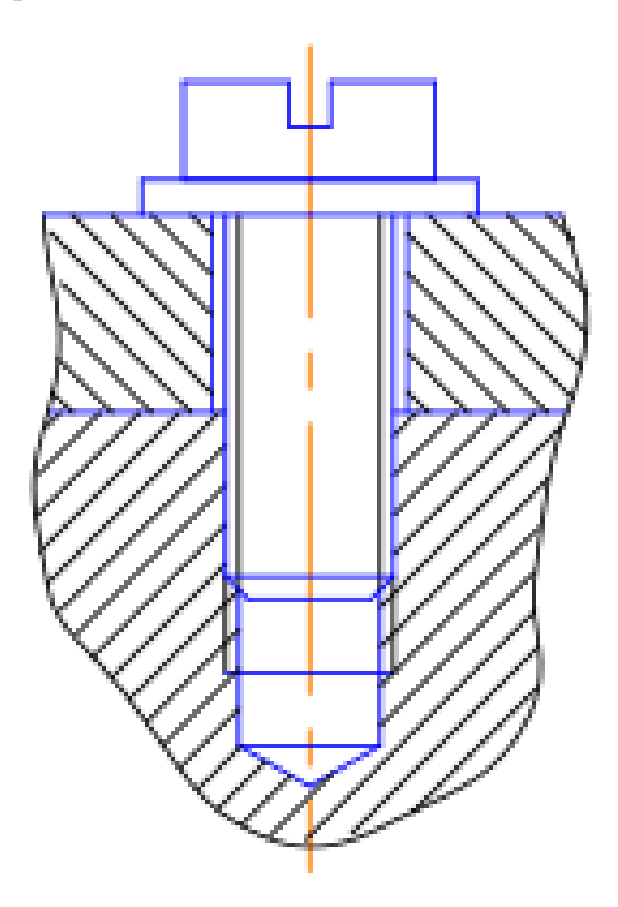

Рис. 23. Изображение резьбового соединения

- 1) работа выполнена по образцу, приведенному на рисунке 22, с учетом правильного выполнения резьбового соединения;
- 2) видны четкие различия между основными сплошными и тонкими сплошными линиями;
- 3) выполнена и надлежащим образом заполнена основная надпись.

#### *Задание 13. Выполнение эскиза детали с натуры*

Необходимо выполнить эскизы деталей (2-3 шт.) разной сложности.

Эскизом называется чертеж, сделанный от руки на глаз с соблюдением соотношения размеров отдельных частей детали. Эскиз выполняется по тем же правилам, что и чертеж, т. е. сохраняется проекционная связь между отдельными изображениями (рис. 24).

Рекомендации:

- 1) детали выдаются в аудитории преподавателем;
- 2) детали, подлежащие эскизированию, тщательно осматриваются;
- 3) выявляются конструктивные особенности;
- 4) определяется главный вид (проекция на фронтальную плоскость);
- 5) намечается необходимое число изображений (видов, разрезов и сечений);
- 6) эскизы следует выполнять от руки карандашом на листе формата А4;
- 7) наносятся размеры и выносные линии;
- 8) измеряются и проставляются размеры на нанесенных ранее размерных линиях, штрихуются разрезы и сечения.

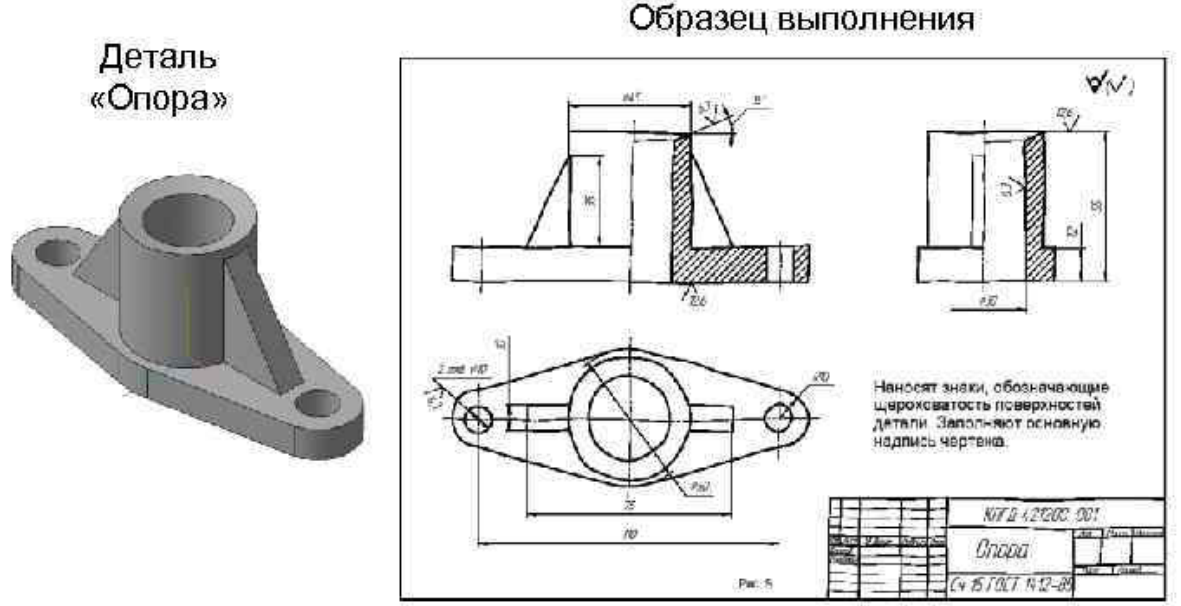

Рис. 24. Пример выполнения эскиза детали с натуры

- 1) выполнены три вида детали;
- 2) главный вид выполнен в разрезе;
- 3) нанесены все размеры;
- 4) выполнена и надлежащим образом заполнена основная надпись.

#### *Задание 14. Условное изображение материалов в сечении*

Необходимо выполнить образцы различных видов штриховок.

ГОСТом 2.306-68 предусмотрены образцы штриховок, применяемых на разрезах различных материалов. Выполнить работу необходимо в следующей последовательности:

- 1) на листе формата А4 разместить таблицу таким образом, чтобы от границ таблицы до рамки оставалось 5 мм;
- 2) все надписи выполнить чертежным шрифтом (рис. 25).

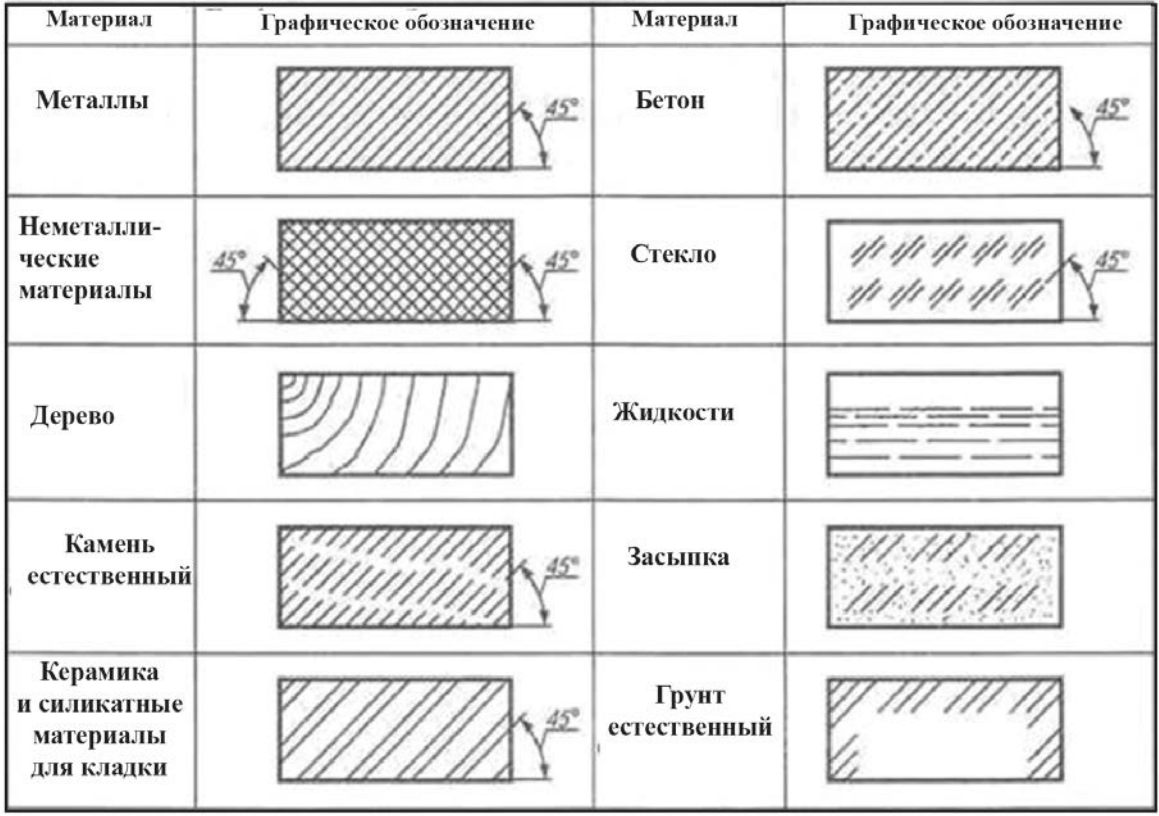

Рис. 25. Графическое обозначение материалов в сечениях

- 1) выполнены все типы штриховок;
- 2) выполнены все надписи;
- 3) выполнена и надлежащим образом заполнена основная надпись.

#### *Задание 15. Выполнение чертежа деревянной конструкции и аксонометрии узла деревянной конструкции*

Необходимо выполнить изображения деревянных конструкций в соответствии с выданным заданием.

Рекомендации:

- 1) в левой верхней части листа формата А3 выполнить конструкцию крыши, самостоятельно подобрав масштаб (рис. 26);
- 2) внимательно изучить, из каких элементов состоит узел, указанный в задании;
- 3) выполнить эти элементы в масштабе 1:10;
- 4) выполнить узел (виды спереди и сверху) в масштабе 1:10;
- 5) выполнить аксонометрию узла;
- 6) выполнить спецификацию по элементам узла.

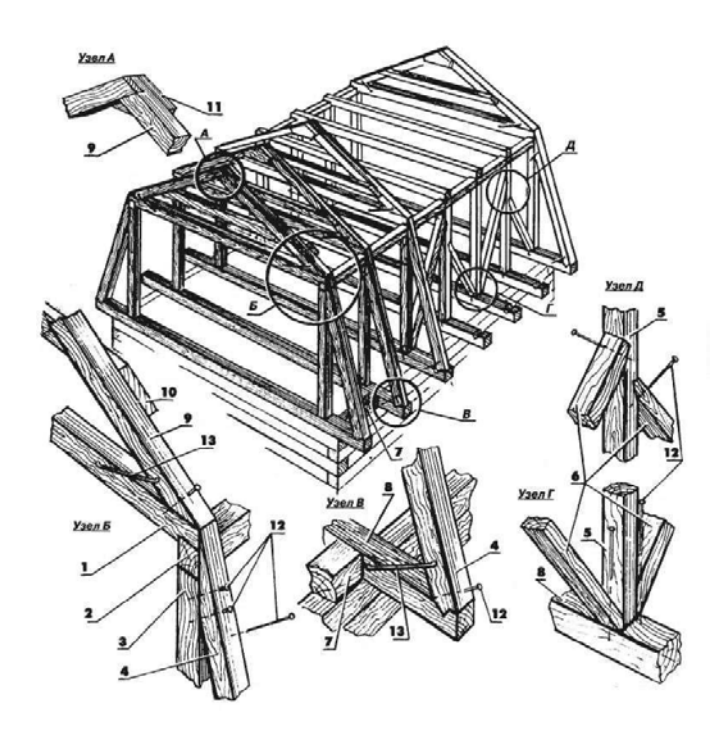

Рис. 26. Пример изображения деревянной конструкции

- 1) выполнены все изображения, предписанные заданием;
- 2) выполнены все надписи и спецификации;
- 3) выполнена и надлежащим образом заполнена основная надпись.

## **Тема 3. Архитектурное черчение**

#### *Задание 16 – 18. План, фасад, разрез здания*

По схематическим изображениям вычертить на листах формата А3 план этажа, фасад здания и его разрез.

Рекомендации:

- 1) работу следует начинать с компоновки листа;
- 2) пример выполнения задания представлен на рисунке (рис. 29);
- 3) сначала вычерчивается план этажа (М1:100). При вычерчивании плана целесообразно соблюдать такую последовательность:
	- провести координатные оси, обозначить их и поставить межосевые размеры (рис. 27);

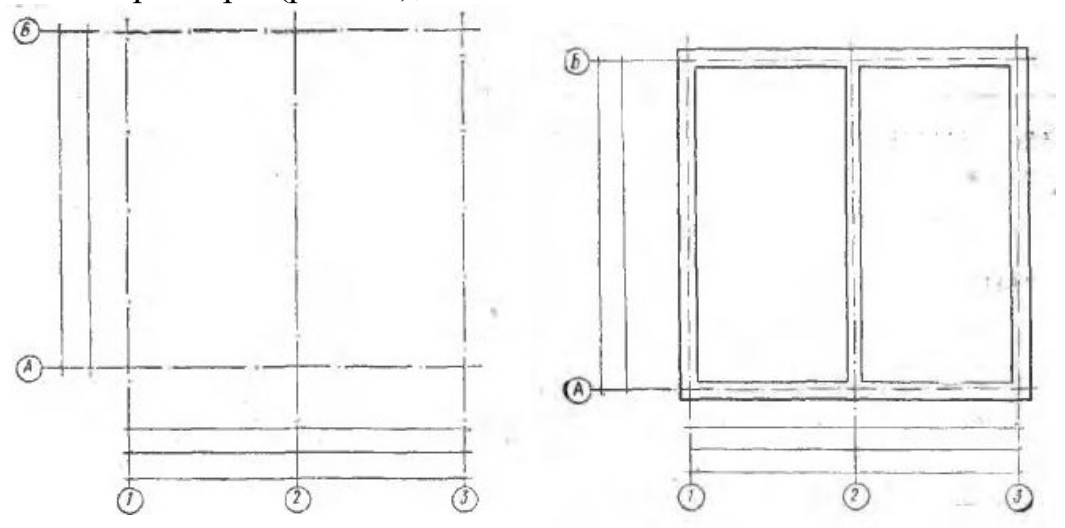

Рис. 27. Начальная стадия выполнения архитектурного чертежа (план)

- начертить стены наружные и внутренние;
- вычертить все перегородки, показывая их толщину двумя линиями
- (рис. 28а);
- вычертить все оконные и дверные проемы с привязками (рис. 28б);

Проем в стене, не доходящий до пола, вычерчивают так, как показано на рисунке 29а. Оконный проем в капитальной стене показан на рисунке 29б. Оконный проем в капитальной стене с четвертями изображен на рисунке 29в. Условные обозначения элементов и внутреннего оборудования зданий приведены на рисунках 31 (а, б, в, г, д).

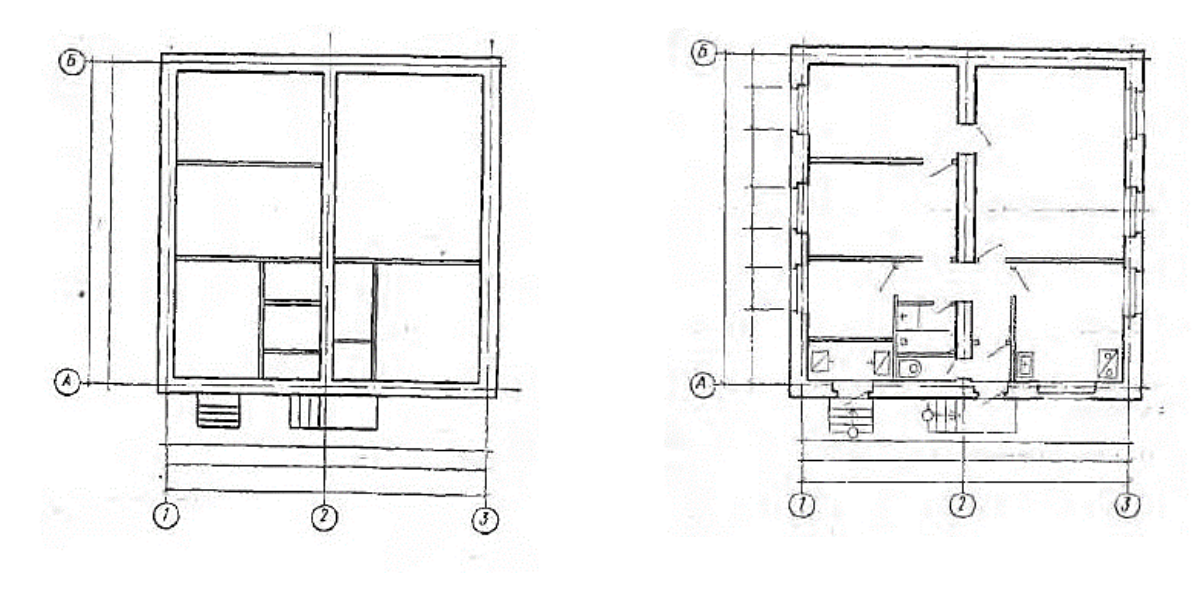

a)  $(6)$ 

Рис. 28. Изображение перегородок

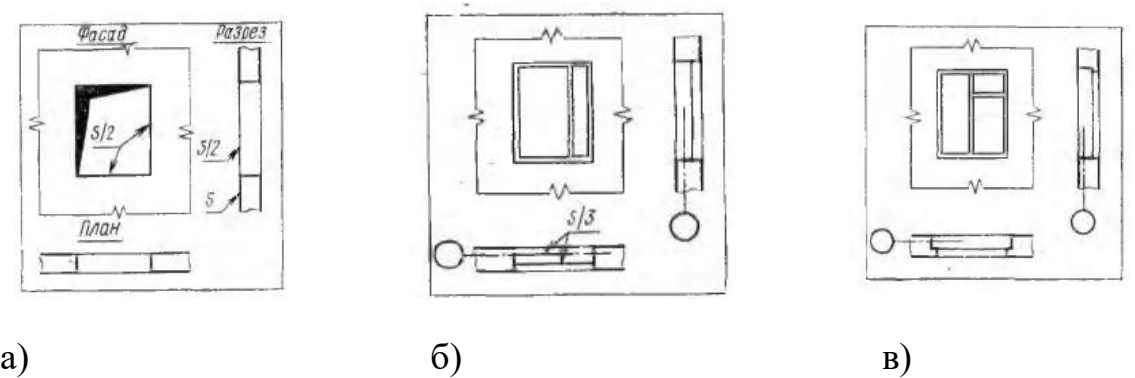

Рис. 29. Изображение проемов

Далее необходимо:

- нанести все санитарно-техническое оборудование и указать все необходимые разделы;
- поставить площади каждого помещения согласно ГОСТу 21.501-2018 (рис. 30).

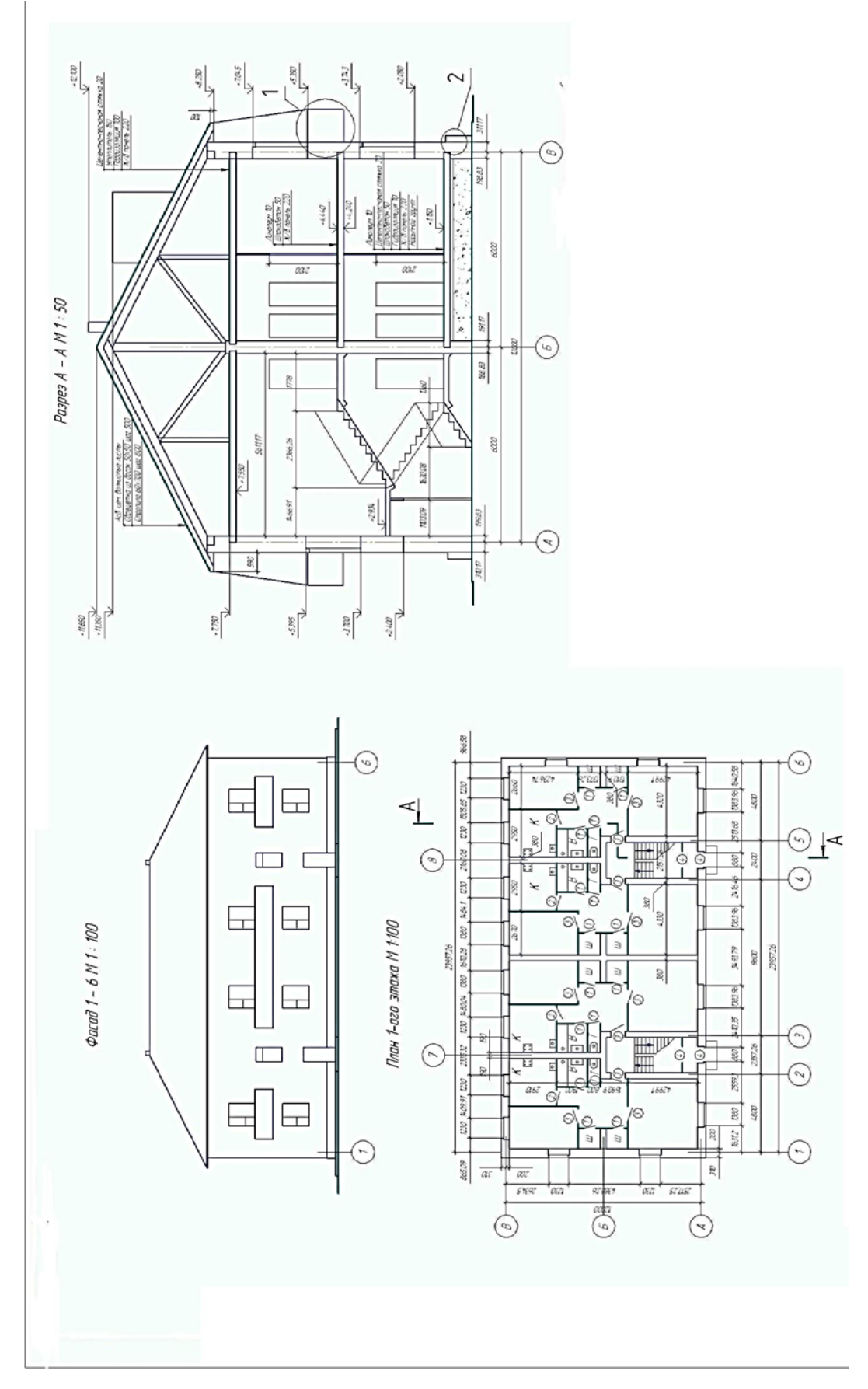

Рис. 30. Чертеж здания с разрезами

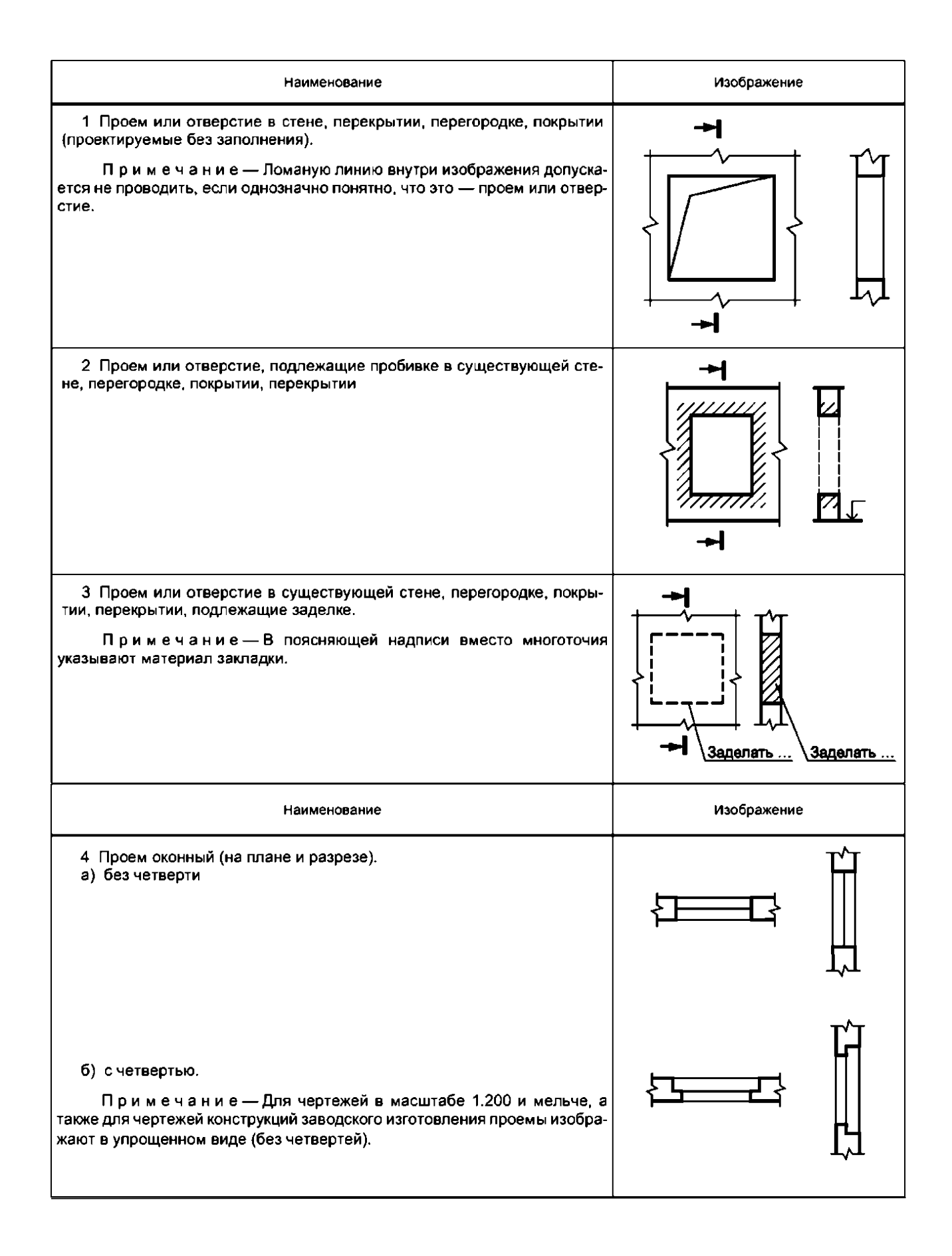

Рис. 31а. Изображения отдельных элементов жилых помещений

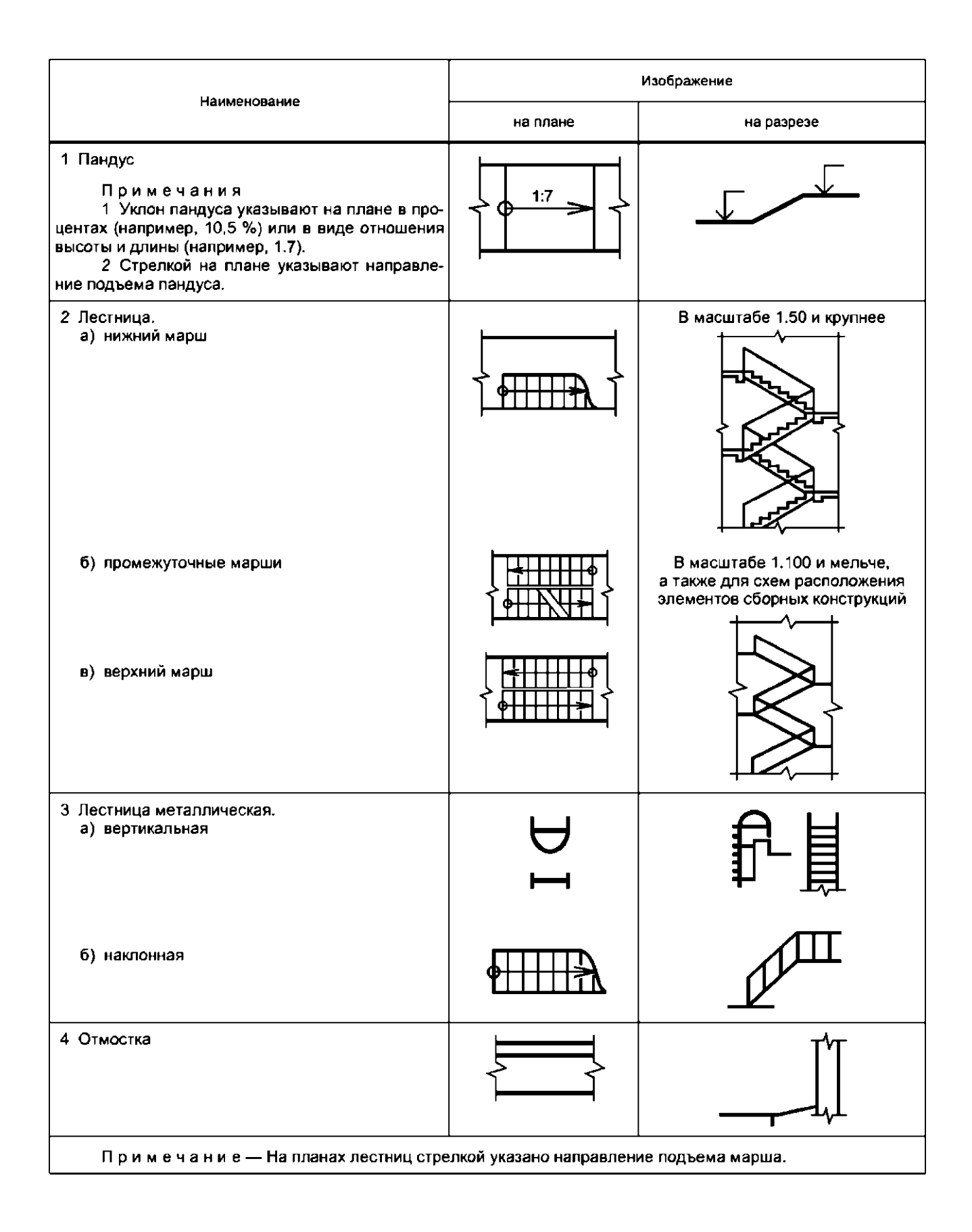

Рис. 31б. Изображения отдельных элементов жилых помещений

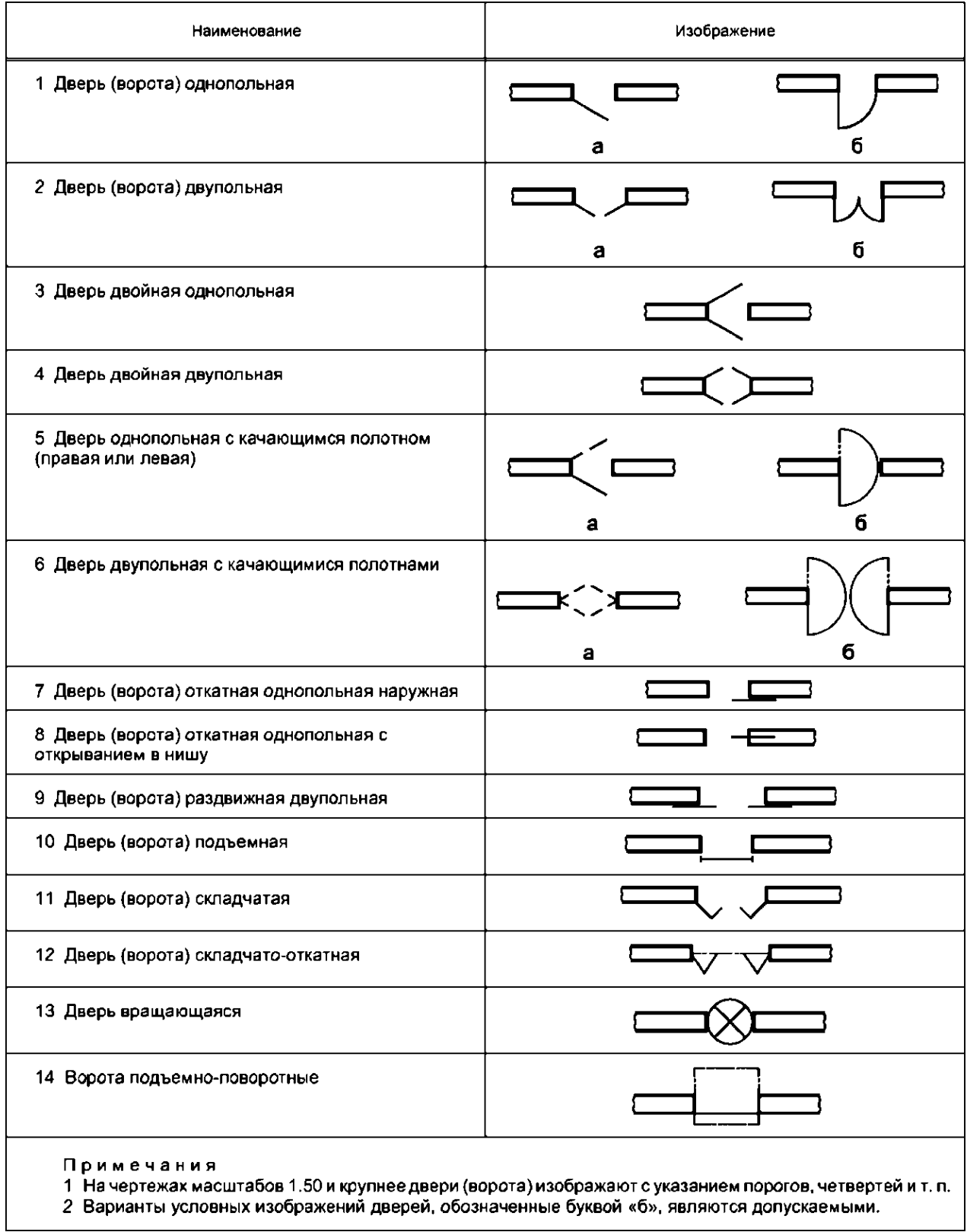

Рис. 31в. Изображения отдельных элементов жилых помещений

| Наименование                                                                                                    | Изображение |
|----------------------------------------------------------------------------------------------------|-------------|
| 1 Переплет с боковым подвесом, открывающийся внутрь                                                                                                    |             |
| 2 Переплет с боковым подвесом, открывающийся наружу                                                                                                    |             |
| 3 Переплет с нижним подвесом, открывающийся внутры                                                                                                    |             |
| 4 Переплет с нижним подвесом, открывающийся наружу                                                                                                    |             |
| 5 Переплет с верхним подвесом, открывающийся внутрь                                                                                                    |             |
| 6 Переплет с верхним подвесом, открывающийся наружу                                                                                                    |             |
| 7 Переплет со средним подвесом горизонтальным                                                                                                    |             |
| 8 Переплет со средним подвесом вертикальным                                                                                                    |             |
| 9 Переплет раздвижной                                                                                                    |             |
| 10 Переплет с подъемом                                                                                                    |             |
| 11 Переплет глухой                                                                                                    |             |
| 12 Переплет с боковым или нижним подвесом, открывающийся внутрь.<br>Примечание - Вершину знака направляют к обвязке, на которую не наве-<br>шивают переплет. |             |

Рис. 31г. Изображения отдельных элементов жилых помещений

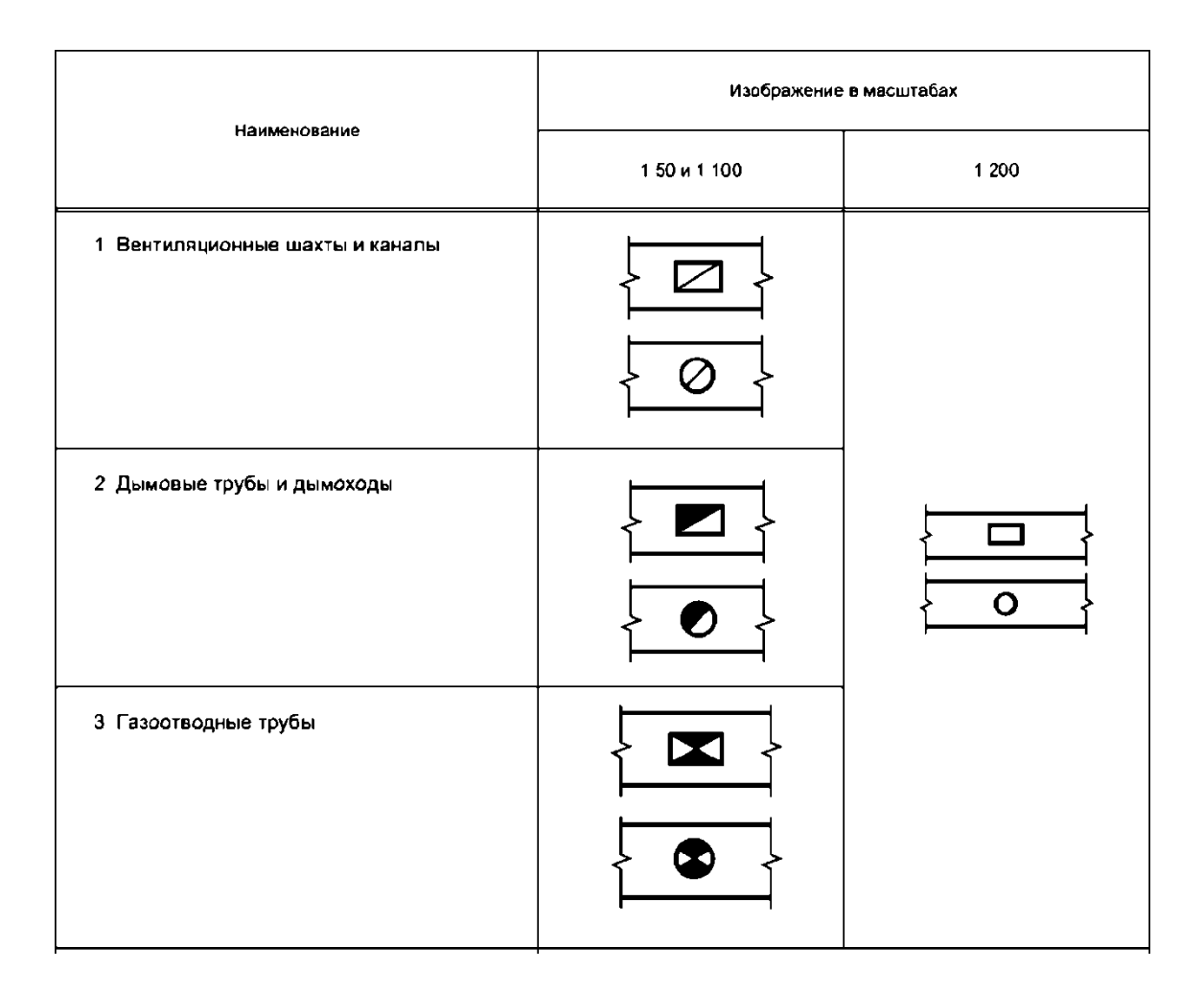

Рис. 31д. Изображения отдельных элементов жилых помещений

#### *Задание 19 – 21. Изображение моста на чертеже*

Выполнить чертежи моста с эскизов, сделанных на экскурсии. Рекомендации:

- 1) на листе формата А3 выполнить главный вид моста. При выполнении учесть, что между колоннами моста находится 8 пролетов, а расстояние от колонн до берегов составляет 9 пролетов;
- 2) на листе формата А3 выполнить разрез моста в соответствии с примером (рис. 32). Ширину проезжей части взять 10 м;
- 3) на листе формата А3 выполнить узел моста в трех видах и аксонометрической проекции. Главный вид должен быть обращен к наблюдателю отбойной плитой.

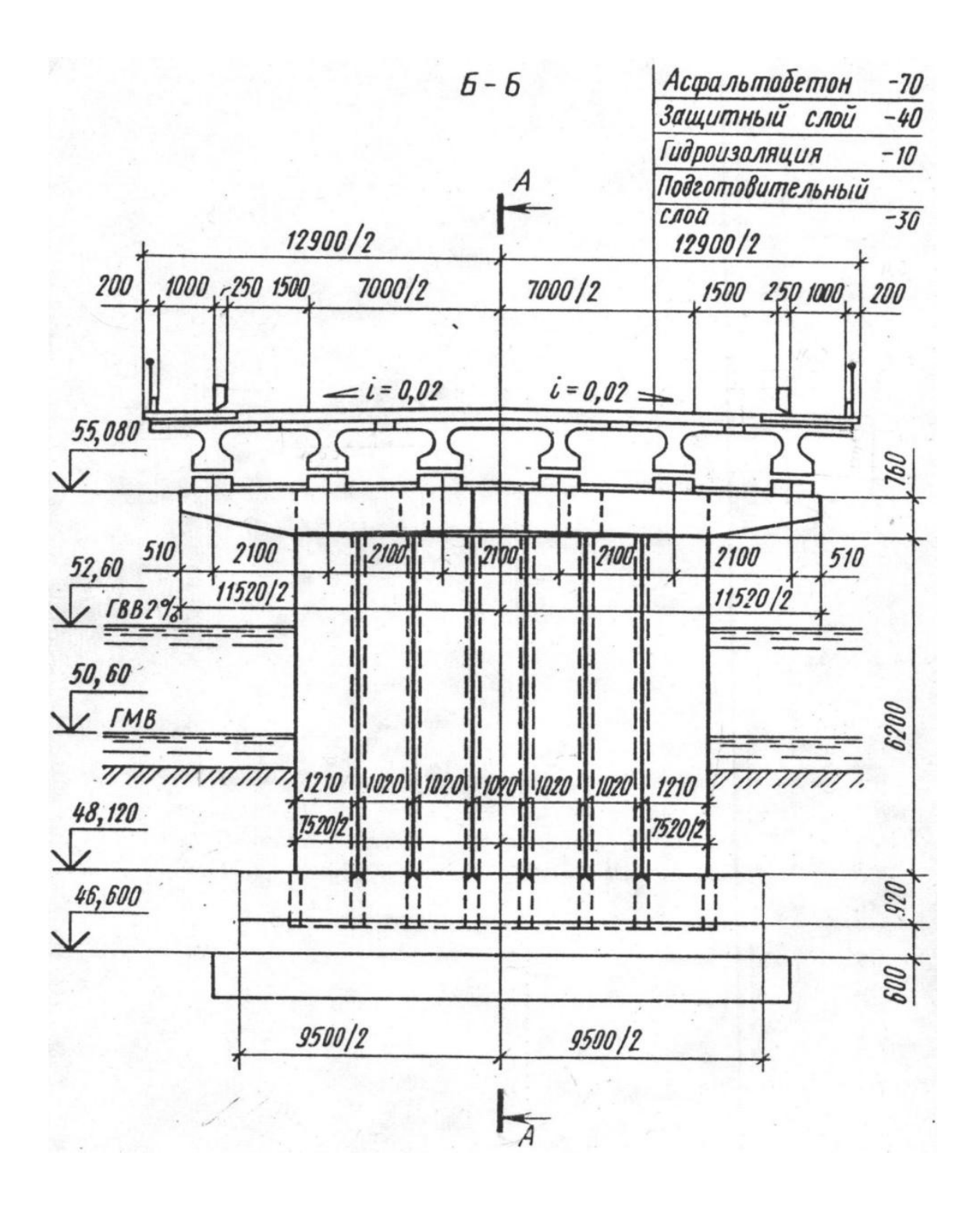

Рис. 32. Разрез моста

- 1) выполнены все изображения, предписанные заданием;
- 2) выполнены все надписи и спецификации;
- 3) выполнена и надлежащим образом заполнена основная надпись.

#### **Построение перспективных изображений**

#### *Задание 22. Определение точки и угла зрения*

Выполнить построение перспективных изображений геометрического тела. Выбор точки зрения зависит от размеров, формы и положения изображаемого предмета. Для того чтобы предмет был ясно виден, угол зрения, под которым рассматривается предмет, должен быть не более 23 градусов (рис. 33).

Рекомендации:

1) выбирать точку зрения лучше так, чтобы были видны наиболее интересующие нас части предмета. При изображении сплошных предметов следует избегать точек зрения против фасада и расположения картины параллельно фасаду. Лучше всего видны предметы угловые, как показано на рисунке 33;

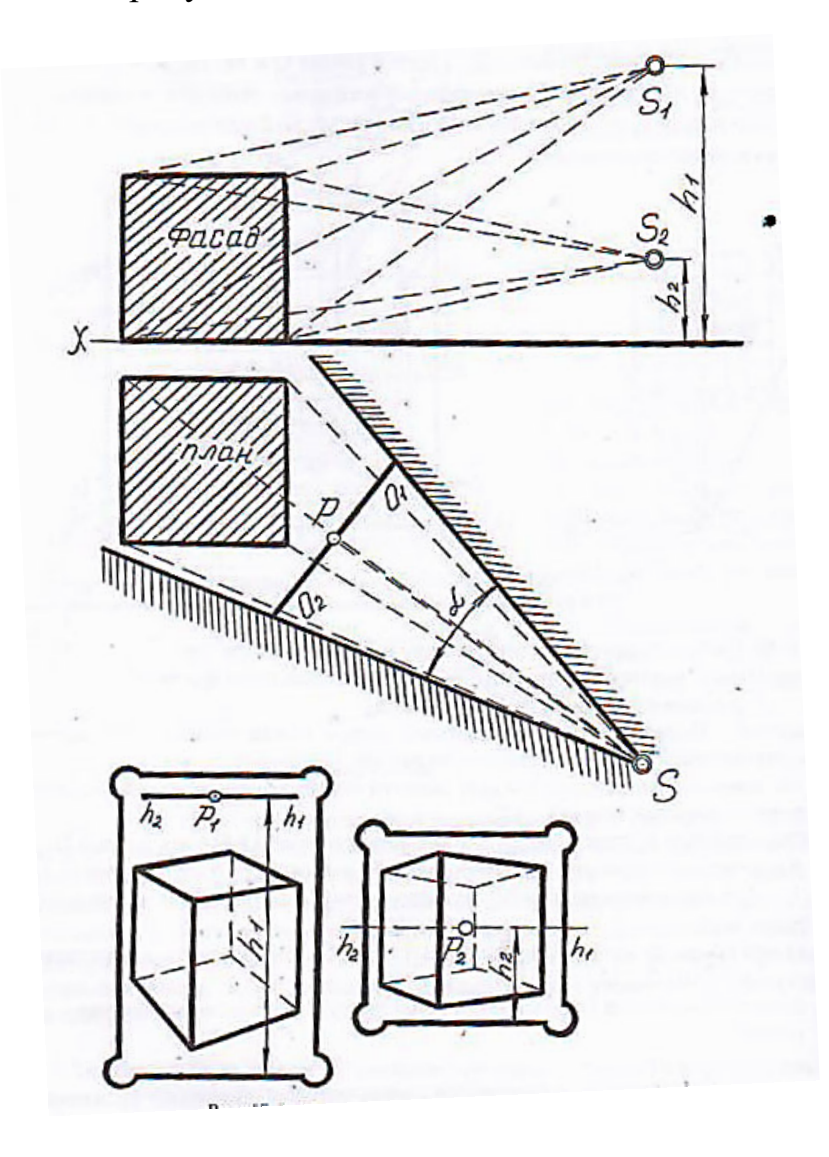

Рис. 33. Шаблоны для выбора рационального угла зрения

- 2) на листе формата А4 изобразить перспективу простого геометрического тела с различных точек зрения;
- 3) определить необходимое расстояние до объекта и угол зрения.
- Работа считается выполненной, если:
- 1) правильно выполнены все изображения;
- 2) выполнены все надписи и спецификации;
- 3) выполнена и надлежащим образом заполнена основная надпись.

#### *Задание 23. Построение перспективы многоугольника*

Выполнить построения перспективы многоугольника А1, А2, А3, А4, А5 и А6. Перспектива многоугольника, расположенного в предметной плоскости, может быть построена как совокупность перспектив его сторон и вершин (рис. 34).

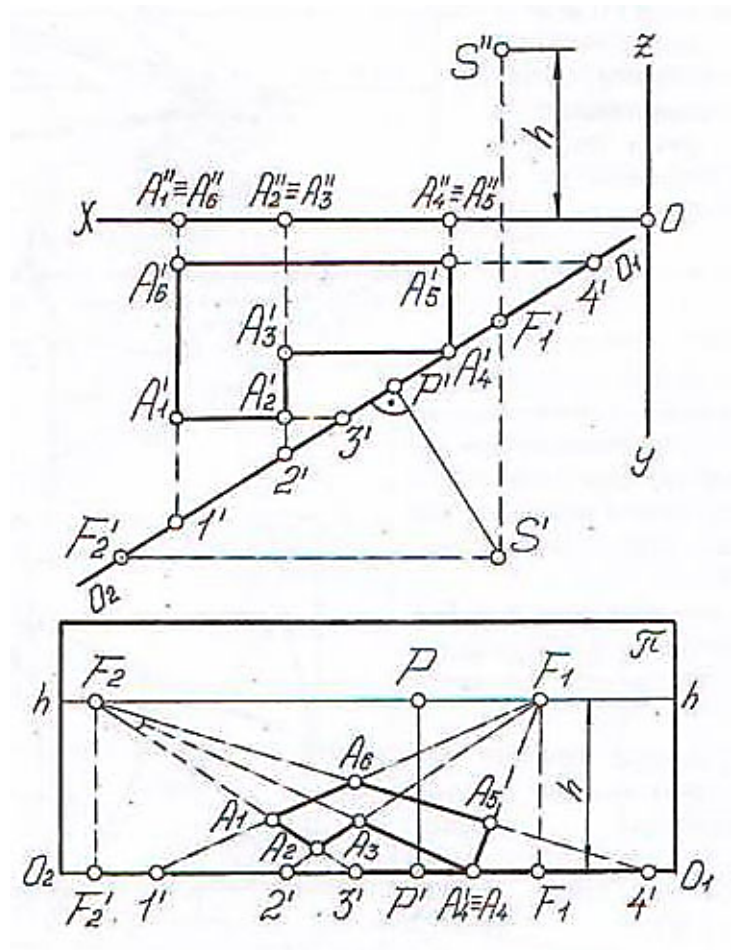

Рис. 34. Первый способ перспективы многоугольника

Рекомендации:

- 1) выбрать точку зрения и наклон плоскости изображения так, чтобы были хорошо видны все части многоугольника;
- 2) на листе формата А4 изобразить перспективное изображения многоугольника, используя линию горизонта и точки схода. Работа считается выполненной, если:
- 1) правильно построено перспективное изображение многоугольника;
- 2) правильно обозначены все точки многоугольника;
- 3) выполнены все надписи и спецификации;
- 4) выполнена и надлежащим образом заполнена основная надпись.

#### *Задание 24. Построение перспективы окружности*

Выполнить построение перспективного изображения окружности (овал) (рис. 35). Перспектива окружности, расположенной в предметной плоскости, может быть построена как совокупность перспектив отдельных ее точек (рис. 36).

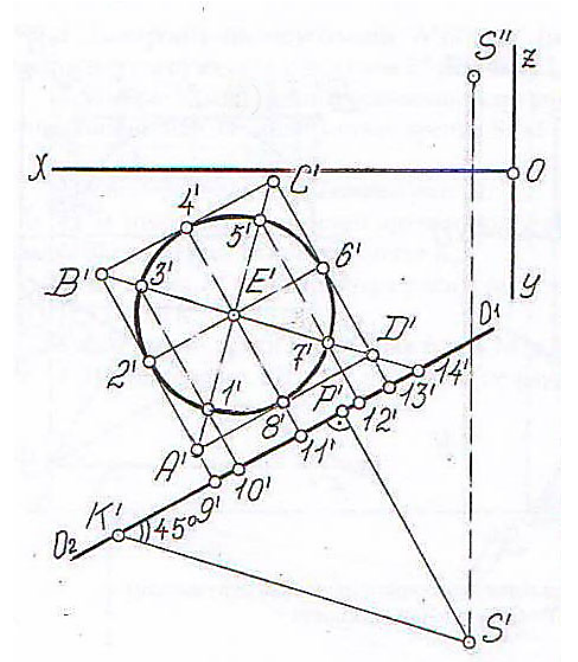

Рис. 35. Построение окружности на ортогональном чертеже

- 1) выбрать точку зрения и наклон плоскости изображения так, чтобы были хорошо видны все части овала;
- 2) на листе формата А4 изобразить перспективное изображения круга (овала), используя линию горизонта и точки схода (рис. 36).

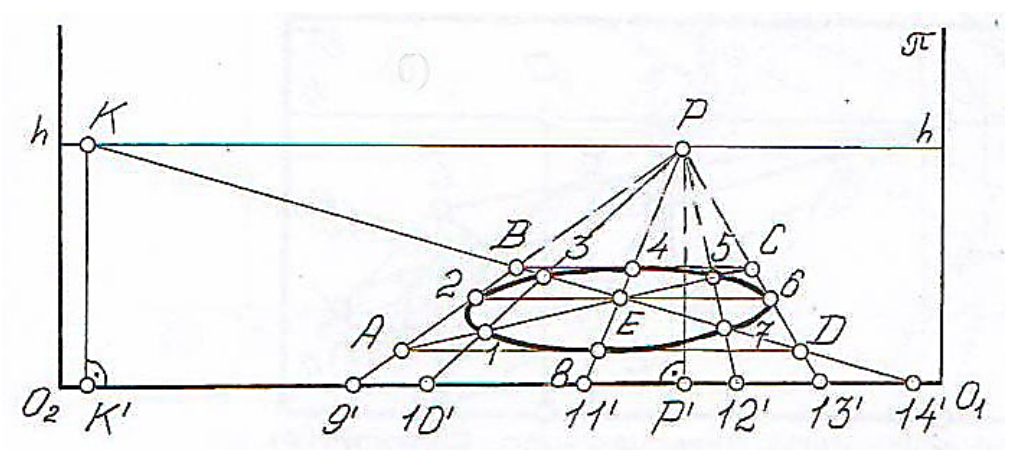

Рис. 36. Построение горизонтальной перспективы окружности

- 1) правильно построено перспективное изображение;
- 2) выполнены все надписи и спецификации;
- 3) выполнена и надлежащим образом заполнена основная надпись.

#### *Задание 25. Построение перспективы окружности в вертикальной плоскости*

Выполнить построение перспективного изображения половины окружности в вертикальной плоскости.

- 1) для построение перспективы окружности, расположенной в вертикальной плоскости, необходимо построить в перспективе квадрат, в который вписана эта окружность, и определить точки касания окружности со сторонами квадрата и точки окружности, лежащие на диагоналях квадрата (рис. 37а, б);
- 2) построить перспективное изображение половины окружности по выбранным точкам в заданной плоскости (рис. 38).

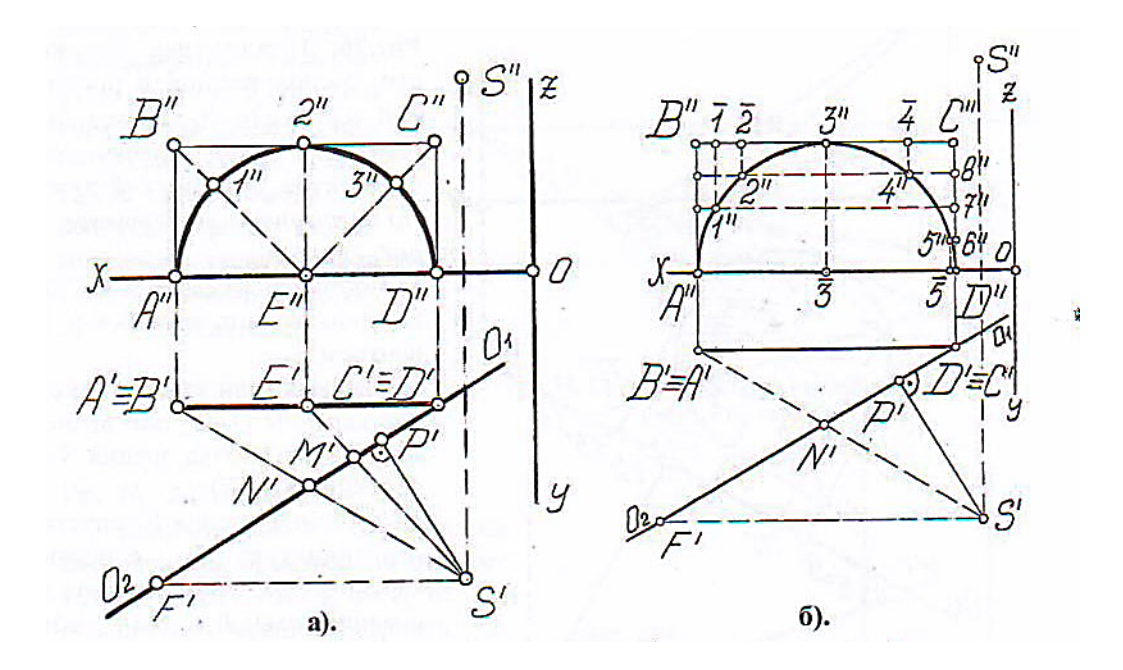

Рис. 37 (а, б). Ортогональная окружность (половина окружности) на фронтальной плоскости

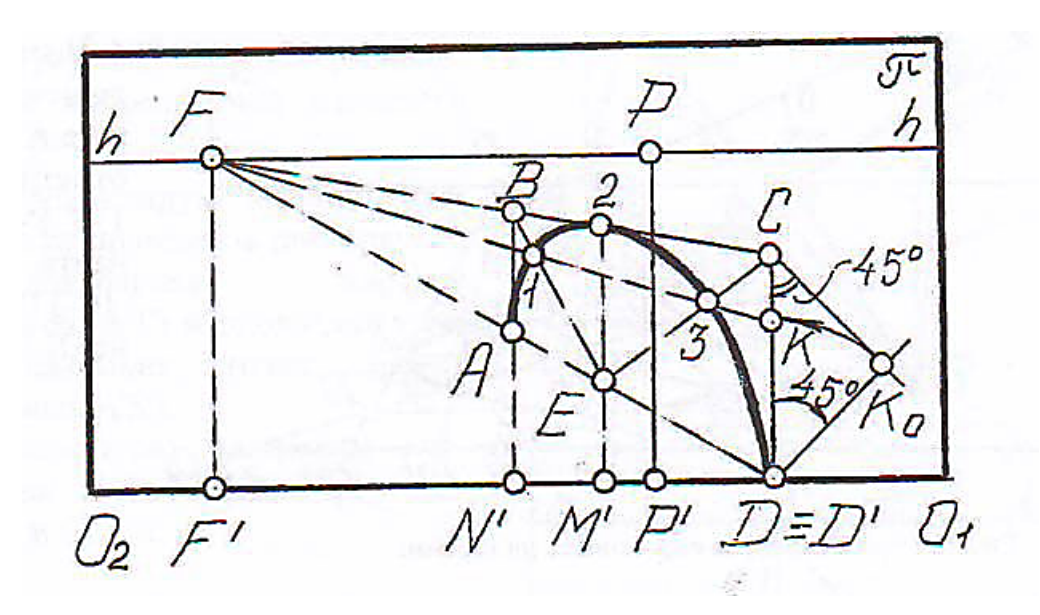

Рис. 38. Вертикальная окружность (половина окружности) на картине

- 1) правильно построено перспективное изображение половины окружности в заданной плоскости (рис.38);
- 2) выполнены все надписи и спецификации;
- 3) выполнена и надлежащим образом заполнена основная надпись.

*Задание 26. Построение в перспективе стен, окон, арок, мостов и пролетов* 

Выполнить построение перспективного изображения панели стены с двумя окнами (рис. 39).

- 1) для построения перспективы стеновой панели с двумя окнами необходимо выбрать плоскость, на которую будет спроецировано перспективное изображение (О1, О2) (рис. 39);
- 2) построить перспективное изображение стеновой панели по выбранным точкам в заданной плоскости (О1, О2) (рис. 40).

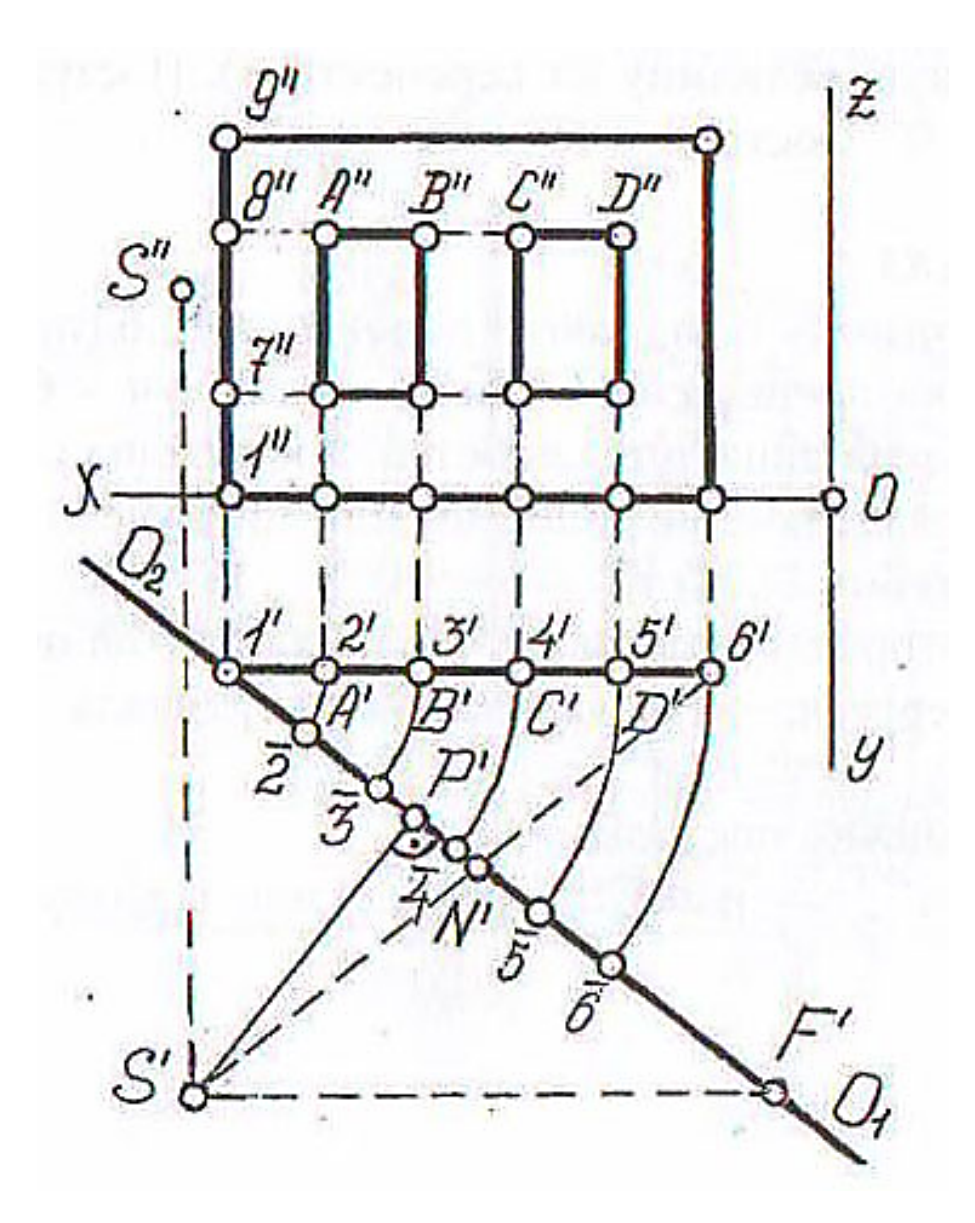

Рис. 39. Ортогональное изображение панели стены с двумя окнами

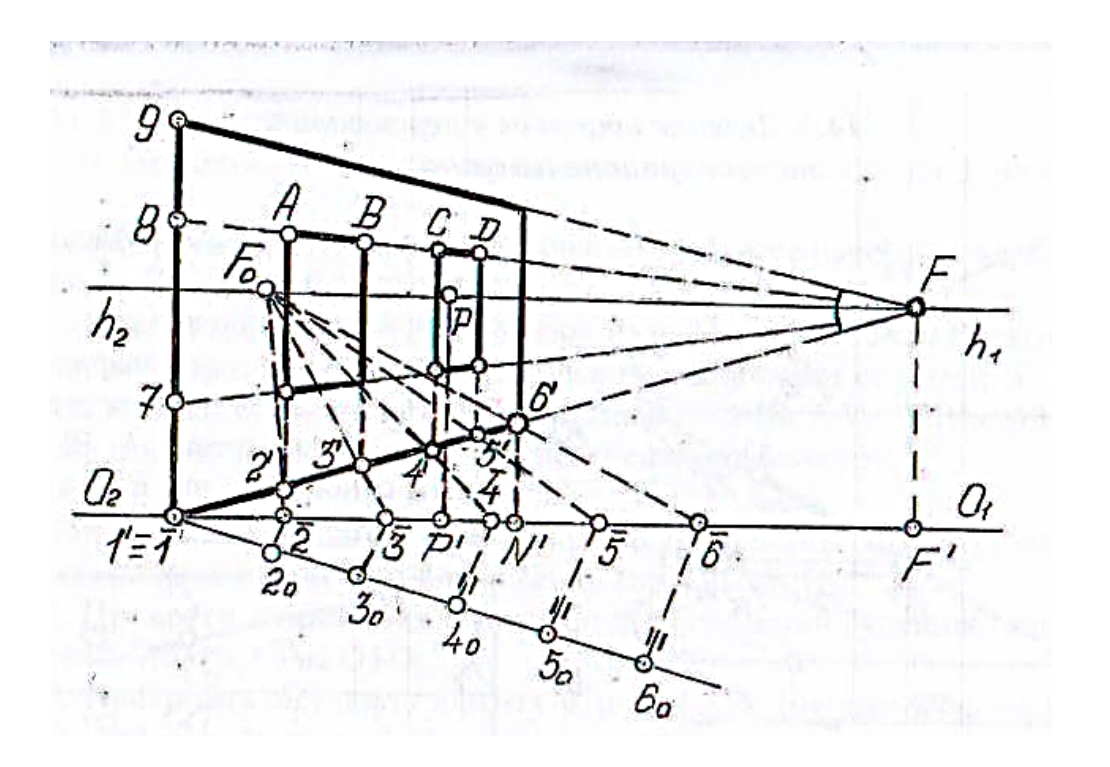

Рис. 40. Перспектива панели стены с двумя окнами

- 1) правильно построено перспективное изображение стены с двумя окнами в заданной плоскости;
- 2) выполнены все надписи и спецификации;
- 3) выполнена и надлежащим образом заполнена основная надпись.

#### *Задание 27. Построение в перспективе арки*

Выполнить построение перспективного изображения арки (рис. 41) Рекомендации:

- 1) для построения перспективы арки необходимо выбрать плоскость, на которую будет спроецировано перспективное изображение (О1, О2) (рис. 41);
- 2) построить перспективное изображение арки по выбранным точкам в заданной плоскости (О1, О2) (рис. 42). Работа считается выполненной, если:
- 1) правильно построено перспективное изображение арки в заданной плоскости (рис. 42);
- 2) выполнены все надписи и спецификации;
- 3) выполнена и надлежащим образом заполнена основная надпись.

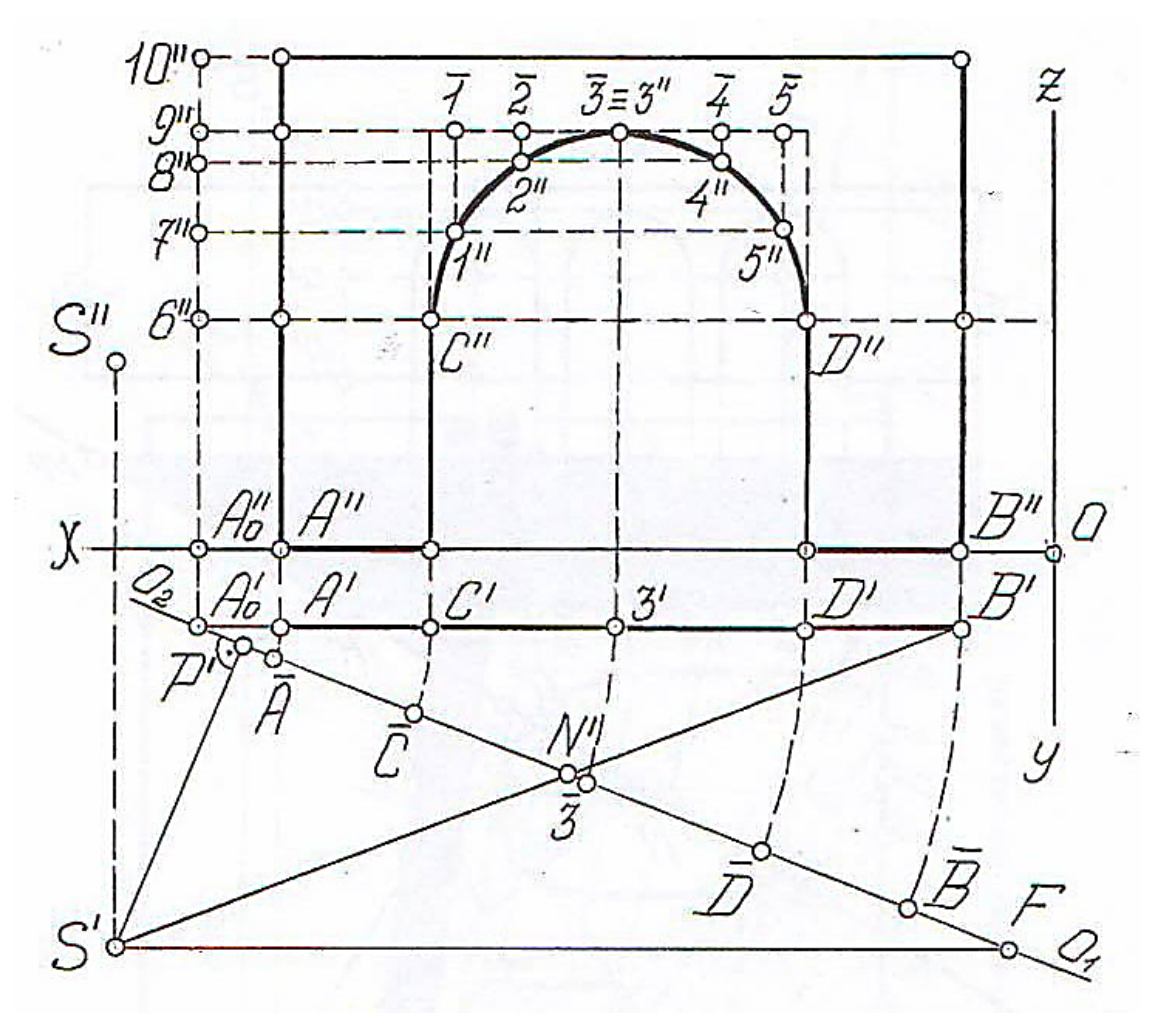

Рис. 41. Ортогональное изображение арки

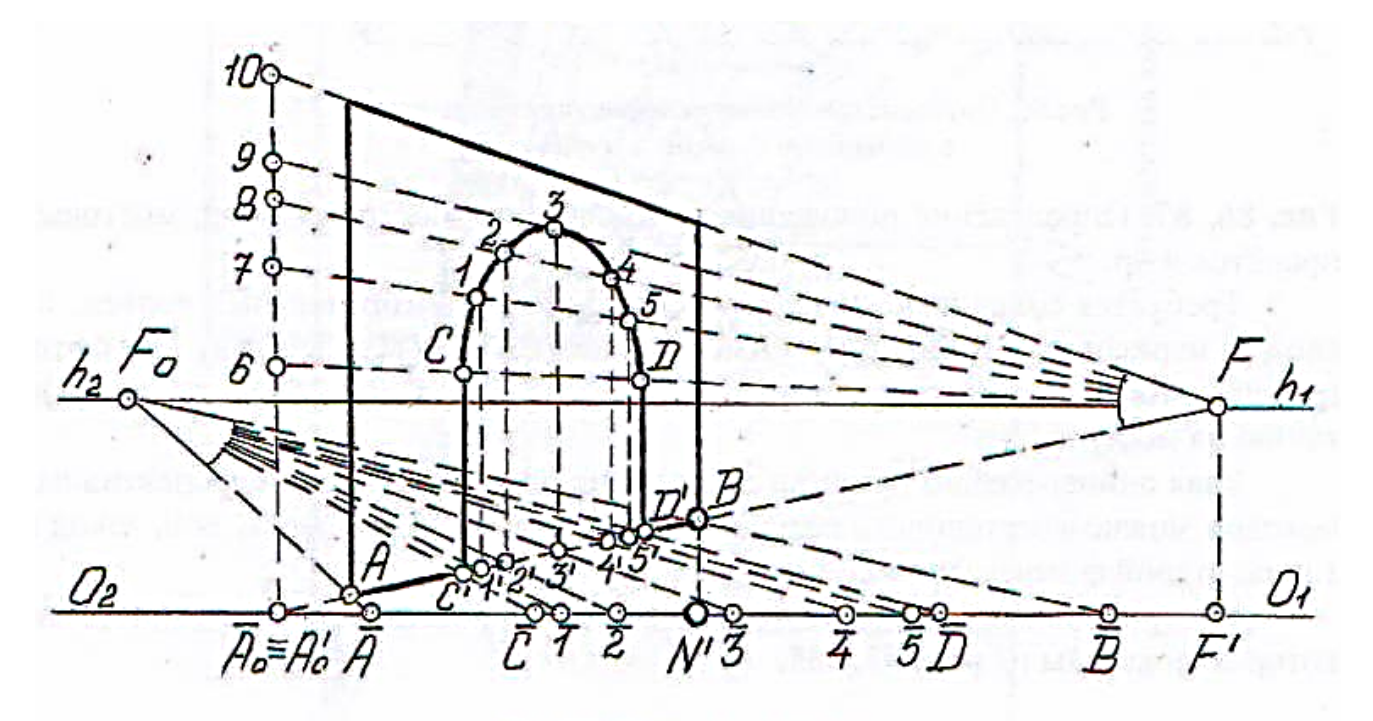

Рис. 42. Перспективное изображение арки

# *Задание 28. Построение в перспективе каменного моста*

Выполнить построение перспективного изображения арки каменного моста (рис. 43).

- 1) для построения перспективы каменного моста необходимо выбрать плоскость, на которую будет спроецировано перспективное изображение (F1, F2) (рис. 43);
- 2) построить перспективное изображение каменного моста по выбранным точкам в заданной плоскости (О1, О2) (рис. 44).

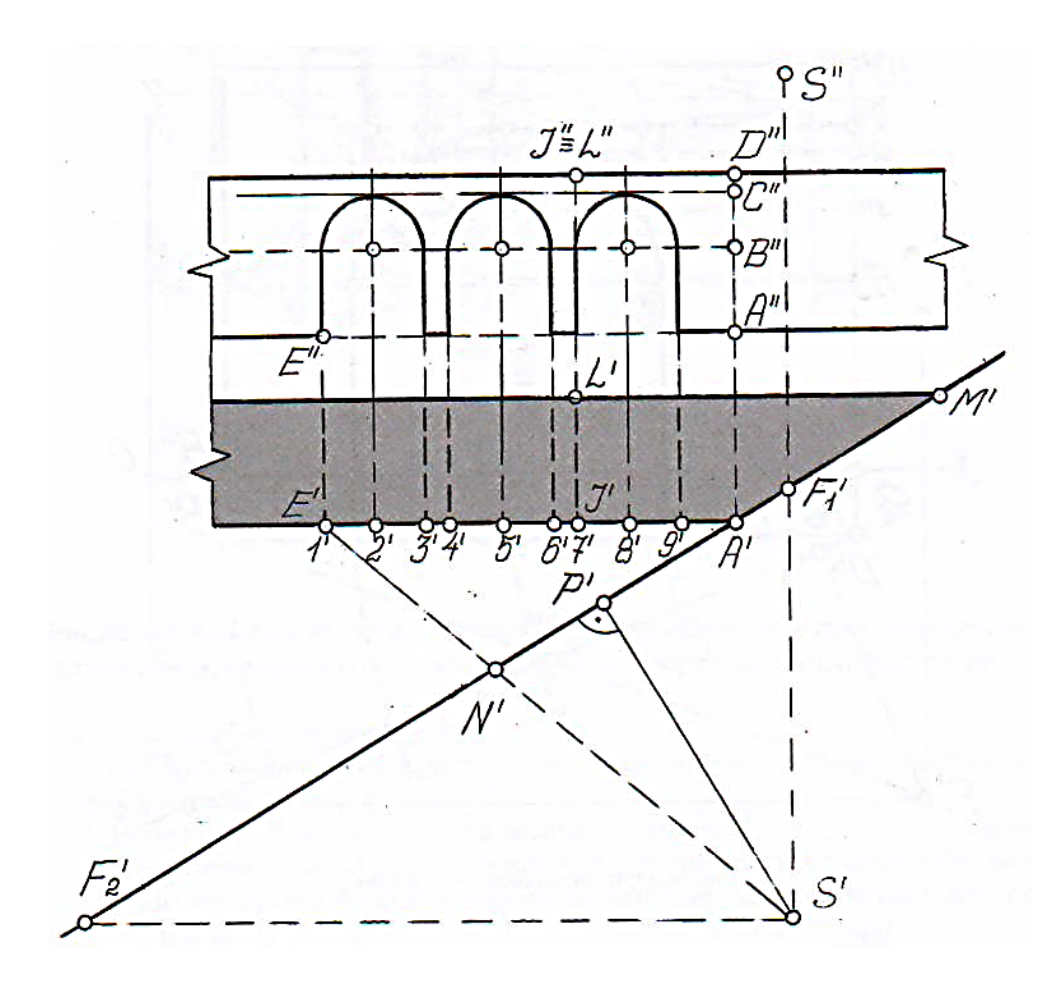

Рис. 43. Ортогональное изображение каменного моста

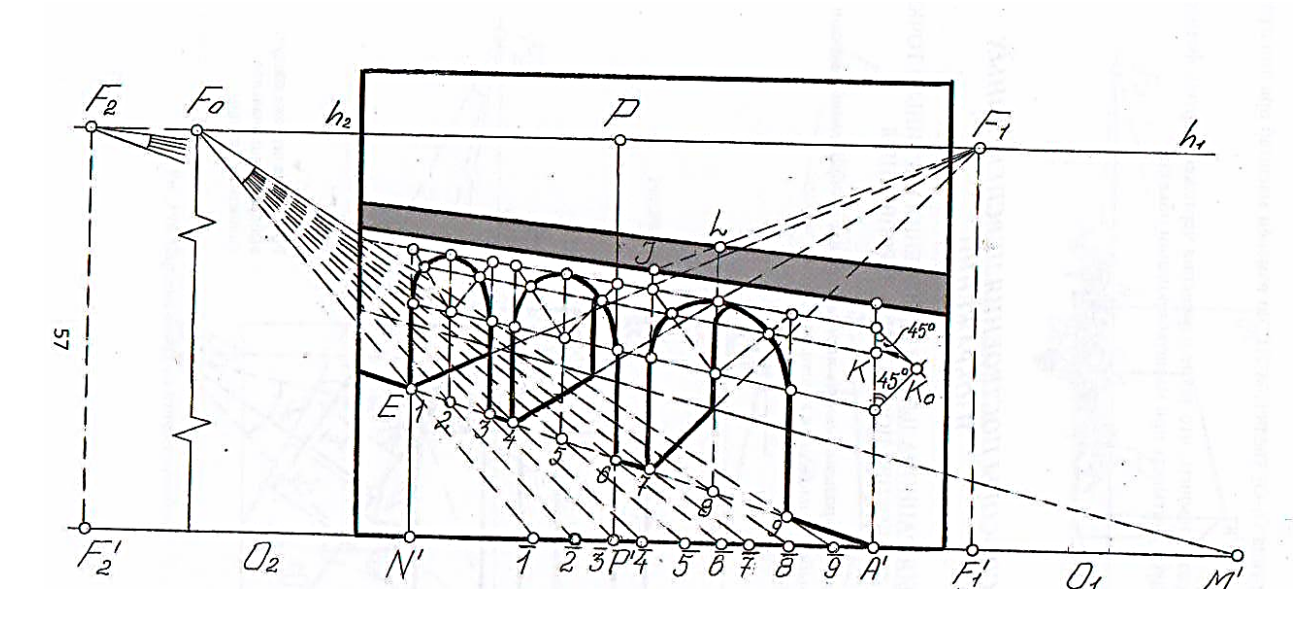

Рис. 44. Перспектива каменного моста с чертежа (рис. 43)

- 1) правильно построено перспективное изображение каменного моста в заданной плоскости (рис. 44);
- 2) выполнены все надписи и спецификации;
- 3) выполнена и надлежащим образом заполнена основная надпись.

#### *Задание 29. Построение перспективных изображений*

Выполнить построение перспективного изображения прямоугольного параллелепипеда (рис. 45).

- 1) наглядность и выразительность перспективных изображений зависят от правильности выбора положения картины и точки зрения;
- 2) для построения перспективы прямоугольного параллелепипеда необходимо выбрать плоскость, на которую будет спроецировано перспективное изображение (О1, О2) (рис. 45);
- 3) построить перспективное изображение прямоугольного параллелепипеда в трех вариантах по выбранным точкам в заданной плоскости (О1, О2) с разных углов зрения (рис. 46, 47, 48).

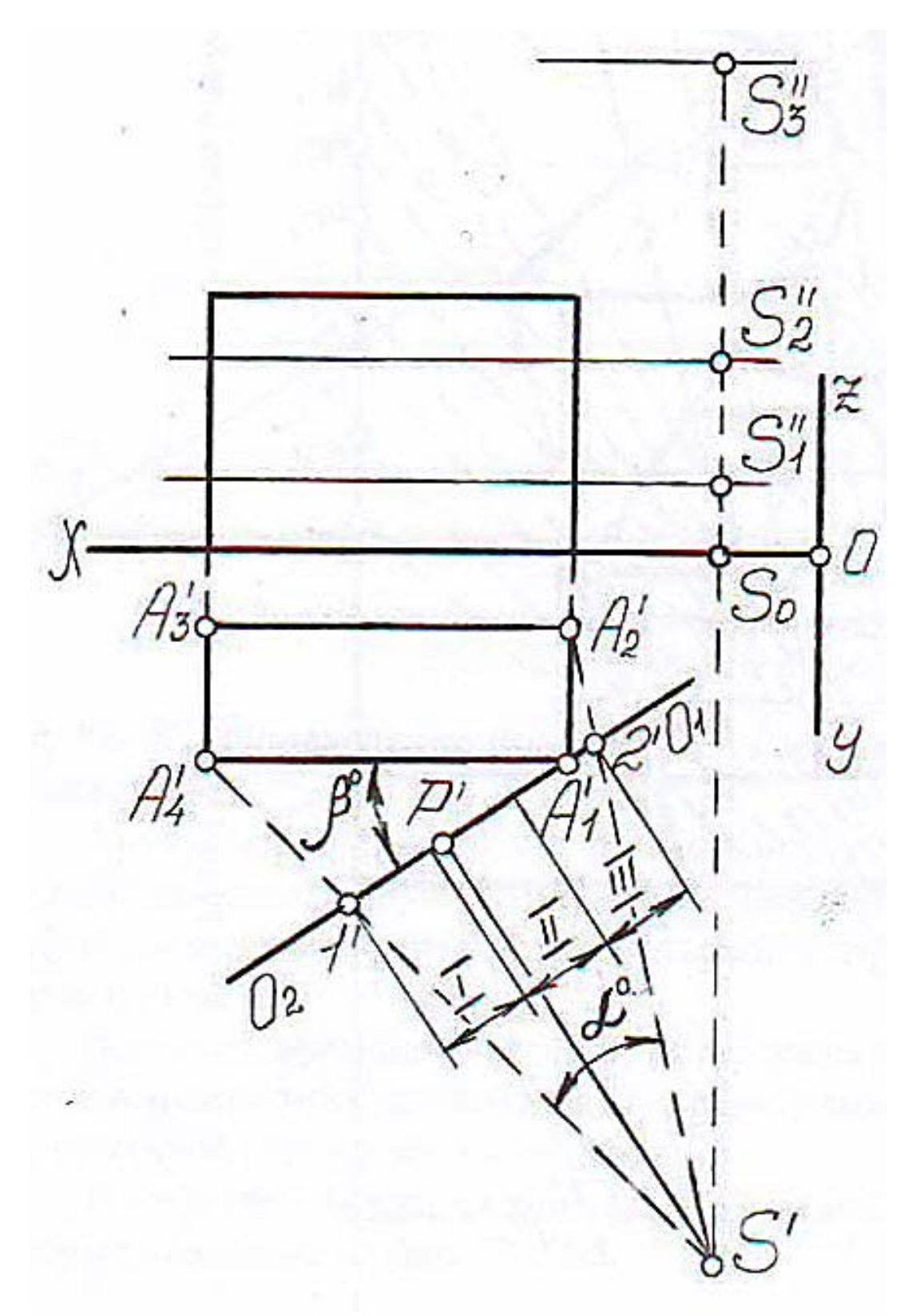

Рис. 45. Выбор рационального положения картины

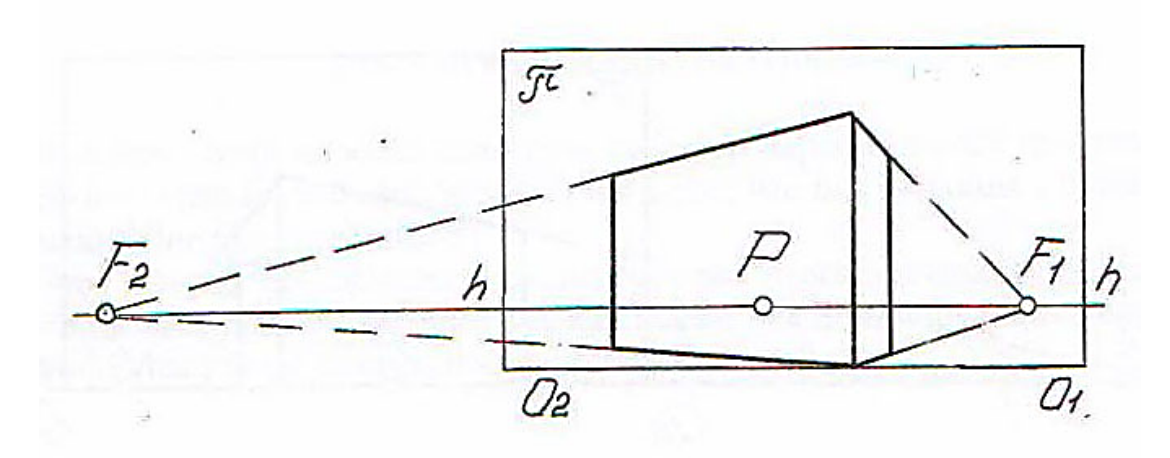

Рис. 46. Картина с нормального горизонта

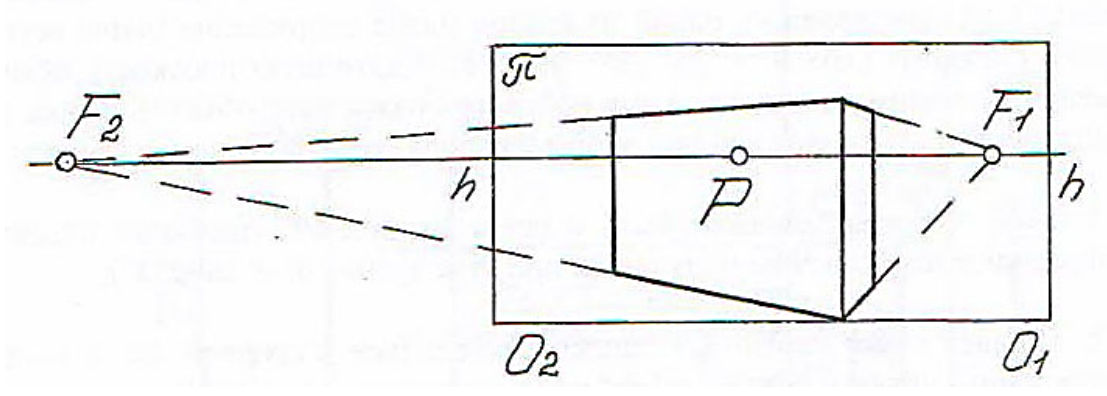

Рис. 47. Картина с повышенного горизонта

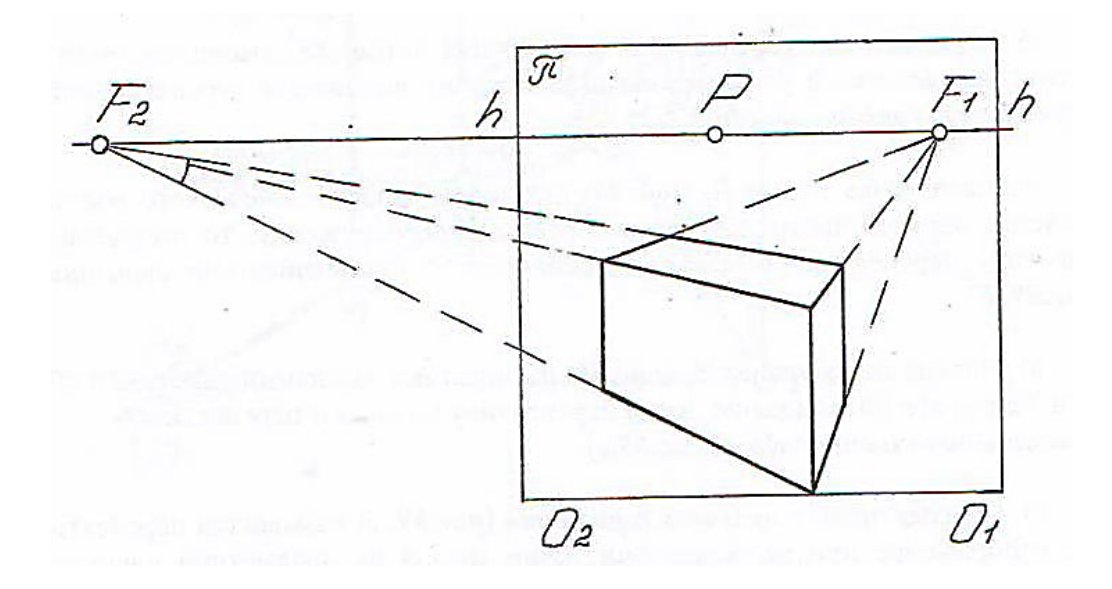

Рис. 48. Картина с высоты птичьего полета

- 1) правильно построены все перспективные изображения;
- 2) выполнены все надписи и спецификации;
- 3) выполнена и надлежащим образом заполнена основная надпись.

# **Тема 4. Компьютерное проектирование**

#### *Задание 30. Построение 2D изображений при компьютерном проектировании*

Выполнить построение 2D изображений учебной модели на формате А3 (рис. 49).

- 1) графический формат это способ записи графической информации. Графические форматы файлов предназначены для хранения изображений, таких как фотографии и рисунки;
- 2) графические форматы делятся на векторные и растровые. Основные форматы графических файлов: PDF, TIFF, JPEG, BMP, PNG, GIF, SVG, CDR;
- 3) требуется сделать чертеж технической детали в наиболее удобном формате графических файлов (рис. 49).

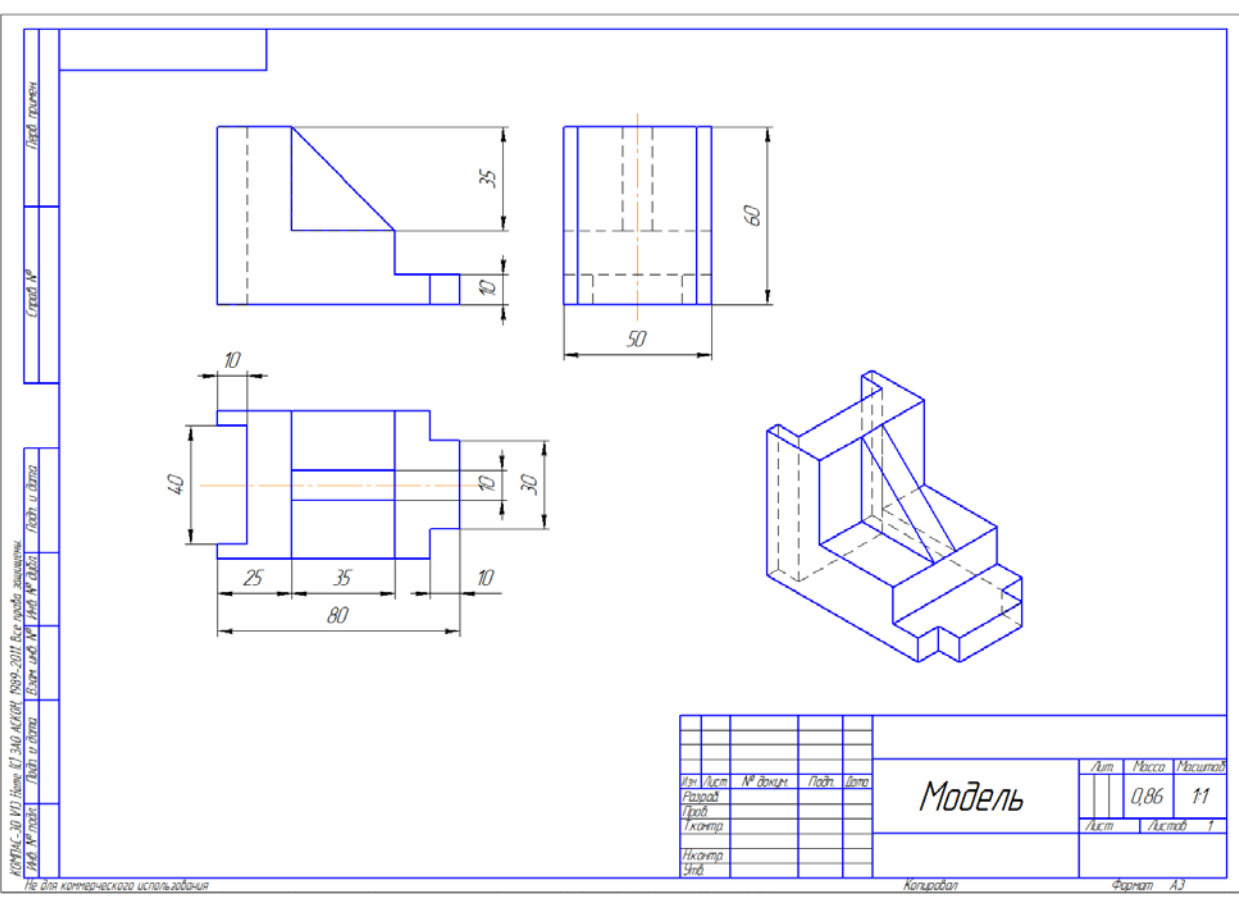

Рис. 49. Пример простого машиностроительного чертежа, созданного с помощью графической программы

- 1) правильно построены все проекции и аксонометрия изображения;
- 2) выполнены все надписи и спецификации;
- 3) выполнена и надлежащим образом заполнена основная надпись.

#### *Задание 31. Построение 3D изображения интерьера при компьютерном проектировании*

Выполнить построение 3D изображения проектируемого интерьера. Рекомендации:

- 1) необходимо прежде всего построить его ортогональные проекции;
- 2) с помощью графических программ построить 3D изображение интерьера, используя ортогональные проекции (рис. 50).

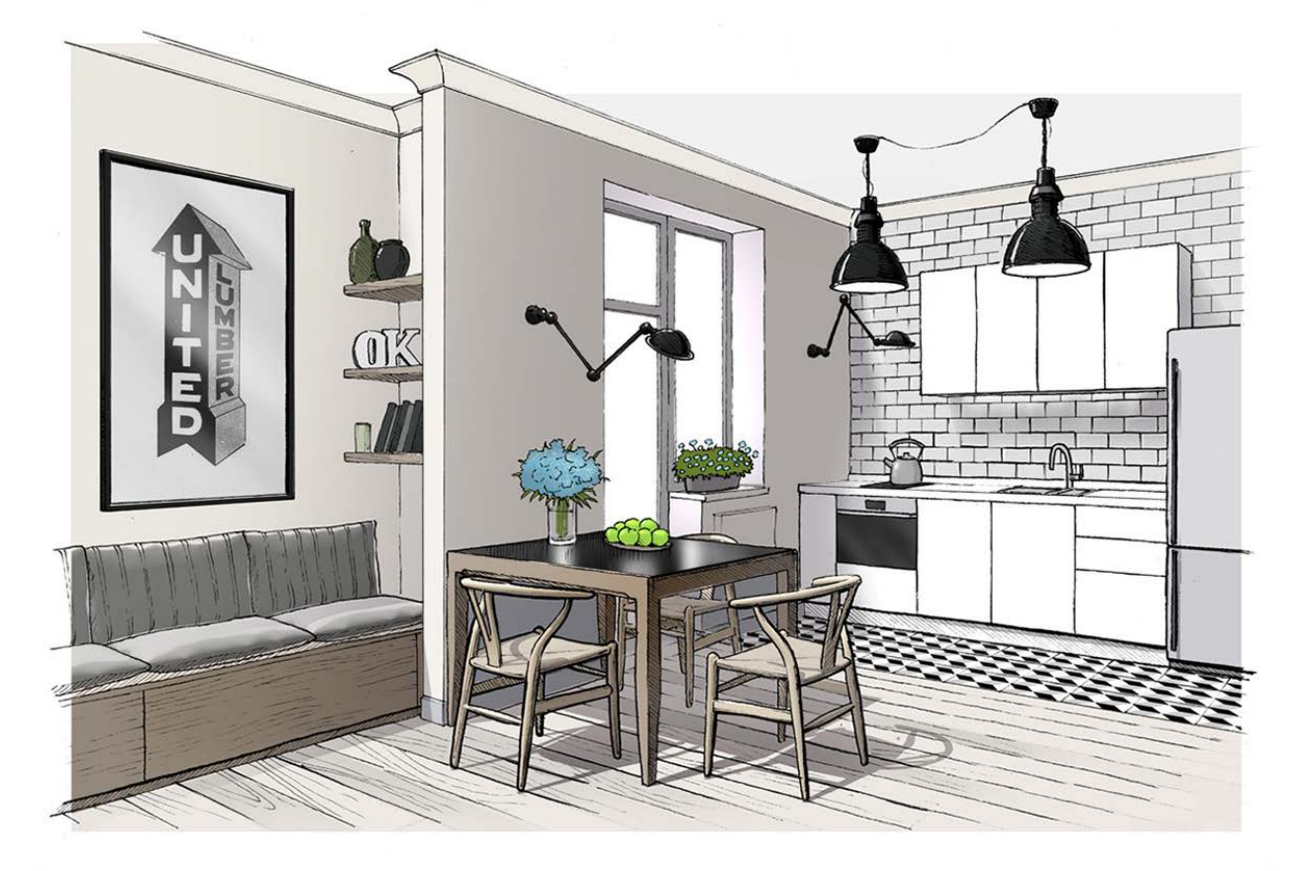

Рис. 50. Пример построения 3D изображения жилого интерьера

- 1) правильно построены все проекции и 3D изображение;
- 2) выполнены все надписи и спецификации;
- 3) выполнена и надлежащим образом заполнена основная надпись.

#### *Задание 32. Построение 3D изображения бытового прибора при компьютерном проектировании*

Выполнить построение нескольких проектируемых бытовых приборов. Рекомендации:

- 1) необходимо сначала построить их ортогональные проекции;
- 2) с помощью графических программ построить 3D изображения проектируемых приборов, используя ортогональные проекции (рис. 51 а, б, в).

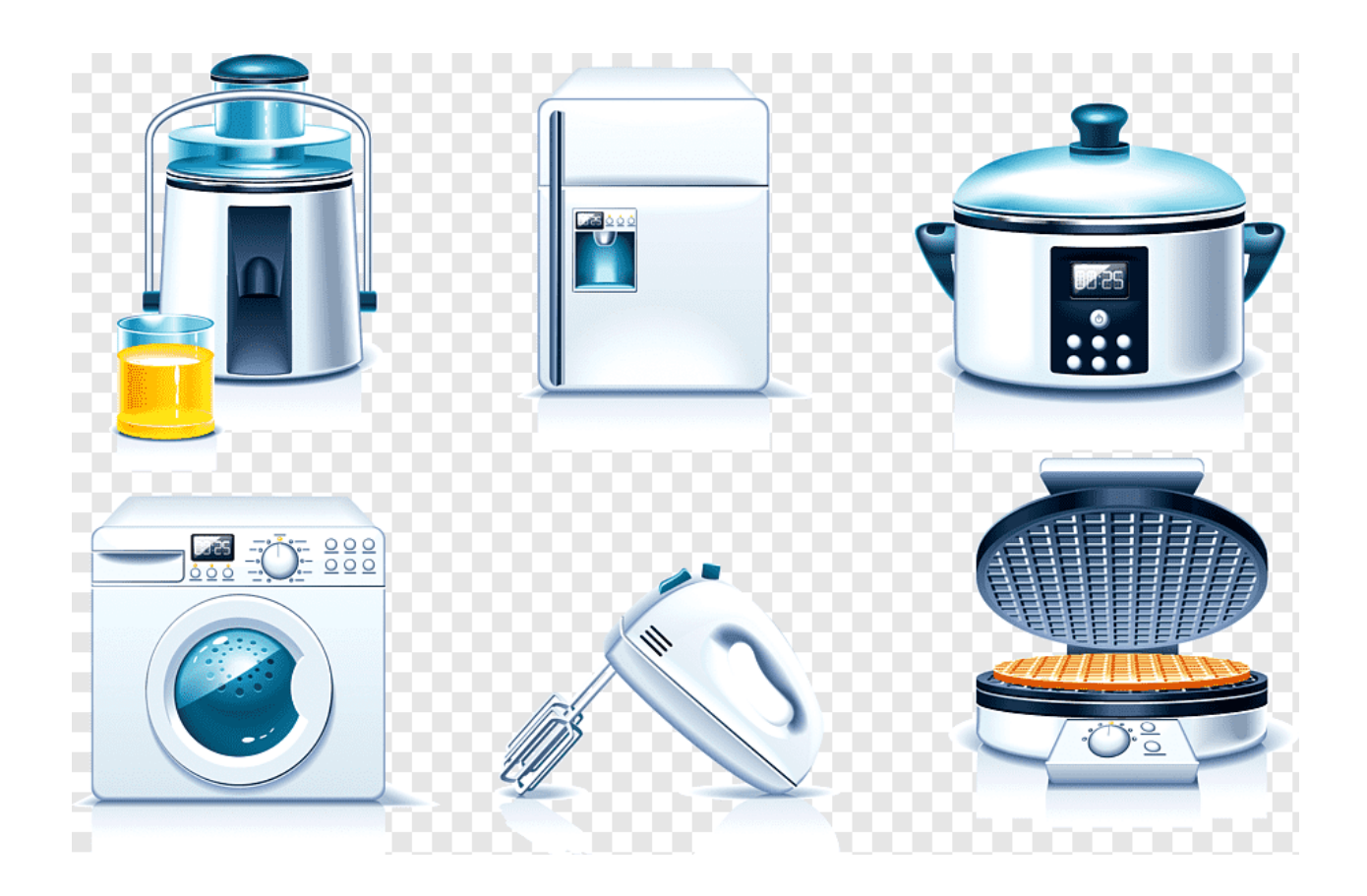

Рис. 51а. Примеры 3D изображений бытовых приборов, созданных в компьютерных программах

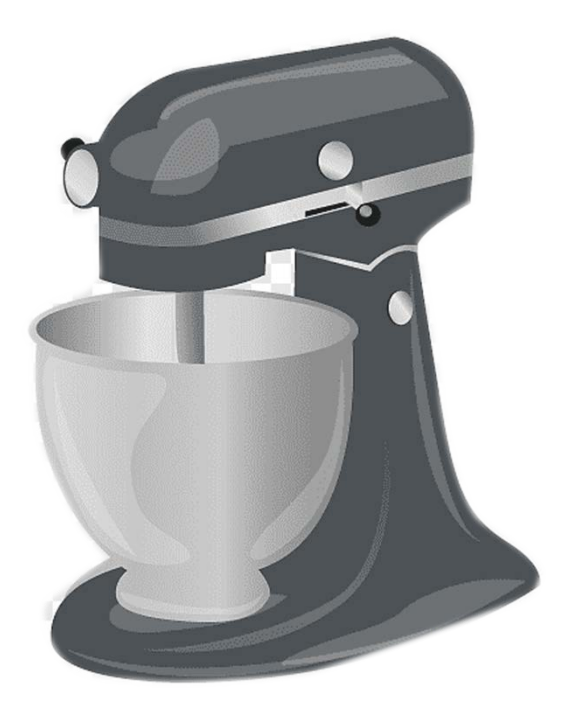

Рис. 51б. Примеры 3D изображений бытовых приборов, созданных в компьютерных программах

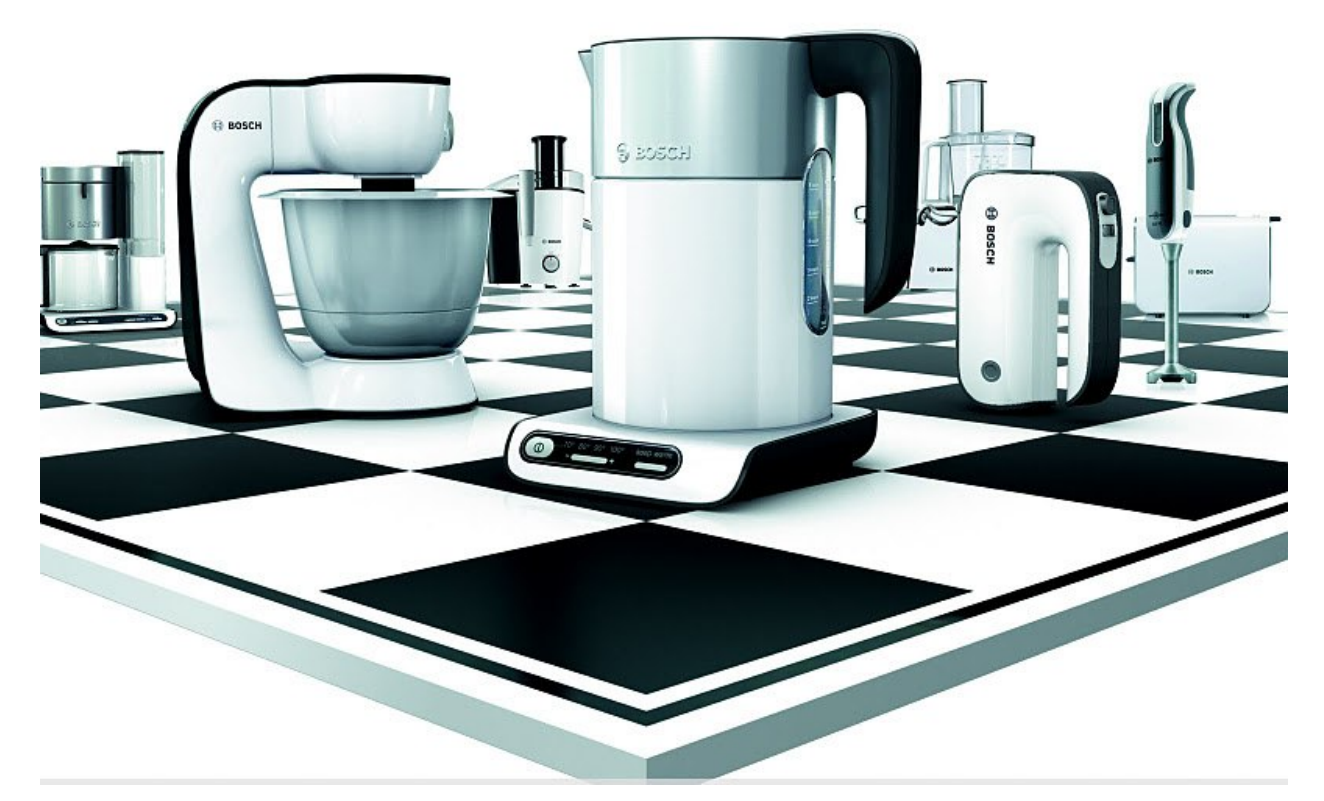

Рис. 51в. Примеры 3D изображений бытовых приборов, созданных в компьютерных программах

- 1) правильно построены все проекции и 3D изображения;
- 2) выполнены все надписи и спецификации;
- 3) выполнена и надлежащим образом заполнена основная надпись.

#### *Задание 33. Построение 3D изображения сложного машиностроительного объекта при компьютерном проектировании*

Выполнить 3D изображения легкового автомобиля, катера, самолета. Рекомендации:

- 1) для создания 3D изображения проектируемого автомобиля, самолета, катера и т. д. необходимо сначала построить их ортогональные проекции, необходимые разрезы, компоновочные схемы. Определить эргономические параметры, разрабатываемых изделий с целью достижения наибольшего комфорта и удобства эксплуатации;
- 2) грамотно проведенные подготовительные проектные работы являются необходимым условием правильного построения 3D моделей (рис. 52, 53, 54, 55).

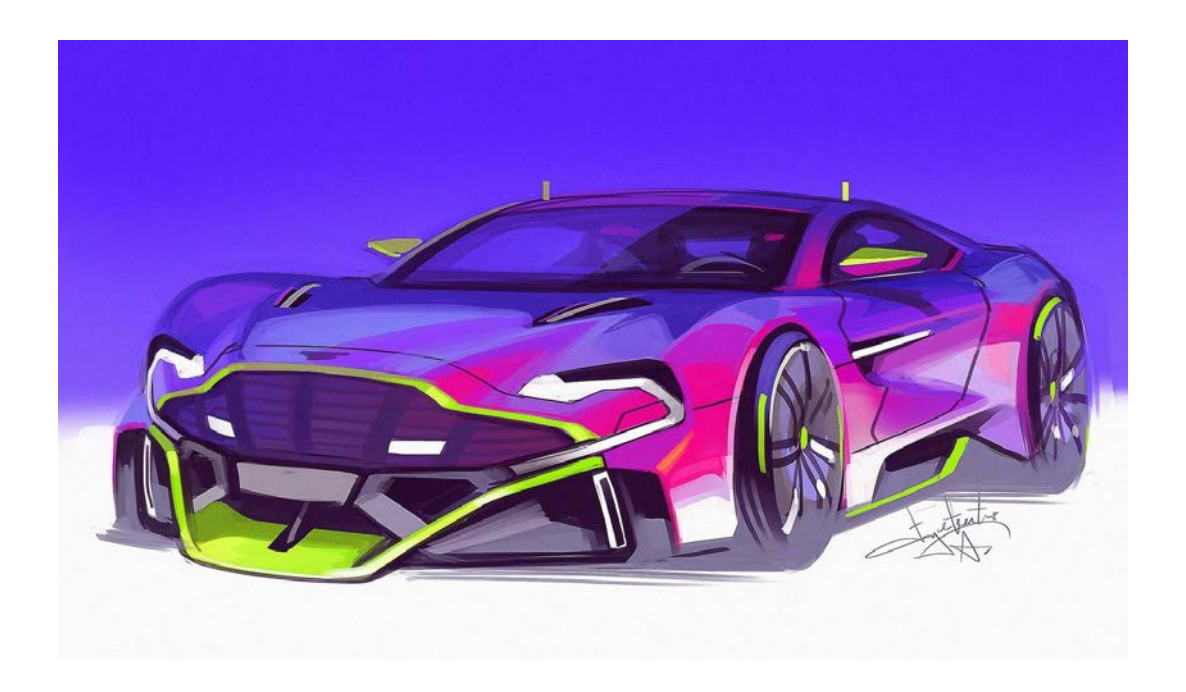

Рис. 52. Пример построения 3D изображения автомобиля

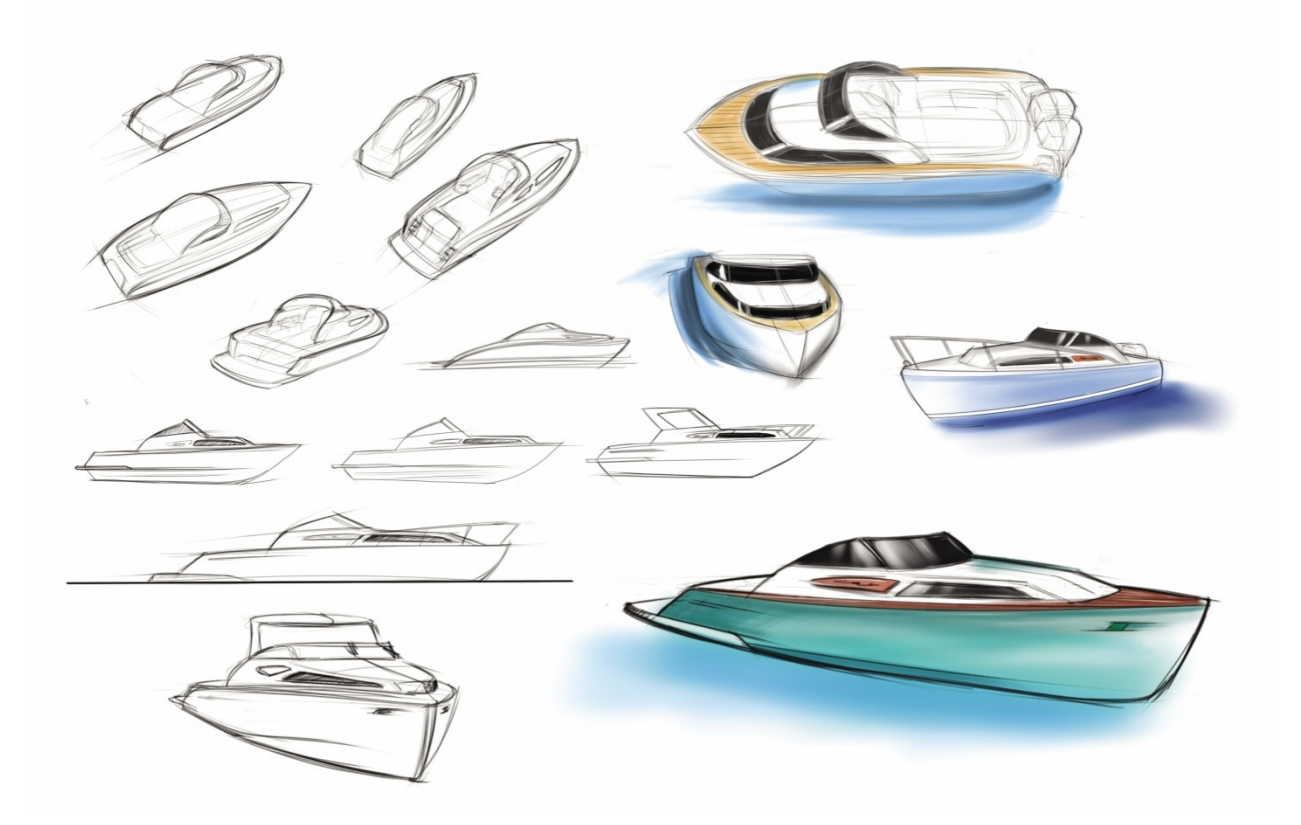

Рис. 53. Пример построения 3D изображения катера

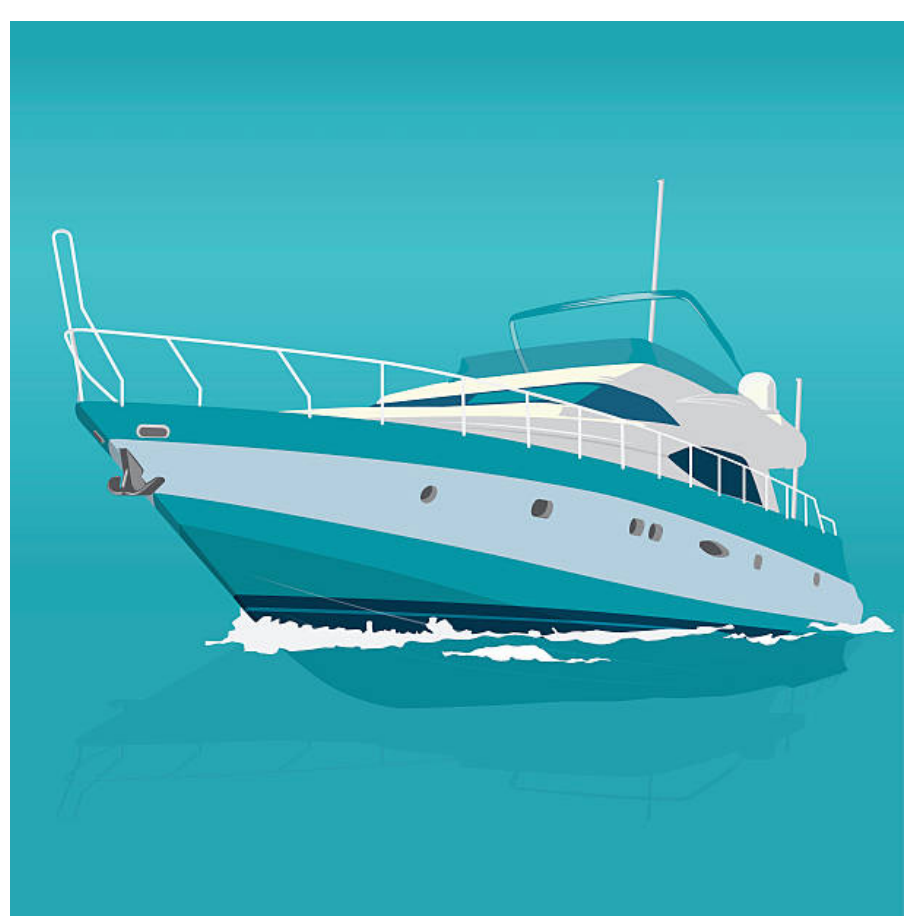

Рис. 54. Пример построения 3D изображения катера

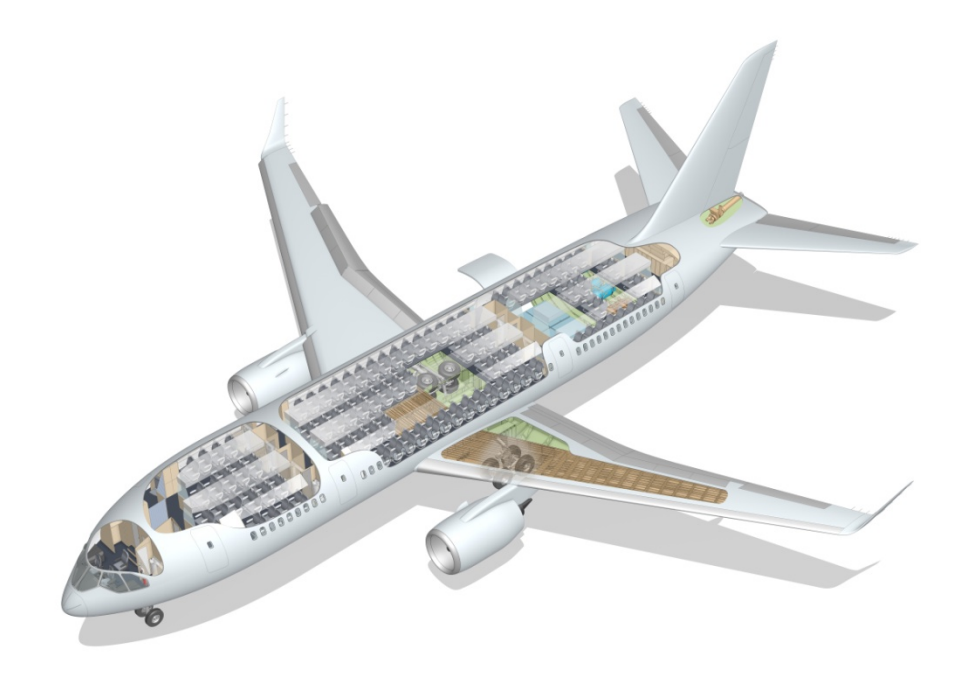

Рис. 55. Пример построения 3D изображения самолета

#### **Заключение**

Для успешного овладения методами дизайнерского 3D проектирования необходимо в начале обучения уделить внимание изучению машиностроительного черчения, масштабов и стандартов инженерной графики. Затем необходимо самостоятельно изучать специальные программы и методы проектирования. Студенты в ходе практических занятий, выполняя приведенные выше задания, должны оформлять их в альбомы форматов А3 или А4. Альбомы должны быть оформлены надлежащим образом с титульным листом, содержащим всю необходимую информацию о вузе, проекте, авторе и преподавателях.

Изучение предмета «Инженерная графика в промышленном дизайне» является одной из важнейших частей программы обучения студентов по специальности 54.03.01. «Дизайн». Свободное владение различными техническими приемами проектирования является одним из основных условий успешной профессиональной проектной деятельности творческого роста молодых специалистов.

## **Библиографический список**

- 1. Габибов И. А., Меликов Р. Х. Инженерная графика. Учебник для студентов технических вузов. – Баку: Издательство «АГНА», 2011. – 177 с.
- 2. Жирных Б. Г., Серёгин В. И., Шарикян Ю. Э. Начертательная геометрия: учебник. / Под общ. ред. В. И. Серегина – 1-е изд. – М.: Изд-во МГТУ им. Н. Э. Баумана, 2015. – 168 с.: ил.
- 3. Королёв Ю. И., Устюжанина С. Ю. К68 Инженерная графика: Учебник для вузов. Стандарт третьего поколения. – СПб.: Питер, 2014. – 432 с.: ил.
- 4. Мелехин Д. Н. Методические указания по выполнению практических заданий по дисциплине ОП.01 «Инженерная графика». – Кудымкар: Кудымкарский лесотехнический техникум, 2019.

Учебное издание

#### **Литвинова Александра Владимировна**

# **Инженерная графика в промышленном дизайне**

Редактор и корректор А. А. Чернышева Техн. редактор Д. А. Романова Темплан 2021 г., поз. 67

Подписано к печати 09.11.21. Формат  $60x84/16$ . Бумага тип № 1. Печать офсетная. Печ. л. 4,3. Уч.-изд. л. 4,3.<br>
Тираж 50 экз. Изд. № 67. Цена «С». Заказ J Тираж 50 экз. Изд. № 67. Цена «С». Заказ №

Ризограф Высшей школы технологии и энергетики СПбГУПТД, 198095, Санкт-Петербург, ул. Ивана Черных, 4.